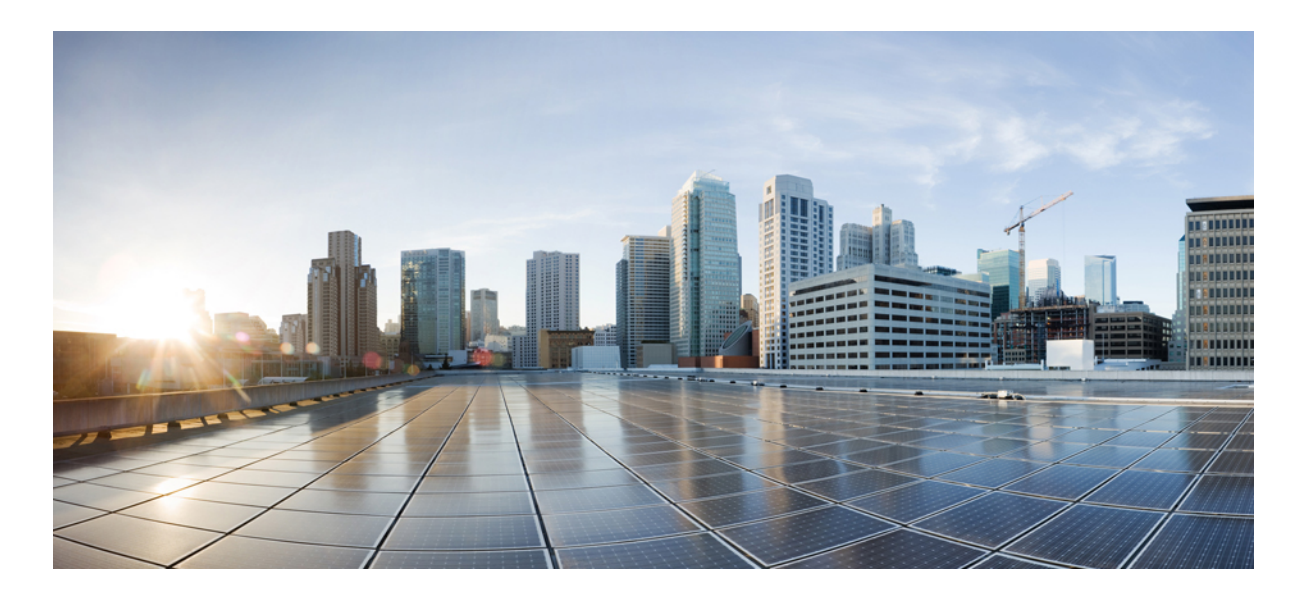

## **IP Routing: EIGRP Configuration Guide, Cisco IOS XE Release 3SE (Catalyst 3650 Switches)**

**First Published:** November 16, 2012 **Last Modified:** November 16, 2012

### **Americas Headquarters**

Cisco Systems, Inc. 170 West Tasman Drive San Jose, CA 95134-1706 USA http://www.cisco.com Tel: 408 526-4000 800 553-NETS (6387) Fax: 408 527-0883

THE SPECIFICATIONS AND INFORMATION REGARDING THE PRODUCTS IN THIS MANUAL ARE SUBJECT TO CHANGE WITHOUT NOTICE. ALL STATEMENTS, INFORMATION, AND RECOMMENDATIONS IN THIS MANUAL ARE BELIEVED TO BE ACCURATE BUT ARE PRESENTED WITHOUT WARRANTY OF ANY KIND, EXPRESS OR IMPLIED. USERS MUST TAKE FULL RESPONSIBILITY FOR THEIR APPLICATION OF ANY PRODUCTS.

THE SOFTWARE LICENSE AND LIMITED WARRANTY FOR THE ACCOMPANYING PRODUCT ARE SET FORTH IN THE INFORMATION PACKET THAT SHIPPED WITH THE PRODUCT AND ARE INCORPORATED HEREIN BY THIS REFERENCE. IF YOU ARE UNABLE TO LOCATE THE SOFTWARE LICENSE OR LIMITED WARRANTY, CONTACT YOUR CISCO REPRESENTATIVE FOR A COPY.

The Cisco implementation of TCP header compression is an adaptation of a program developed by the University of California, Berkeley (UCB) as part of UCB's public domain version of the UNIX operating system. All rights reserved. Copyright © 1981, Regents of the University of California.

NOTWITHSTANDING ANY OTHER WARRANTY HEREIN, ALL DOCUMENT FILES AND SOFTWARE OF THESE SUPPLIERS ARE PROVIDED "AS IS" WITH ALL FAULTS. CISCO AND THE ABOVE-NAMED SUPPLIERS DISCLAIM ALL WARRANTIES, EXPRESSED OR IMPLIED, INCLUDING, WITHOUT LIMITATION, THOSE OF MERCHANTABILITY, FITNESS FOR A PARTICULAR PURPOSE AND NONINFRINGEMENT OR ARISING FROM A COURSE OF DEALING, USAGE, OR TRADE PRACTICE.

IN NO EVENT SHALL CISCO OR ITS SUPPLIERS BE LIABLE FOR ANY INDIRECT, SPECIAL, CONSEQUENTIAL, OR INCIDENTAL DAMAGES, INCLUDING, WITHOUT LIMITATION, LOST PROFITS OR LOSS OR DAMAGE TO DATA ARISING OUT OF THE USE OR INABILITY TO USE THIS MANUAL, EVEN IF CISCO OR ITS SUPPLIERS HAVE BEEN ADVISED OF THE POSSIBILITY OF SUCH DAMAGES.

Any Internet Protocol (IP) addresses and phone numbers used in this document are not intended to be actual addresses and phone numbers. Any examples, command display output, network topology diagrams, and other figuresincluded in the document are shown for illustrative purposes only. Any use of actual IP addresses or phone numbersin illustrative content is unintentional and coincidental.

Cisco and the Cisco logo are trademarks or registered trademarks of Cisco and/or its affiliates in the U.S. and other countries. To view a list of Cisco trademarks, go to this URL: [http://](http://www.cisco.com/go/trademarks) [www.cisco.com/go/trademarks](http://www.cisco.com/go/trademarks). Third-party trademarks mentioned are the property of their respective owners. The use of the word partner does not imply a partnership relationship between Cisco and any other company. (1110R)

© 2013 Cisco Systems, Inc. All rights reserved.

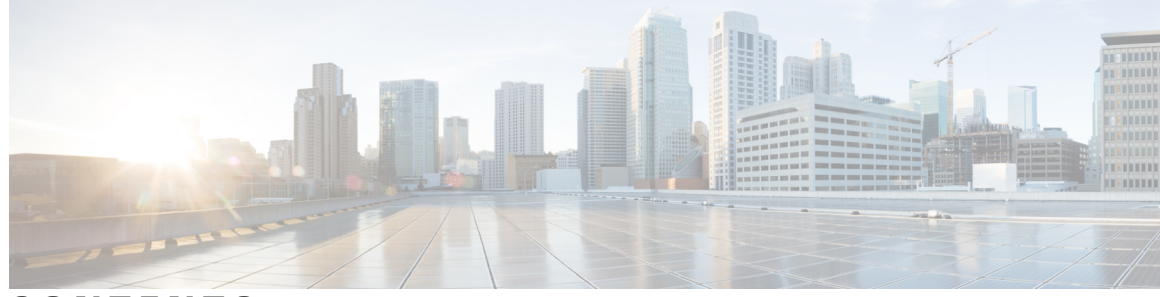

**CONTENTS**

**CHAPTER 1 [EIGRP](#page-8-0) 1**

 $\overline{\phantom{a}}$ 

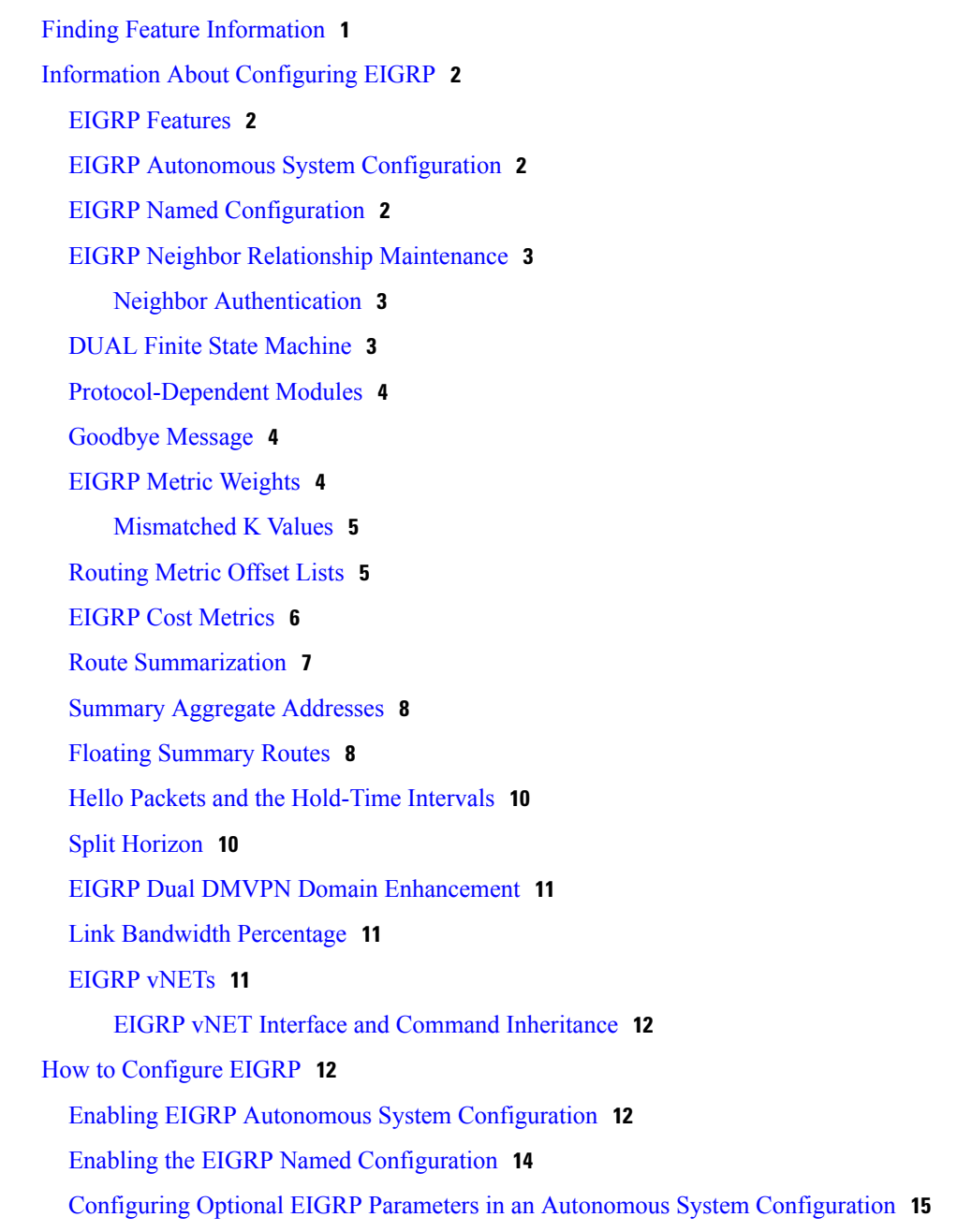

Configuring Optional EIGRP Parameters in a Named [Configuration](#page-24-0) **17** Configuring the EIGRP [Redistribution](#page-27-0) Autonomous System Configuration **20** Configuring the EIGRP Route [Summarization](#page-29-0) Autonomous System Configuration **22** Configuring the EIGRP Route [Summarization](#page-31-0) Named Configuration **24** Configuring the EIGRP Event Logging Autonomous System [Configuration](#page-33-0) **26** Configuring the EIGRP Event Logging Named [Configuration](#page-35-0) **28** Configuring Equal and Unequal Cost Load Balancing [Autonomous](#page-37-0) System [Configuration](#page-37-0) **30** Configuring Equal and Unequal Cost Load Balancing Named [Configuration](#page-38-0) **31** Adjusting the Interval Between Hello Packets and the Hold Time in an Autonomous System [Configuration](#page-40-0) **33** [Adjusting](#page-42-0) the Interval Between Hello Packets and the Hold Time in a Named [Configuration](#page-42-0) **35** Disabling the Split Horizon Autonomous System [Configuration](#page-43-0) **36** Disabling the Split Horizon and [Next-Hop-Self](#page-44-0) Named Configuration **37** Configuring vNET Commands in an EIGRP [Autonomous](#page-46-0) System **39** [Configuring](#page-51-0) vNET Commands in EIGRP Named Mode **44** Monitoring and Maintaining the EIGRP Autonomous System [Configuration](#page-55-0) **48** Monitoring and Maintaining the EIGRP Named [Configuration](#page-56-0) **49** [Configuration](#page-58-0) Examples for EIGRP **51** Example: Enabling EIGRP—Autonomous System [Configuration](#page-58-1) **51** Example: Enabling EIGRP—Named [Configuration](#page-58-2) **51** Example: EIGRP Parameters—Autonomous System [Configuration](#page-59-0) **52** Example: EIGRP Parameters—Named [Configuration](#page-59-1) **52** Example: EIGRP [Redistribution](#page-59-2)—Autonomous System Configuration **52** Example: EIGRP Route [Summarization](#page-60-0)—Autonomous System Configuration **53** Example: EIGRP Route [Summarization](#page-60-1)—Named Configuration **53** Example: EIGRP Event Logging—Autonomous System [Configuration](#page-60-2) **53** Example: EIGRP Event Logging—Named [Configuration](#page-61-0) **54** Example: Equal and Unequal Cost Load Balancing—[Autonomous](#page-61-1) System [Configuration](#page-61-1) **54** Example: Equal and Unequal Cost Load Balancing—Named [Configuration](#page-61-2) **54** Example: Adjusting the Interval Between Hello Packets and the Hold Time— Autonomous System [Configuration](#page-61-3) **54**

Г

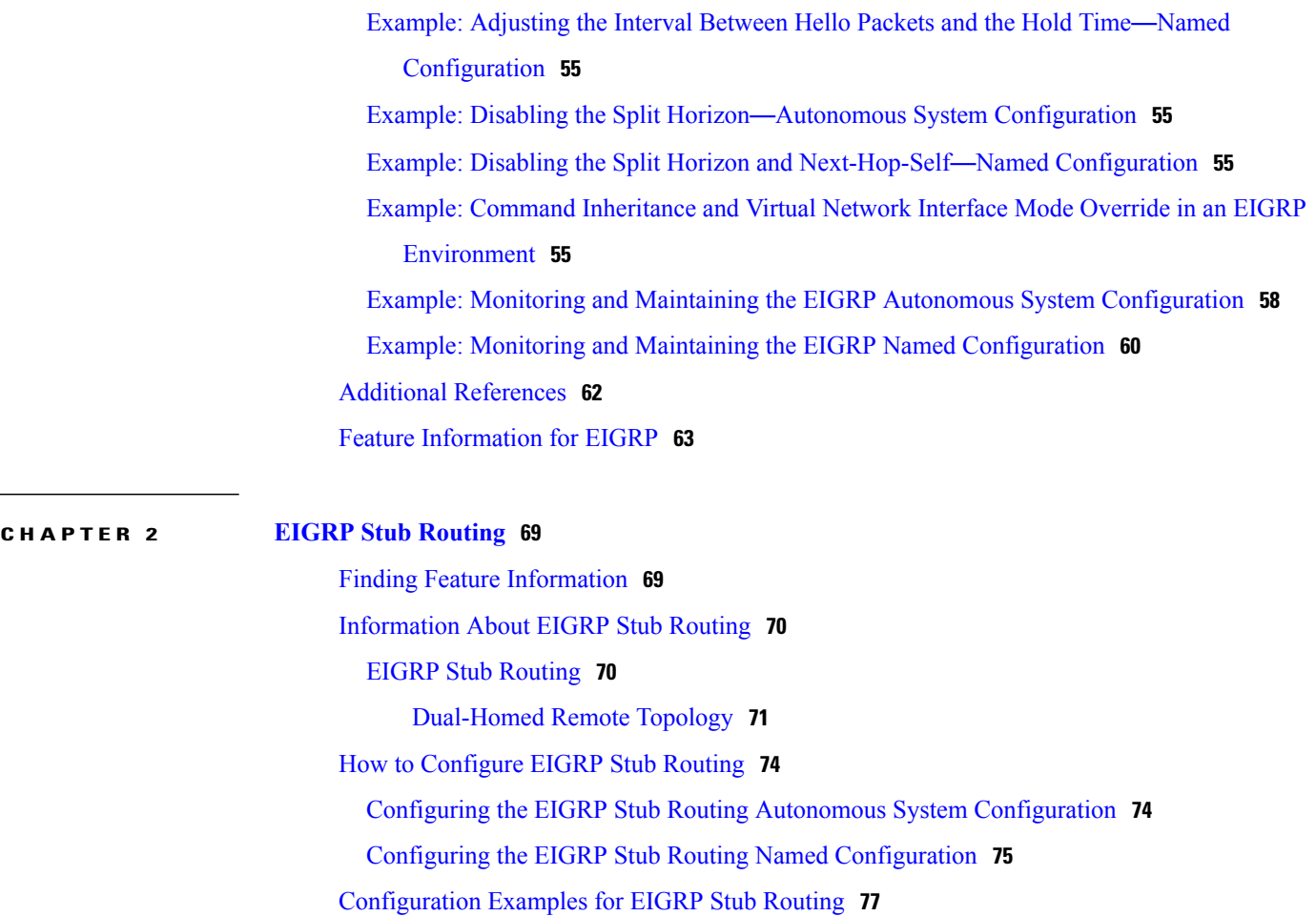

Example: EIGRP Stub Routing—Autonomous System [Configuration](#page-84-1) **77** Example: eigrp stub [Command](#page-85-0) **78** Example: eigrp stub connected static [Command](#page-85-1) **78** Example: eigrp stub leak-map [Command](#page-85-2) **78** Example: eigrp stub [receive-only](#page-85-3) Command **78** Example: eigrp stub [redistributed](#page-85-4) Command **78** Example: EIGRP Stub Routing—Named [Configuration](#page-85-5) **78** Example: eigrp stub [Command](#page-86-0) **79**

Example: eigrp stub connected static [Command](#page-86-1) **79**

Example: eigrp stub leak-map [Command](#page-86-2) **79**

Example: eigrp stub [receive-only](#page-86-3) Command **79**

Example: eigrp stub [redistributed](#page-87-0) Command **80**

Additional [References](#page-87-1) **80**

Feature [Information](#page-88-0) for EIGRP Stub Routing **81**

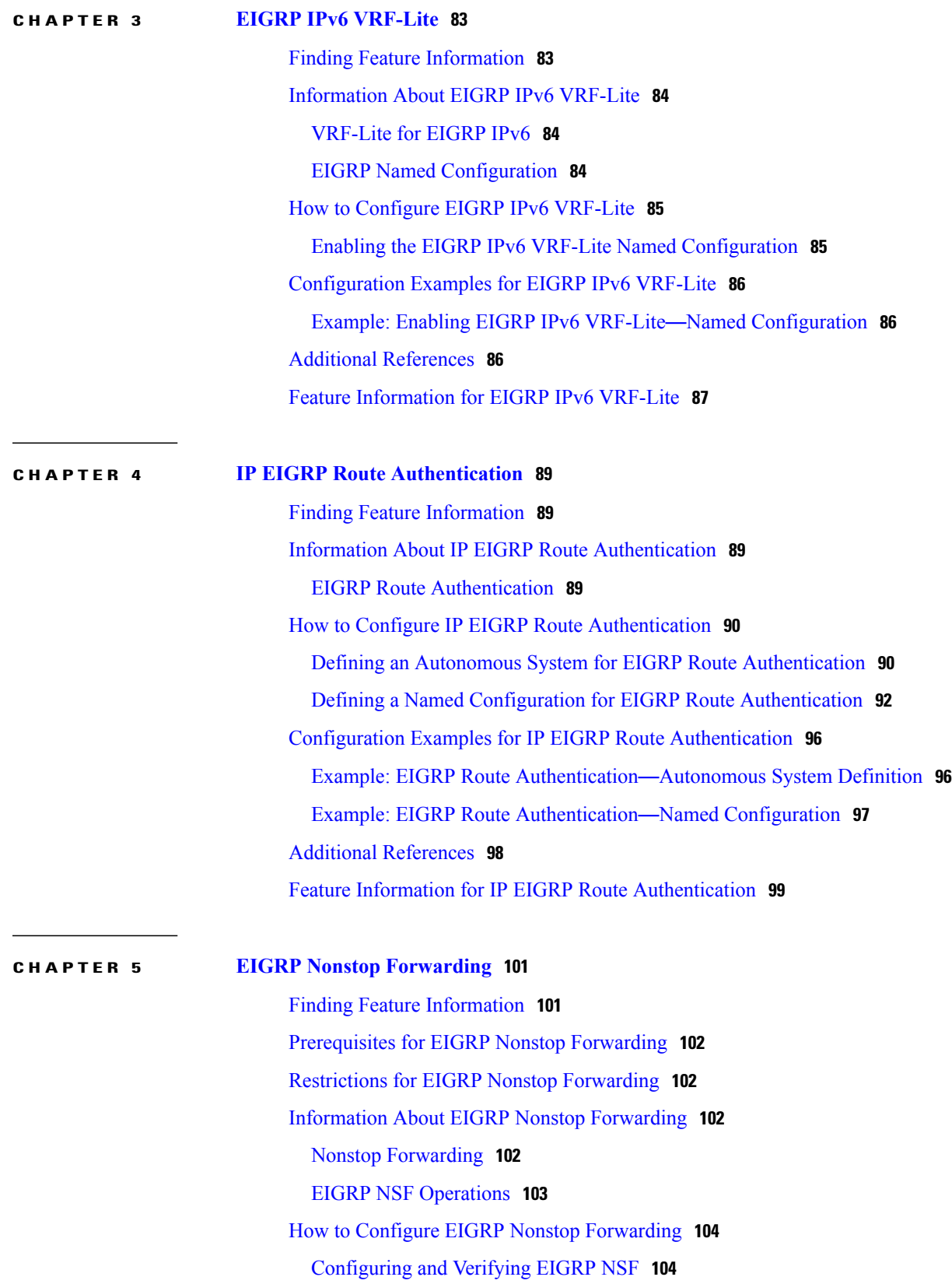

T

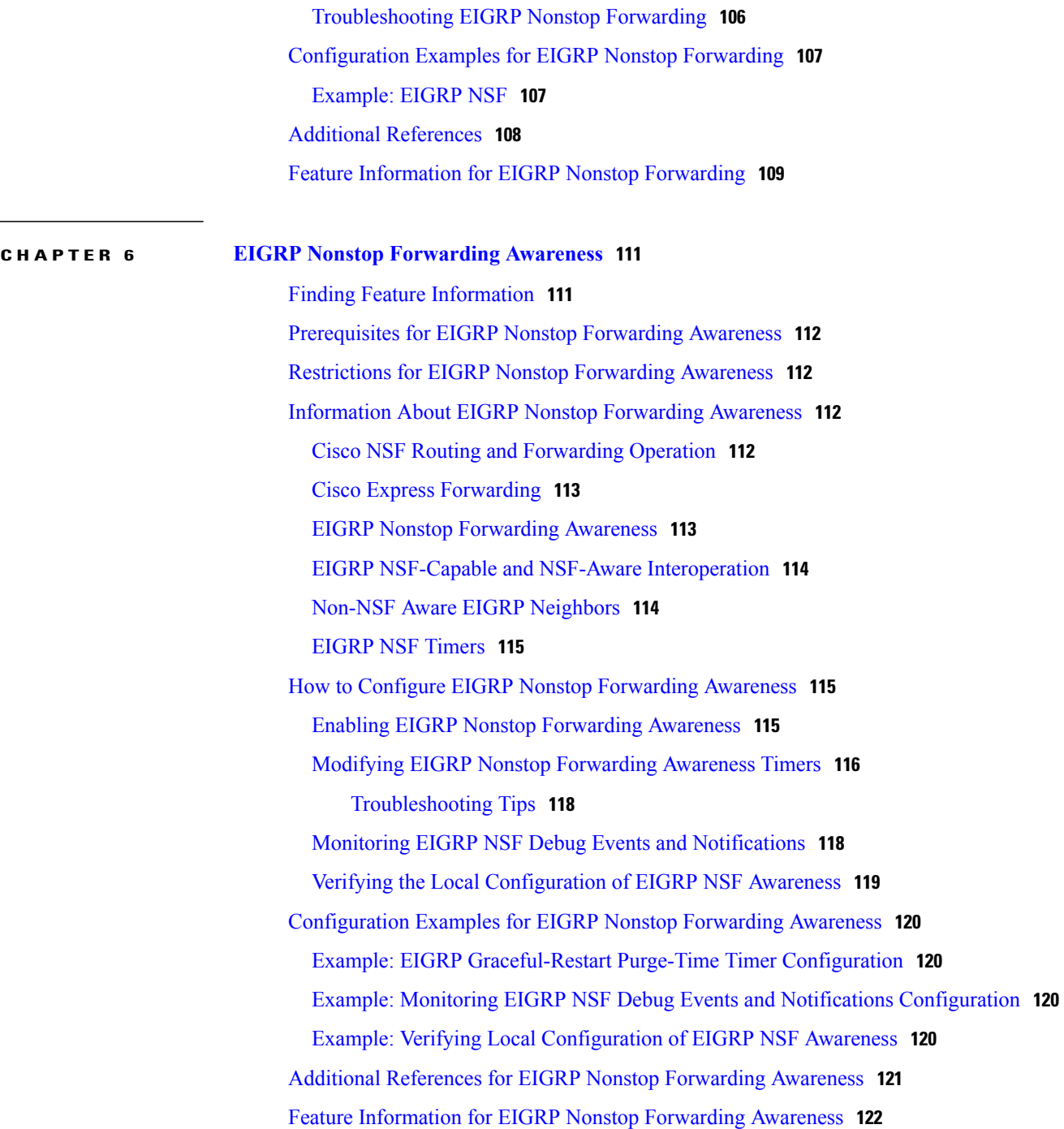

T

<span id="page-8-0"></span>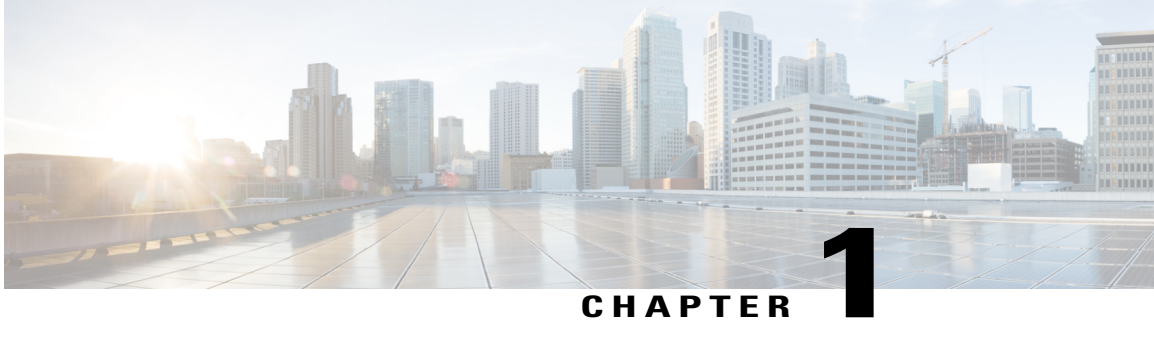

# **EIGRP**

The Enhanced Interior Gateway Routing Protocol (EIGRP) is an enhanced version of the Interior Gateway Routing Protocol (IGRP) developed by Cisco. The convergence properties and the operating efficiency of EIGRP have improved substantially over IGRP, and IGRP is now obsolete.

The convergence technology of EIGRP is based on an algorithm called the Diffusing Update Algorithm (DUAL). The algorithm guarantees loop-free operation at every instant throughout a route computation and allows all devices involved in a topology change to synchronize. Devices that are not affected by topology changes are not involved in recomputations.

- Finding Feature [Information,](#page-8-1) page 1
- Information About [Configuring](#page-9-0) EIGRP, page 2
- How to [Configure](#page-19-1) EIGRP, page 12
- [Configuration](#page-58-0) Examples for EIGRP, page 51
- Additional [References,](#page-69-0) page 62
- Feature [Information](#page-70-0) for EIGRP, page 63

# <span id="page-8-1"></span>**Finding Feature Information**

Your software release may not support all the features documented in this module. For the latest caveats and feature information, see Bug [Search](http://www.cisco.com/cisco/psn/bssprt/bss) Tool and the release notes for your platform and software release. To find information about the features documented in this module, and to see a list of the releases in which each feature is supported, see the feature information table at the end of this module.

Use Cisco Feature Navigator to find information about platform support and Cisco software image support. To access Cisco Feature Navigator, go to [www.cisco.com/go/cfn.](http://www.cisco.com/go/cfn) An account on Cisco.com is not required.

# <span id="page-9-0"></span>**Information About Configuring EIGRP**

### <span id="page-9-1"></span>**EIGRP Features**

- Increased network width--With IP Routing Information Protocol (RIP), the largest possible width of your network is 15 hops. When EIGRP is enabled, the largest possible width is increased to 100 hops, and the EIGRP metric is large enough to support thousands of hops.
- Fast convergence--The DUAL algorithm allows routing information to converge as quickly as any currently available routing protocol.
- Partial updates--EIGRP sends incremental updates when the state of a destination changes, instead of sending the entire contents of the routing table. This feature minimizes the bandwidth required for EIGRP packets.
- Neighbor discovery mechanism--This simple protocol-independent hello mechanism is used to learn about neighboring devices.
- Scaling--EIGRP scales to large networks.

### <span id="page-9-2"></span>**EIGRP Autonomous System Configuration**

Configuring the **router eigrp** command with the *autonomous-system-number* argument creates an EIGRP configuration called the EIGRP autonomous system configuration, or EIGRP classic mode. The EIGRP autonomous system configuration creates an EIGRP routing instance that can be used for exchanging routing information.

In EIGRP autonomous system configurations, EIGRP VPNs can be configured only under IPv4 address family configuration mode. A virtual routing and forwarding (VRF) instance and a route distinguisher must be defined before the address family session can be created.

When the address family is configured, we recommend that you configure an autonomous system number either by using the *autonomous-system-number* argument with the **address-family** command or by using the **autonomous-system** command.

### <span id="page-9-3"></span>**EIGRP Named Configuration**

Configuring the **router eigrp** command with the *virtual-instance-name* argument creates an EIGRP configuration referred to as the EIGRP named configuration or EIGRP named mode. An EIGRP named configuration does not create an EIGRP routing instance by itself; it is a base configuration that is required to define address-family configurations that are used for routing.

In EIGRP named configurations, EIGRP VPNs can be configured in IPv4 and IPv6 named configurations. A VRF instance and a route distinguisher must be defined before the address family session can be created.

A single EIGRP routing process can support multiple VRFs. The number of VRFs that can be configured is limited only by the available system resources on the device, which is determined by the number running processes and available memory. However, only a single VRFcan be supported by each VPN, and redistribution between different VRFs is not supported.

### <span id="page-10-0"></span>**EIGRP Neighbor Relationship Maintenance**

Neighbor relationship maintenance is the process that devices use to dynamically learn of other devices on their directly attached networks. Devices must also discover when their neighbors become unreachable or inoperative. Neighbor relationship maintenance is achieved with low overhead by devices when they periodically send small hello packets to each other. As long as hello packets are received, the Cisco software can determine whether a neighbor is alive and functioning. After the status of the neighbor is determined, neighboring devices can exchange routing information.

The reliable transport protocol isresponsible for the guaranteed, ordered delivery of Enhanced Interior Gateway Routing Protocol (EIGRP) packets to all neighbors. The reliable transport protocol supports intermixed transmission of multicast and unicast packets. Some EIGRP packets (such as updates) must be sent reliably; this means that the packets require acknowledgment from the destination. For efficiency, reliability is provided only when necessary. For example, on a multiaccess network that has multicast capabilities, hello packets need not be sent reliably to all neighbors individually. Therefore, EIGRP sends a single multicast hello packet with an indication in the packet informing receivers that the packet need not be acknowledged. The reliable transport protocol can send multicast packets quickly when unacknowledged packets are pending, thereby ensuring that the convergence time remains low in the presence of varying speed links.

Some EIGRP remote unicast-listen (any neighbor that uses unicast to communicate) and remote multicast-group neighbors may peer with any device that sends a valid hello packet, thus causing security concerns. By authenticating the packets that are exchanged between neighbors, you can ensure that a device accepts packets only from devices that know the preshared authentication key.

### <span id="page-10-1"></span>**Neighbor Authentication**

The authentication of packets being sent between neighbors ensures that a device accepts packets only from devices that have the same preshared key. If this authentication is not configured, you can intentionally or accidentally add another device to the network or send packets with different or conflicting route information onto the network, resulting in topology corruption and denial of service (DoS).

Enhanced Interior Gateway Routing Protocol (EIGRP) authentication is configurable on a per-interface basis; packets exchanged between neighbors connected through an interface are authenticated. EIGRP supports message digest algorithm 5 (MD5) authentication to prevent the introduction of unauthorized information from unapproved sources. MD5 authentication is defined in RFC 1321.

## <span id="page-10-2"></span>**DUAL Finite State Machine**

The DUAL finite state machine embodies the decision process for all route computations. It tracks all routes advertised by all neighbors. DUAL uses the distance information (known as the metric) to select efficient, loop-free paths. DUAL selects routes to be inserted into a routing table based on feasible successors. A successor is a neighboring device (used for packet forwarding) that has the least-cost path to a destination that is guaranteed not to be part of a routing loop. When there are no feasible successors but only neighbors advertising the destination, a recomputation must occur to determine a new successor. The time required to recompute the route affects the convergence time. Recomputation is processor-intensive, and unnecessary recomputation must be avoided. When a topology change occurs, DUAL will test for feasible successors. If there are feasible successors, DUAL will use any feasible successors it finds to avoid unnecessary recomputation.

### <span id="page-11-0"></span>**Protocol-Dependent Modules**

Protocol-dependent modules are responsible for network-layer protocol-specific tasks. An example is the EIGRP module, which is responsible for sending and receiving EIGRP packets that are encapsulated in the IP. The EIGRP module is also responsible for parsing EIGRP packets and informing DUAL about the new information received. EIGRP asks DUAL to make routing decisions, but the results are stored in the IP routing table. Also, EIGRP is responsible for redistributing routes learned from other IP routing protocols.

### <span id="page-11-1"></span>**Goodbye Message**

The goodbye message is a feature designed to improve EIGRP network convergence. The goodbye message is broadcast when an EIGRP routing process is shut down to inform adjacent peers about an impending topology change. This feature allows supporting EIGRP peers to synchronize and recalculate neighbor relationships more efficiently than would occur if the peers discovered the topology change after the hold timer expired.

The following message is displayed by devices that run a supported release when a goodbye message is received:

```
*Apr 26 13:48:42.523: %DUAL-5-NBRCHANGE: IP-EIGRP(0) 1: Neighbor 10.1.1.1 (Ethernet0/0)
is down: Interface Goodbye received
```
A Cisco device that runs a software release that does not support the goodbye message can misinterpret the message as a K-value mismatch and display the following error message:

```
*Apr 26 13:48:41.811: %DUAL-5-NBRCHANGE: IP-EIGRP(0) 1: Neighbor 10.1.1.1 (Ethernet0/0)
is down: K-value mismatch
```
**Note**

The receipt of a goodbye message by a nonsupporting peer does not disrupt normal network operation. The nonsupporting peer terminates the session when the hold timer expires. The sending and receiving devices reconverge normally after the sender reloads.

### <span id="page-11-2"></span>**EIGRP Metric Weights**

You can use the **metric weights** command to adjust the default behavior of Enhanced Interior Gateway Routing Protocol (EIGRP) routing and metric computations. EIGRP metric defaults (K values) have been carefully selected to provide optimal performance in most networks.

**Note**

Adjusting EIGRP metric weights can dramatically affect network performance. Because of the complexity of this task, we recommend that you do not change the default K values without guidance from an experienced network designer.

By default, the EIGRP composite cost metric is a 32-bit quantity that is the sum of segment delays and the lowest segment bandwidth (scaled and inverted) for a given route. The formula used to scale and invert the bandwidth value is  $10^7$ /minimum bandwidth in kilobits per second. However, with the EIGRP Wide Metrics feature, the EIGRP composite cost metric is scaled to include 64-bit metric calculations for EIGRP named mode configurations.

For a network of homogeneous media, this metric reduces to a hop count. For a network of mixed media (FDDI, Gigabit Ethernet (GE), and serial lines running from 9600 bits per second to T1 rates), the route with the lowest metric reflects the most desirable path to a destination.

### <span id="page-12-0"></span>**Mismatched K Values**

EIGRP K values are the metrics that EIGRP uses to calculate routes. Mismatched K values can prevent neighbor relationships from being established and can negatively impact network convergence. The example given below explains this behavior between two EIGRP peers (Device-A and Device-B).

The following configuration is applied to Device-A. The K values are changed using the **metric weights** command. A value of 2 is entered for the *k1* argument to adjust the bandwidth calculation. A value of 1 is entered for the *k3* argument to adjust the delay calculation.

```
Device(config)# hostname Device-A
Device-A(config)# interface serial 0
Device-A(config-if)# ip address 10.1.1.1 255.255.255.0
Device-A(config-if)# exit
Device-A(config)# router eigrp name1
Device-A(config-router)# address-family ipv4 autonomous-system 4533
Device-A(config-router-af)# network 10.1.1.0 0.0.0.255
Device-A(config-router-af)# metric weights 0 2 0 1 0 0 1
The following configuration is applied to Device-B, and the default K values are used. The default K values
are 1, 0, 1, 0, 0, and 0.
```

```
Device(config)# hostname Device-B
Device-B(config)# interface serial 0
Device-B(config-if)# ip address 10.1.1.2 255.255.255.0
Device-B(config-if)# exit
Device-B(config)# router eigrp name1
Device-B(config-router)# address-family ipv4 autonomous-system 4533
Device-B(config-router-af)# network 10.1.1.0 0.0.0.255
Device-B(config-router-af)# metric weights 0 1 0 1 0 0 0
```
The bandwidth calculation is set to 2 on Device-A and set to 1 (by default) on Device-B. This configuration prevents these peers from forming a neighbor relationship.

The following error message is displayed on the console of Device-B because the K values are mismatched:

```
*Apr 26 13:48:41.811: %DUAL-5-NBRCHANGE: IP-EIGRP(0) 1: Neighbor 10.1.1.1 (Ethernet0/0) is
down: K-value mismatch
```
The following are two scenarios where the above error message can be displayed:

- Two devices are connected on the same link and configured to establish a neighbor relationship. However, each device is configured with different K values.
- One of two peers has transmitted a "peer-termination" message (a message that is broadcast when an EIGRP routing process is shut down), and the receiving device does not support this message. The receiving device will interpret this message as a K-value mismatch.

### <span id="page-12-1"></span>**Routing Metric Offset Lists**

An offset list is a mechanism for increasing incoming and outgoing metrics to routes learned via EIGRP. Optionally, you can limit the offset list with either an access list or an interface.

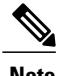

**Note** Offset lists are available only in IPv4 configurations. IPv6 configurations do not support offset lists.

## <span id="page-13-0"></span>**EIGRP Cost Metrics**

When EIGRP receives dynamic raw radio link characteristics, it computes a composite EIGRP cost metric based on a proprietary formula. To avoid churn in the network as a result of a change in the link characteristics, a tunable dampening mechanism is used.

EIGRP uses metric weights along with a set of vector metrics to compute the composite metric for local RIB installation and route selections. The EIGRP composite cost metric is calculated using the formula:

EIGRP composite cost metric =  $256*(K1*Bw) + (K2*Bw)/(256 - Load) + (K3*Delay)*(K5/(Reliability +$ K4)))

EIGRP uses one or more vector metrics to calculate the composite cost metric. The table below lists EIGRP vector metrics and their descriptions.

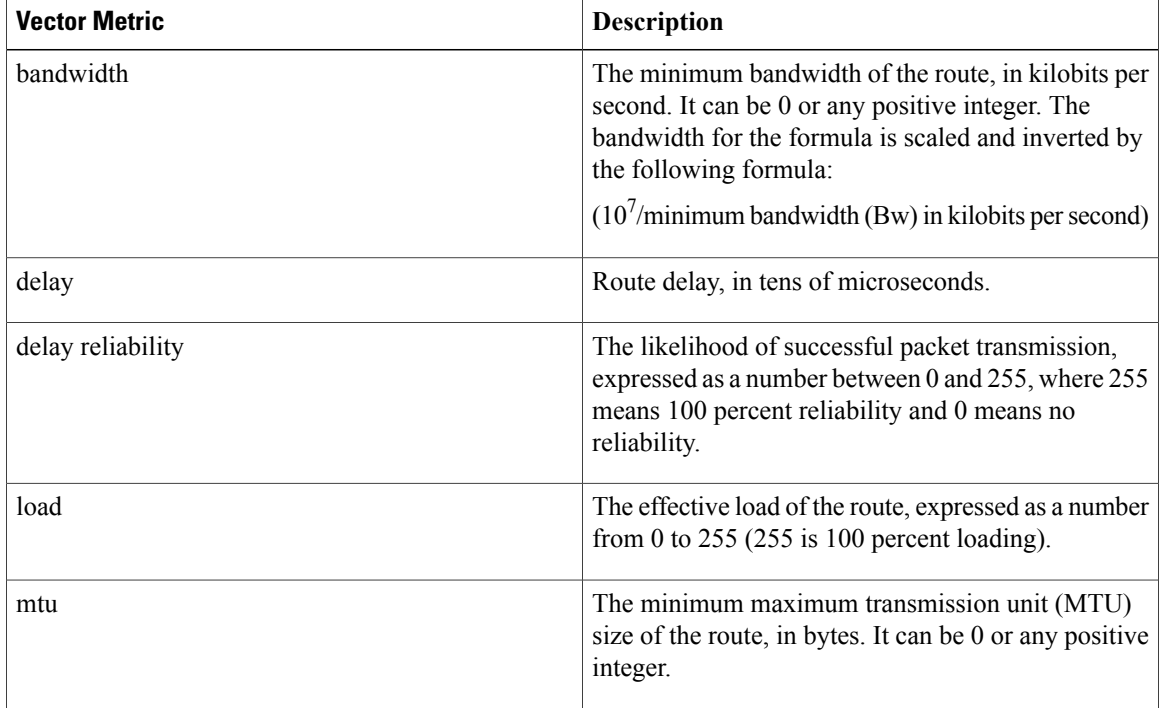

#### **Table 1: EIGRP Vector Metrics**

EIGRP monitors metric weights on an interface to allow the tuning of EIGRP metric calculations and indicate the type of service (ToS). The table below lists the K values and their defaults.

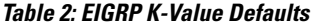

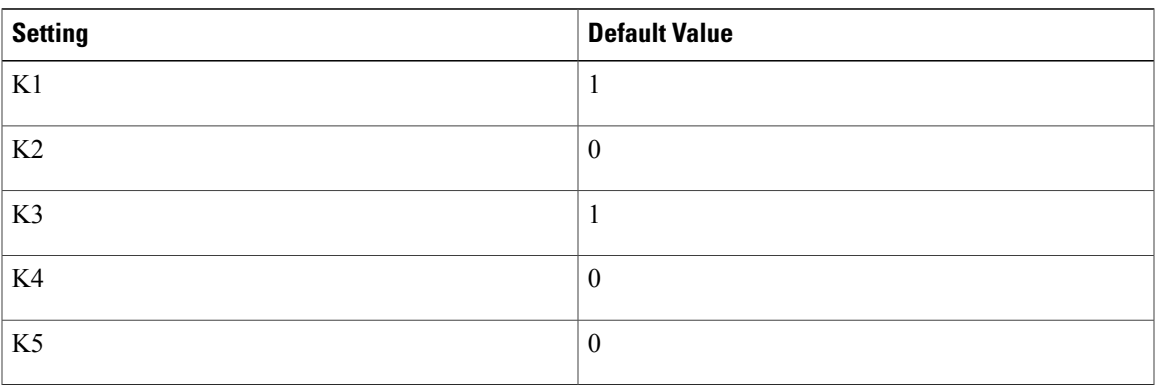

Most configurations use the delay and bandwidth metrics, with bandwidth taking precedence. The default formula of  $256*(Bw + Delay)$  is the EIGRP metric. The bandwidth for the formula is scaled and inverted by the following formula:

 $(10^7/\text{minimum}$  Bw in kilobits per second)

**Note** You can change the weights, but these weights must be the same on all devices.

For example, look at a link whose bandwidth to a particular destination is 128 k and the delay is 84,000 microseconds.

By using a cut-down formula, you can simplify the EIGRP metric calculation to  $256*(Bw + Delay)$ , thus resulting in the following value:

Metric =  $256*(10^7/128 + 84000/10) = 256*86525 = 22150400$ 

To calculate route delay, divide the delay value by 10 to get the true value in tens of microseconds.

When EIGRP calculates the delay for Mobile Ad Hoc Networks (MANET) and the delay is obtained from a device interface, the delay is always calculated in tens of microseconds. In most cases, when using MANET, you will not use the interface delay, but rather the delay that is advertised by the radio. The delay you will receive from the radio is in microseconds, so you must adjust the cut-down formula as follows:

Metric =  $(256*(10^7/128) + (84000*256)/10) = 20000000 + 2150400 = 22150400$ 

### <span id="page-14-0"></span>**Route Summarization**

You can configure EIGRP to perform automatic summarization of subnet routes into network-level routes. For example, you can configure subnet 172.16.1.0 to be advertised as 172.16.0.0 over interfaces that have been configured with subnets of 192.168.7.0. Automatic summarization is performed when two or more **network** router configuration or address family configuration commands are configured for an EIGRP process. This feature is enabled by default.

Route summarization works in conjunction with the **ip summary-address eigrp** command available in interface configuration mode for autonomoussystem configurations and with the **summary-address**(EIGRP) command for named configurations. You can use these commands to perform additional summarization. If

automatic summarization is in effect, there usually is no need to configure network-level summaries using the **ip summary-address eigrp** command.

### <span id="page-15-0"></span>**Summary Aggregate Addresses**

You can configure a summary aggregate address for a specified interface. If there are specific routes in the routing table, EIGRP will advertise the summary address of the interface with a metric equal to the minimum metric of the specific routes.

### <span id="page-15-1"></span>**Floating Summary Routes**

A floating summary route is created by applying a default route and an administrative distance at the interface level or address family interface level. You can use a floating summary route when configuring the **ip summary-address eigrp**command for autonomoussystem configurations or the **summary-address** command for named configurations. The following scenarios illustrate the behavior of floating summary routes.

The figure below shows a network with three devices, Router-A, Router-B, and Router-C. Router-A learns a default route from elsewhere in the network and then advertises this route to Router-B. Router-B is configured so that only a default summary route is advertised to Router-C. The default summary route is applied to serial interface 0/1 on Router-B with the following autonomous system configuration:

Router-B(config)# **interface Serial 0/1** Router-B(config-if)# **ip summary-address eigrp 100 0.0.0.0 0.0.0.0** The default summary route is applied to serial interface 0/1 on Router-B with the following named configuration:

```
Router-B(config)# router eigrp 1
Router-B(config-router)# address-family ipv4 unicast vrf vrf1 autonomous-system 1
Router-B(config-router-af)# af-interface serial0/1
Router-B(config-router-af-interface)# summary-address 192.168.0.0 255.255.0.0 95
```
#### **Figure 1: Floating Summary Route Applied to Router-B**

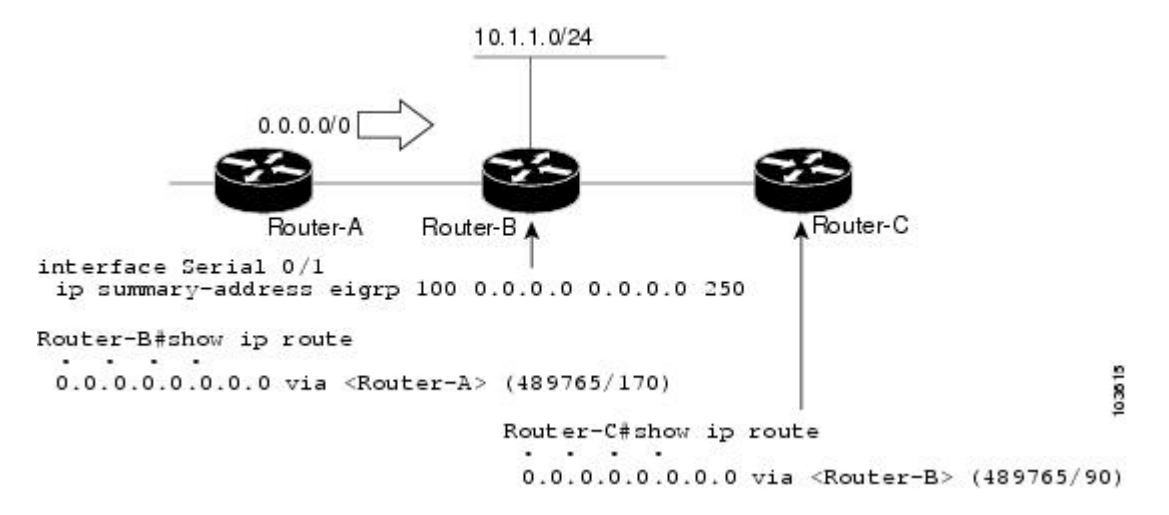

The configuration of the default summary route on Router-B sends a 0.0.0.0/0 summary route to Router-C and blocks all other routes, including the 10.1.1.0/24 route, from being advertised to Router-C. However, this configuration also generates a local discard route—a route for 0.0.0.0/0 on the null 0 interface with an administrative distance of 5—on Router-B. When this route is created, it overrides the EIGRP-learned default route. Router-B will no longer be able to reach destinations that it would normally reach through the 0.0.0.0/0 route.

This problem is resolved by applying a floating summary route to the interface on Router-B that connects to Router-C. The floating summary route is applied by configuring an administrative distance for the default summary route on the interface of Router-B with the following statement for an autonomous system configuration:

Router-B(config-if)# **ip summary-address eigrp 100 0.0.0.0 0.0.0.0 250** The floating summary route is applied by configuring an administrative distance for the default summary route on the interface of Router-B with the following statement for a named configuration:

```
Router-B(config)# router eigrp 1
Router-B(config-router)# address-family ipv4 unicast vrf vrf1 autonomous-system 1
Router-B(config-router-af)# af-interface serial0/1
Router-B(config-router-af-interface)# summary-address eigrp 100 0.0.0.0 0.0.0.0 250
The administrative distance of 250, applied in the summary-address command, is now assigned to the discard
route generated on Router-B. The 0.0.0.0/0, from Router-A, is learned through EIGRP and installed in the
local routing table. Routing to Router-C is restored.
```
If Router-A loses the connection to Router-B, Router-B will continue to advertise a default route to Router-C, which allows traffic to continue to reach destinations attached to Router-B. However, traffic destined to networks connected to Router-A or behind Router-A will be dropped when the traffic reaches Router-B.

The figure below shows a network with two connectionsfrom the core, Router-A and Router-D. Both Router-B and Router-E have floating summary routes configured on the interfaces connected to Router-C. If the connection between Router-E and Router-C fails, the network will continue to operate normally. All traffic will flow from Router-C through Router-B to hosts attached to Router-A and Router-D.

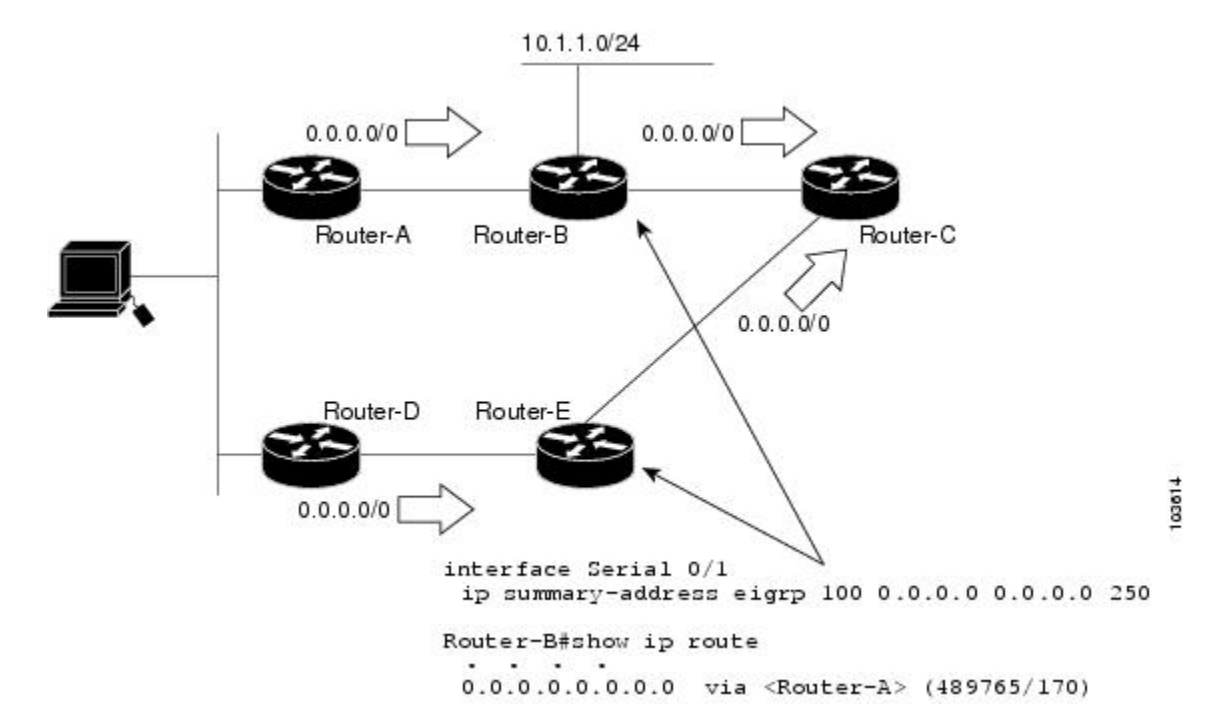

#### **Figure 2: Floating Summary Route Applied for Dual-Homed Remotes**

However, if the link between Router-A and Router-B fails, the network may incorrectly direct traffic because Router-B will continue to advertise the default route (0.0.0.0/0) to Router-C. In this scenario, Router-C still forwards traffic to Router-B, but Router-B drops the traffic. To avoid this problem, you should configure the summary address with an administrative distance only on single-homed remote devices or areas that have only one exit point between two segments of the network. If two or more exit points exist (from one segment of the network to another), configuring the floating default route can result in the formation of a black hole route (a route that has quick packet dropping capabilities).

### <span id="page-17-0"></span>**Hello Packets and the Hold-Time Intervals**

You can adjust the interval between hello packets and the hold time. Hello packets and hold-time intervals are protocol-independent parameters that work for IP and Internetwork Packet Exchange (IPX).

Routing devices periodically send hello packets to each other to dynamically learn of other devices on their directly attached networks. This information is used to discover neighbors and to learn when neighbors become unreachable or inoperative.

By default, hello packets are sent every 5 seconds. The exception is on low-speed, nonbroadcast multiaccess (NBMA) media, where the default hello interval is 60 seconds. Low speed is considered to be a rate of T1 or slower, as specified with the **bandwidth** interface configuration command. The default hello interval remains 5 seconds for high-speed NBMA networks. Note that for the purposes of EIGRP, Frame Relay and Switched Multimegabit Data Service (SMDS) networks may or may not be considered to be NBMA. These networks are considered NBMA only if the interface has not been configured to use physical multicasting.

You can configure the hold time on a specified interface for a particular EIGRP routing process designated by the autonomous system number. The hold time is advertised in hello packets and indicates to neighbors the length of time they should consider the sender valid. The default hold time is three times the hello interval or 15 seconds. For slow-speed NBMA networks, the default hold time is 180 seconds.

On very congested and large networks, the default hold time might not be sufficient for all devices to receive hello packets from their neighbors. In such cases, you may want to increase the hold time.

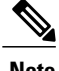

**Note** Do not adjust the hold time without informing your technical support personnel.

### <span id="page-17-1"></span>**Split Horizon**

Split horizon controls the sending of EIGRP update and query packets. Split horizon is a protocol-independent parameter that works for IP and IPX. When split horizon is enabled on an interface, update and query packets are not sent to destinations for which this interface is the next hop. Controlling update and query packets in this manner reduces the possibility of routing loops.

By default, split horizon is enabled on all interfaces.

Split horizon blocks route information from being advertised by a device out of any interface from which that information originated. This behavior usually optimizes communications among multiple routing devices, particularly when links are broken. However, with nonbroadcast networks (such as Frame Relay and SMDS), situations can arise for which this behavior is less than ideal. In such situations and in networks that have EIGRP configured, you may want to disable split horizon.

### <span id="page-18-0"></span>**EIGRP Dual DMVPN Domain Enhancement**

The EIGRP Dual DMVPN Domain Enhancement feature supports the **no next-hop self** command on dual Dynamic Multipoint VPN (DMVPN) domains in both IPv4 and IPv6 configurations.

EIGRP, by default, sets the local outbound interface as the next-hop value while advertising a network to a peer, even when advertising routes out of the interface on which the routes were learned. This default setting can be disabled by using the **no ip next-hop-self** command in autonomous system configurations or the **no next-hop-self** command in named configurations. When the **next-hop self** command is disabled, EIGRP does not advertise the local outbound interface asthe next hop if the route has been learned from the same interface. Instead, the received next-hop value is used to advertise learned routes. However, this functionality only evaluates the first entry in the EIGRP table. If the first entry shows that the route being advertised is learned on the same interface, then the received next hop is used to advertise the route. The **no next-hop-self** configuration ignores subsequent entries in the table, which may result in the **no-next-hop-self** configuration being dishonored on other interfaces.

The EIGRP Dual DMVPN Domain Enhancement feature introduces the **no-ecmp-mode** keyword, which is an enhancement to the **no next-hop-self** and **no ip next-hop-self** commands. When this keyword is used, all routes to a network in the EIGRP table are evaluated to check whether routes advertised from an interface were learned on the same interface. If a route advertised by an interface was learned on the same interface, the **no next-hop-self** configuration is honored and the received next hop is used to advertise this route.

### <span id="page-18-1"></span>**Link Bandwidth Percentage**

By default, EIGRP packets consume a maximum of 50 percent of the link bandwidth when configured with the **bandwidth** interface configuration command for autonomous system configurations and with the **bandwidth-percent** command for named configurations. You might want to change the bandwidth value if a different level of link utilization is required or if the configured bandwidth does not match the actual link bandwidth (which may have been configured to influence route metric calculations). This is a protocol-independent parameter that works for IP and IPX.

### <span id="page-18-2"></span>**EIGRP vNETs**

The EIGRP vNET feature uses Layer 3 routing techniques to provide limited fate sharing (the term fate sharing refers to the failure of interconnected systems; that is, different elements of a network are interconnected in such a way that they either fail together or not at all), traffic isolation, and access control with simple configurations. EIGRP virtual network (vNET) configurations are supported in both autonomous-system configurations and named configurations.

The vNET feature allows you to have multiple virtual networks by utilizing a single set of routers and links provided by the physical topology. Routers and links can be broken down into separate virtual networks using separate routing tables and routing processes by using vNETs and VRF configuration commands. The virtual networks facilitate traffic isolation and limited fate sharing. EIGRP's primary role in vNETs is to populate routing tables used by each vNET so that appropriate forwarding can take place. In the vNET model, each vNET effectively has its own complete set of EIGRP processes and resources, thus minimizing the possibility of actions within one vNET affecting another vNET.

The vNET feature supports command inheritance that allows commands entered in interface configuration mode to be inherited by every vNET configured on that interface. These inherited commands, including

EIGRP interface commands, can be overridden by vNET-specific configurations in vNET submodes under the interface.

The following are some of the limitations of EIGRP vNETs:

- EIGRP does not support Internetwork Packet Exchange (IPX) within a vNET.
- vNET and VRF configurations are mutually exclusive on an interface. Both VRFs and vNETs can be configured on the router, but they cannot both be defined on the same interface. A VRF cannot be configured within a vNET and a vNET cannot be configured within a VRF.
- Each vNET has its own routing table, and routes cannot be redistributed directly from one vNET into another. EIGRP uses the route replication functionality to meet the requirements of shared services and to copy routes from one vNET Routing Information Base (RIB) to other vNET RIBs.

### <span id="page-19-0"></span>**EIGRP vNET Interface and Command Inheritance**

A vNET router supports two types of interfaces: Edge interface and core (shared) interface.

An edge interface is an ingress point for vNET-unaware networks and is restricted to a single VRF. Use the **vrf forwarding** command to associate the edge interface with a VRF. The **vrf forwarding** command also allows entry into VRF submodes used to define interface settings on a per-VRF basis.

A vNET core interface is used to connect vNET-aware systems and can be shared by multiple vNETs. Use the **vnet trunk** command to enable a core interface.

When the **vnet trunk** command exists on an interface, with or without a VRF list, any EIGRP interface commands on that interface will be applied to the EIGRP instance for every vNET on that interface, including the instance running on the base or the global RIB. If the **vnet trunk** command is deleted from the interface, EIGRPinterface commands will remain on and apply to only the global EIGRPinstance. If an EIGRPinterface command is removed from the main interface, the command will also be removed from every vNET on that interface.

End systems or routing protocol peers reached through an edge interface are unaware of vNETs and do not perform the vNET tagging done in the core of the vNET network.

EIGRP also supports the capability of setting per-vNET interface configurations, which allow you to define interface attributes that influence EIGRP behavior for a single vNET. In the configuration hierarchy, a specific vNET interface setting has precedence oversettings applied to the entire interface and inherited by each vNET configured on that interface.

EIGRP provides interface commands to modify the EIGRP-specific attributes of an interface, and these interface commands can be entered directly on the interface for EIGRP autonomous system configurations, or in address family interface configuration mode for the EIGRP named mode configurations.

# <span id="page-19-2"></span><span id="page-19-1"></span>**How to Configure EIGRP**

### **Enabling EIGRP Autonomous System Configuration**

Perform this task to enable EIGRP and create an EIGRP routing process. EIGRP sends updates to interfaces in specified networks. If you do not specify the network of an interface, the interface will not be advertised in any EIGRP update.

Configuring the **router eigrp** *autonomous-system-number* command creates an EIGRP autonomous system configuration that creates an EIGRP routing instance, which can be used for tagging routing information.

#### **SUMMARY STEPS**

- **1. enable**
- **2. configure terminal**
- **3. router eigrp** *autonomous-system-number*
- **4. network** *network-number*
- **5. end**

#### **DETAILED STEPS**

Г

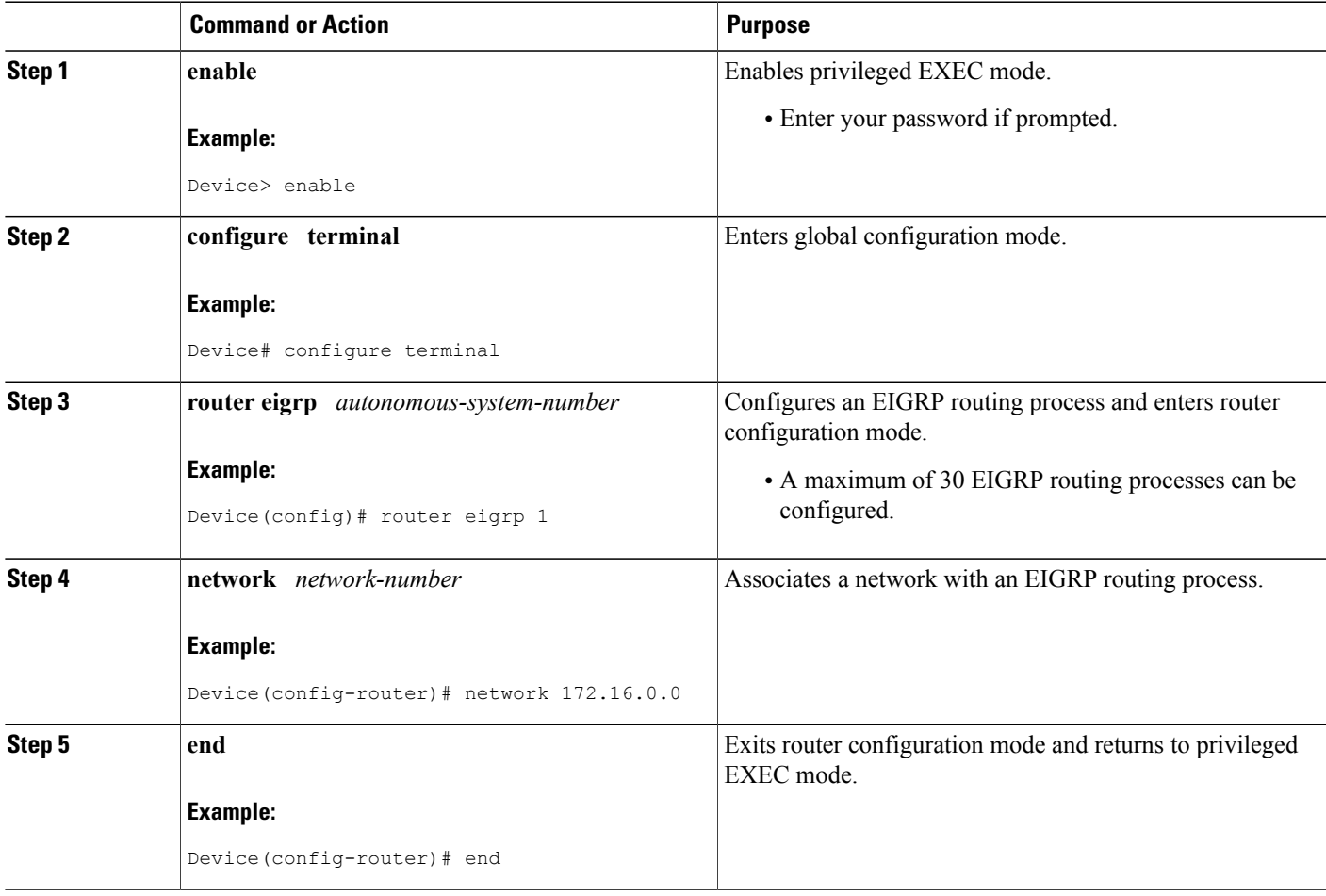

### <span id="page-21-0"></span>**Enabling the EIGRP Named Configuration**

Perform this task to enable EIGRP and to create an EIGRP routing process. EIGRP sends updates to interfaces in specified networks. If you do not specify the network of an interface, the interface will not be advertised in any EIGRP update.

Configuring the **router eigrp** *virtual-instance-name* command creates an EIGRP named configuration. The EIGRP named configuration does not create an EIGRP routing instance by itself. The EIGRP named configuration is the base configuration, which is required to define address family configurations used for routing.

#### **SUMMARY STEPS**

- **1. enable**
- **2. configure terminal**
- **3. router eigrp** *virtual-instance-name*
- **4.** Enter one of the following:
	- **address-family ipv4** [**multicast**] [**unicast**] [**vrf** *vrf-name*] **autonomous-system** *autonomous-system-number*
	- **address-family ipv6** [**unicast**] [**vrf** *vrf-name*] **autonomous-system** *autonomous-system-number*
- **5. network** *ip-address* [*wildcard-mask*]
- **6. end**

#### **DETAILED STEPS**

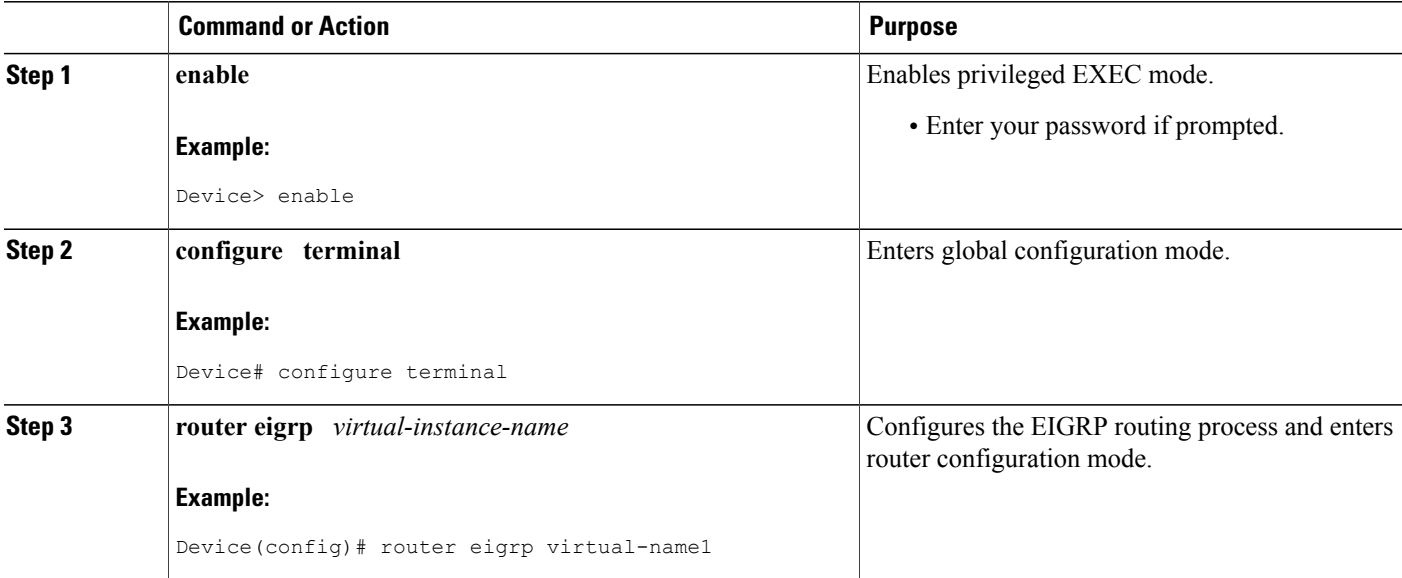

Г

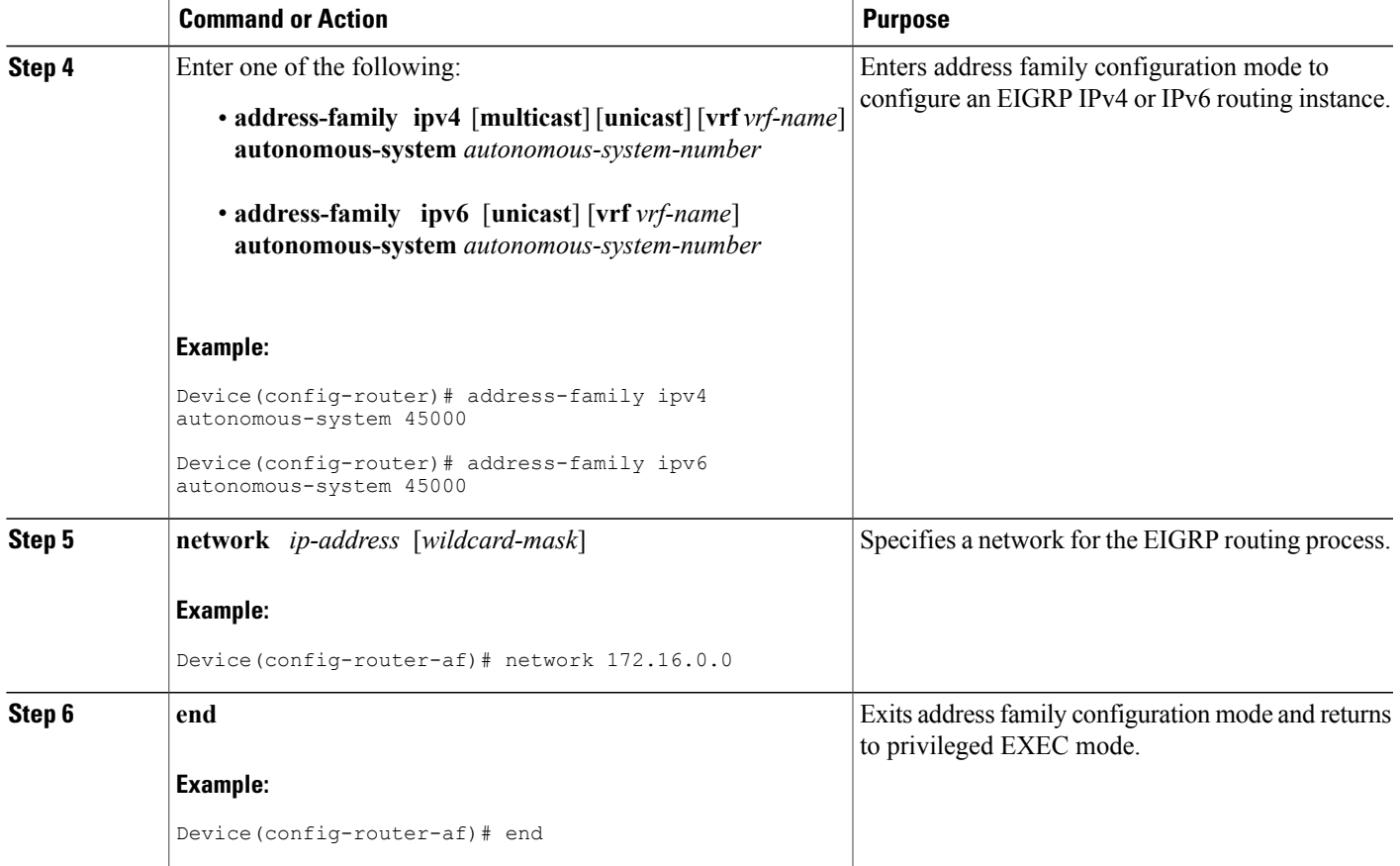

# <span id="page-22-0"></span>**Configuring Optional EIGRP Parameters in an Autonomous System Configuration**

Perform this task to configure optional EIGRP parameters, which include applying offsets to routing metrics, adjusting EIGRP metrics, and disabling automatic summarization in an EIGRP autonomous system configuration.

Τ

#### **SUMMARY STEPS**

- **1. enable**
- **2. configure terminal**
- **3. router eigrp** *autonomous-system*
- **4. network** *ip-address* [*wildcard-mask*]
- **5. passive-interface** [**default**] [*interface-type interface-number*]
- **6. offset-list** [*access-list-number* | *access-list-name*] {**in** | **out**} *offset* [*interface-type interface-number*]
- **7. metric weights** *tos k1 k2 k3 k4 k5*
- **8. no auto-summary**
- **9. end**

#### **DETAILED STEPS**

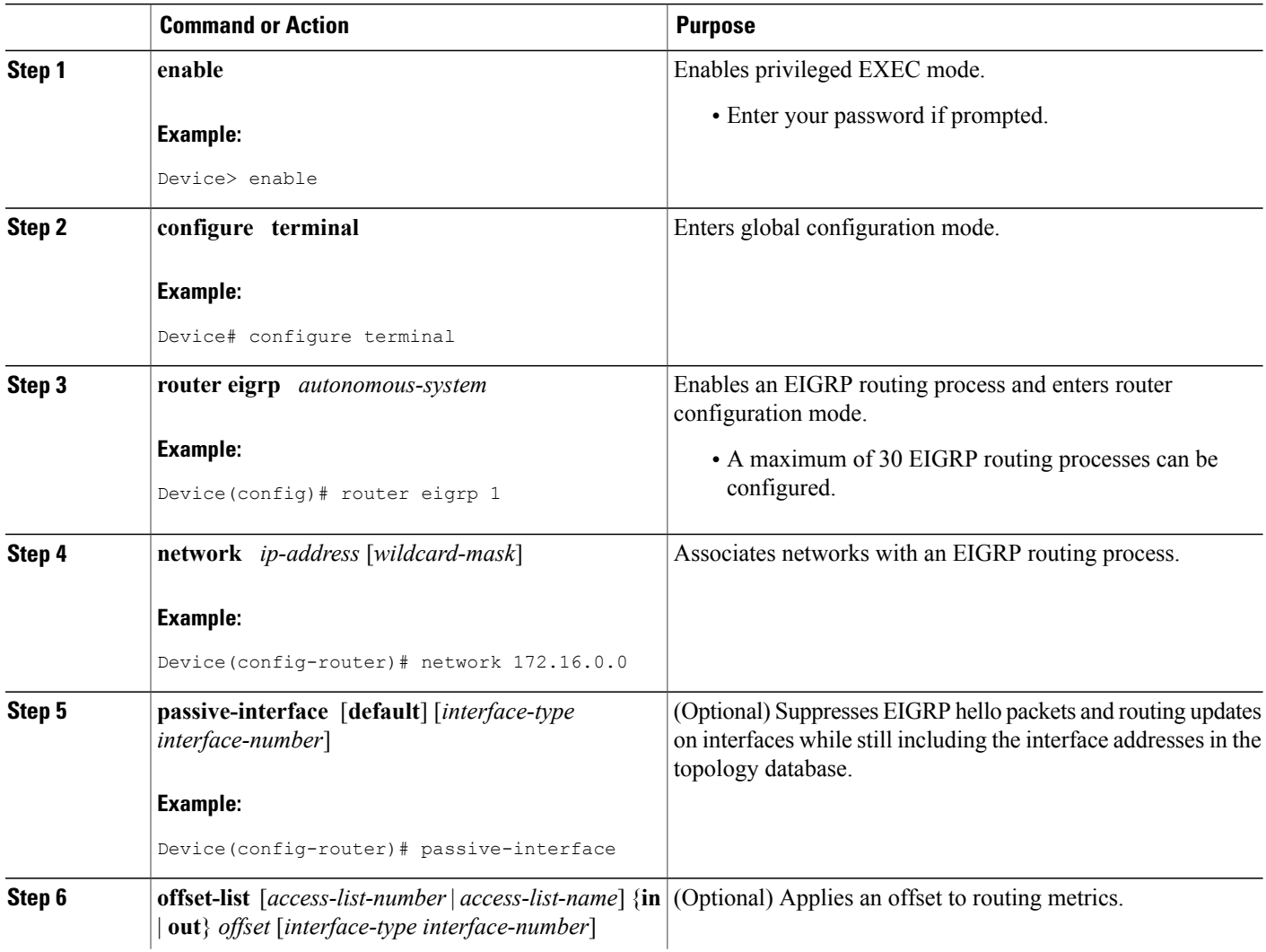

 $\mathbf I$ 

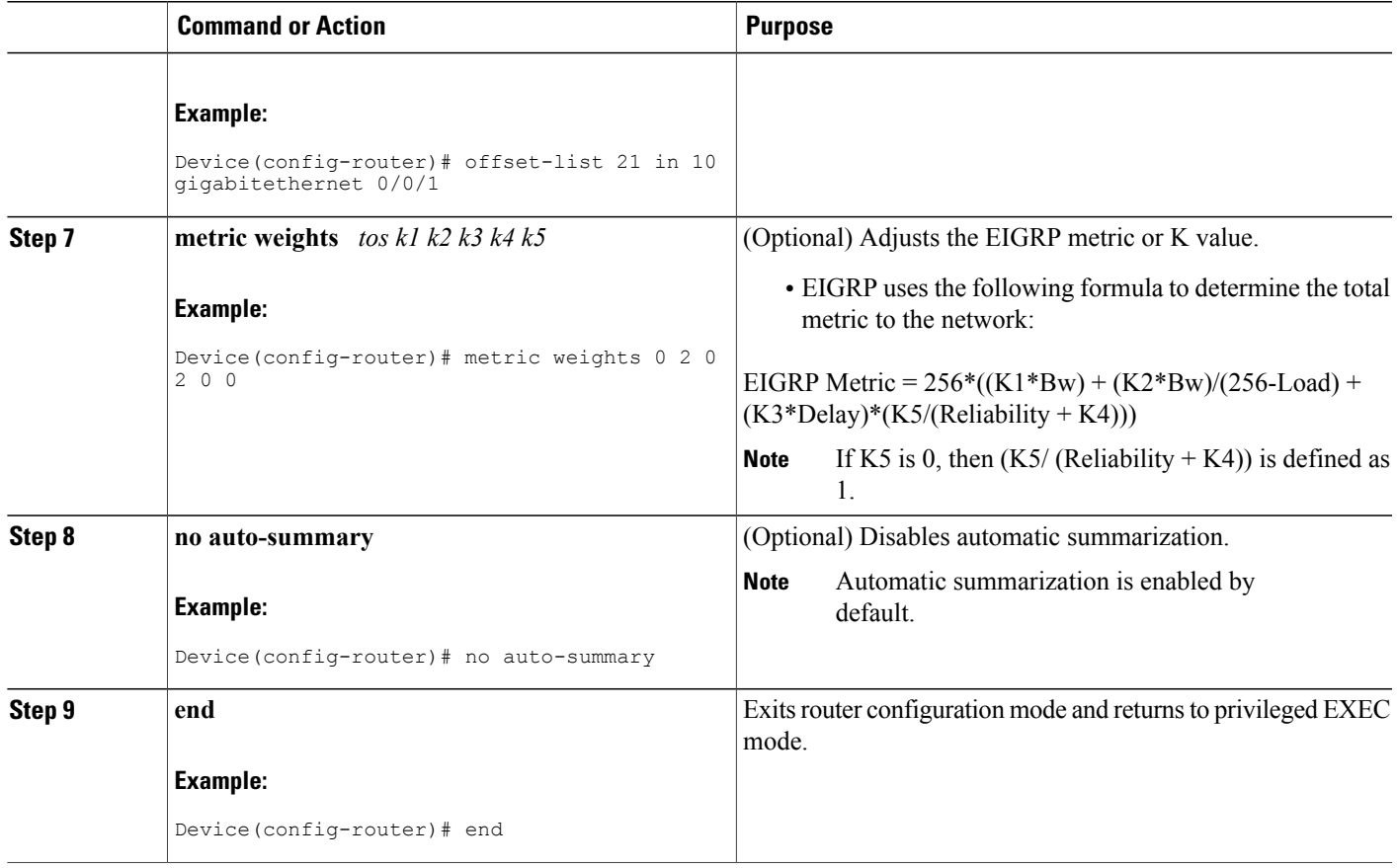

# <span id="page-24-0"></span>**Configuring Optional EIGRP Parameters in a Named Configuration**

Perform this task to configure optional EIGRP named configuration parameters, which includes applying offsets to routing metrics, adjusting EIGRP metrics, setting the RIB-scaling factor, and disabling automatic summarization.

#### **SUMMARY STEPS**

- **1. enable**
- **2. configure terminal**
- **3. router eigrp** *virtual-instance-name*
- **4.** Enter one of the following:
	- **address-family ipv4** [**unicast**] [**vrf** *vrf-name*] [**multicast**] **autonomous-system** *autonomous-system-number*
	- **address-family ipv6** [**unicast**] [**vrf** *vrf-name*] **autonomous-system** *autonomous-system-number*
- **5. network** *ip-address* [*wildcard-mask*]
- **6. metric weights** *tos k1 k2 k3 k4 k5 k6*
- **7. af-interface** {**default** | *interface-type interface-number*}
- **8. passive-interface**
- **9. bandwidth-percent** *maximum-bandwidth-percentage*
- **10. exit-af-interface**
- **11. topology** {**base** | *topology-name* **tid** *number*}
- **12. offset-list** [*access-list-number* | *access-list-name*] {**in** | **out**} *offset* [*interface-type interface-number*]
- **13. no auto-summary**
- **14. end**

#### **DETAILED STEPS**

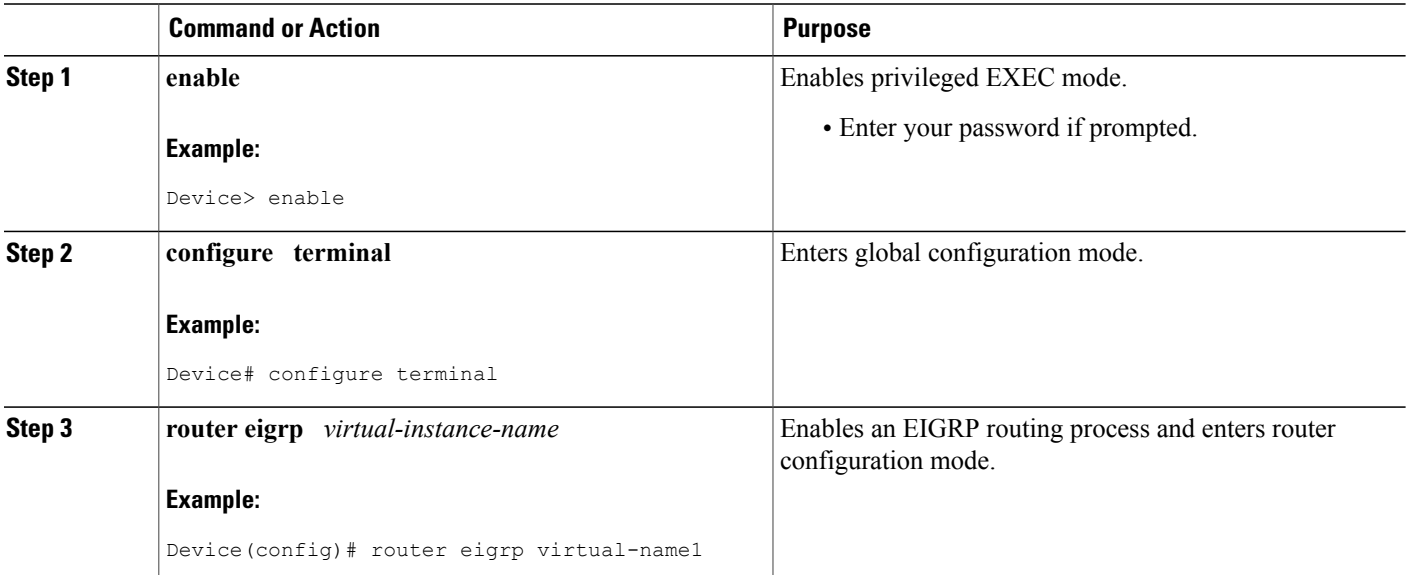

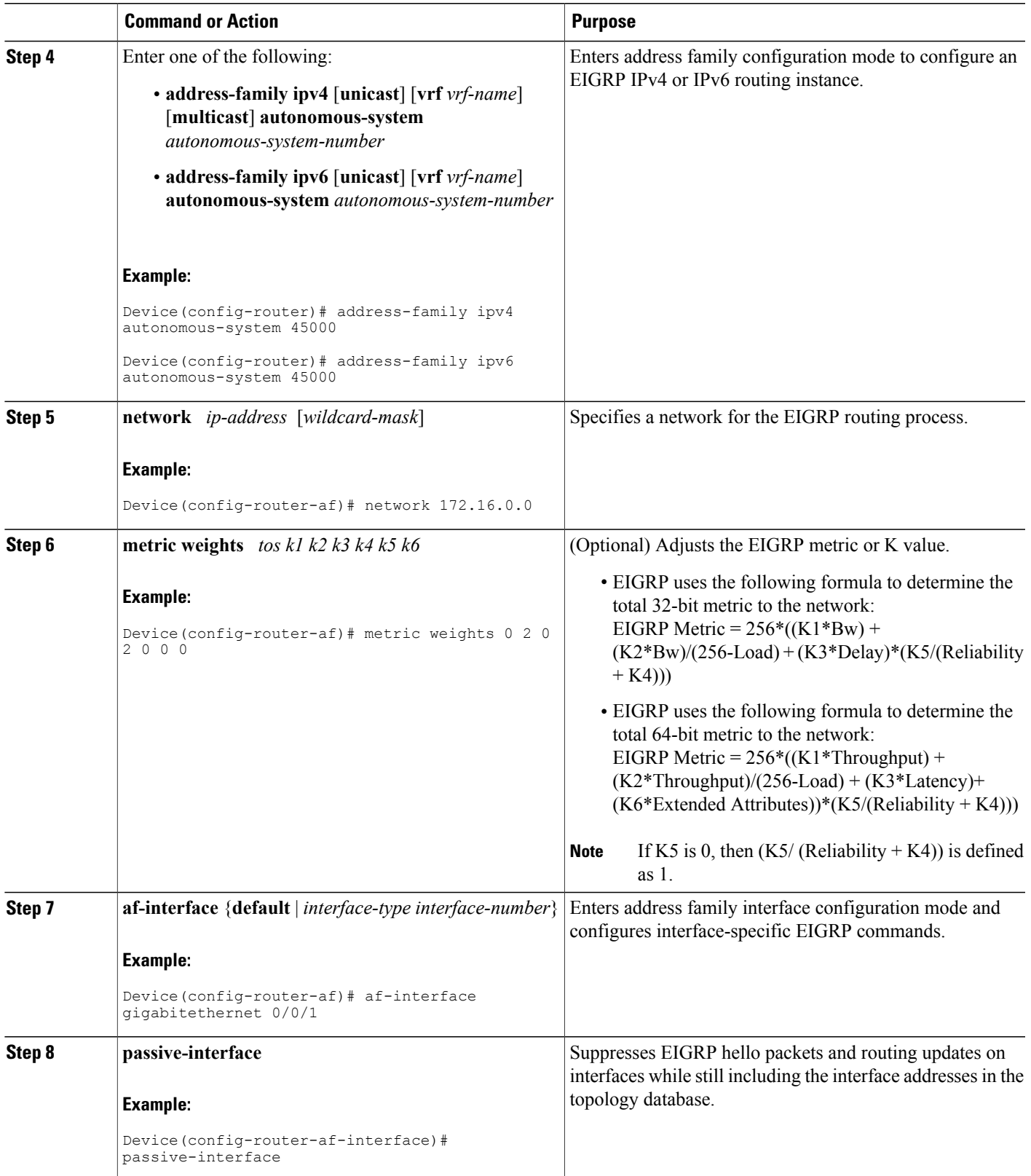

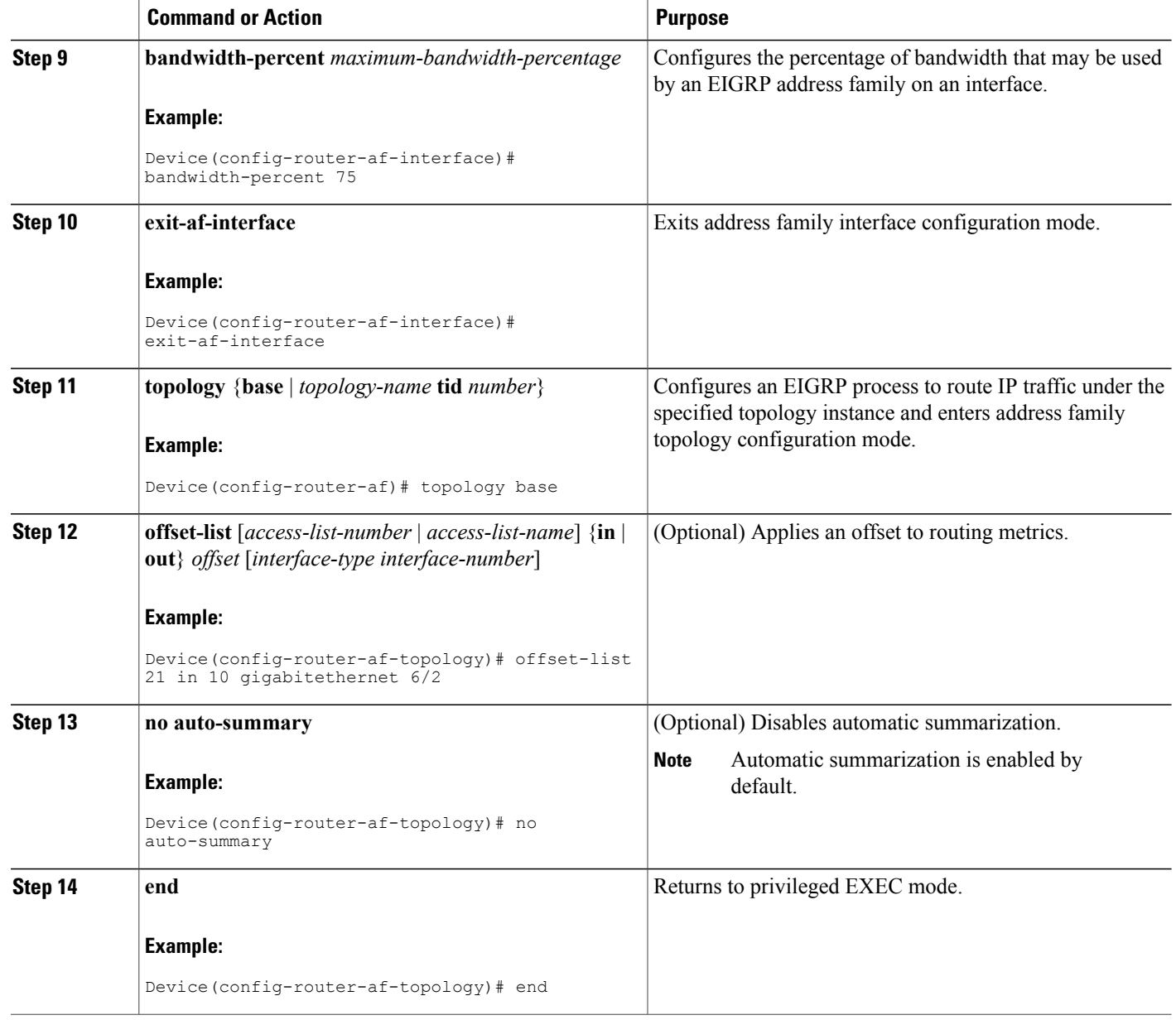

# <span id="page-27-0"></span>**Configuring the EIGRP Redistribution Autonomous System Configuration**

Perform this task to configure redistribution of non-EIGRP protocol metrics into EIGRP metrics and to configure the EIGRP administrative distance in an EIGRP autonomous system configuration.

You must use a default metric to redistribute a protocol into EIGRP, unless you use the **redistribute** command.

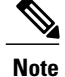

Metric defaults have been carefully set to work for a wide variety of networks. Take great care when changing these values.

Default metrics are supported only when you are redistributing from EIGRP or static routes.

An administrative distance is a rating of the trustworthiness of a routing information source, such as an individual router or a group of routers. Numerically, an administrative distance is an integer from 0 to 255. In general, the higher the value the lower the trust rating. An administrative distance of 255 means the routing information source cannot be trusted at all and should be ignored.

#### **SUMMARY STEPS**

- **1. enable**
- **2. configure terminal**
- **3. router eigrp** *autonomous-system*
- **4. network** *ip-address* [*wildcard-mask*]
- **5. redistribute** *protocol* [*process-id*] {**level-1** | **level-1-2** | **level-2**} [*autonomous-system-number*] [**metric** {*metric-value* | **transparent**}] [**metric-type** *type-value*] [**match**{**internal** | **external 1** | **external 2**}] [**tag** *tag-value*] [**route-map** *map-tag*] [**subnets**]
- **6. distance eigrp** *internal-distance external-distance*
- **7. default-metric** *bandwidth delay reliability loading mtu*
- **8. end**

#### **DETAILED STEPS**

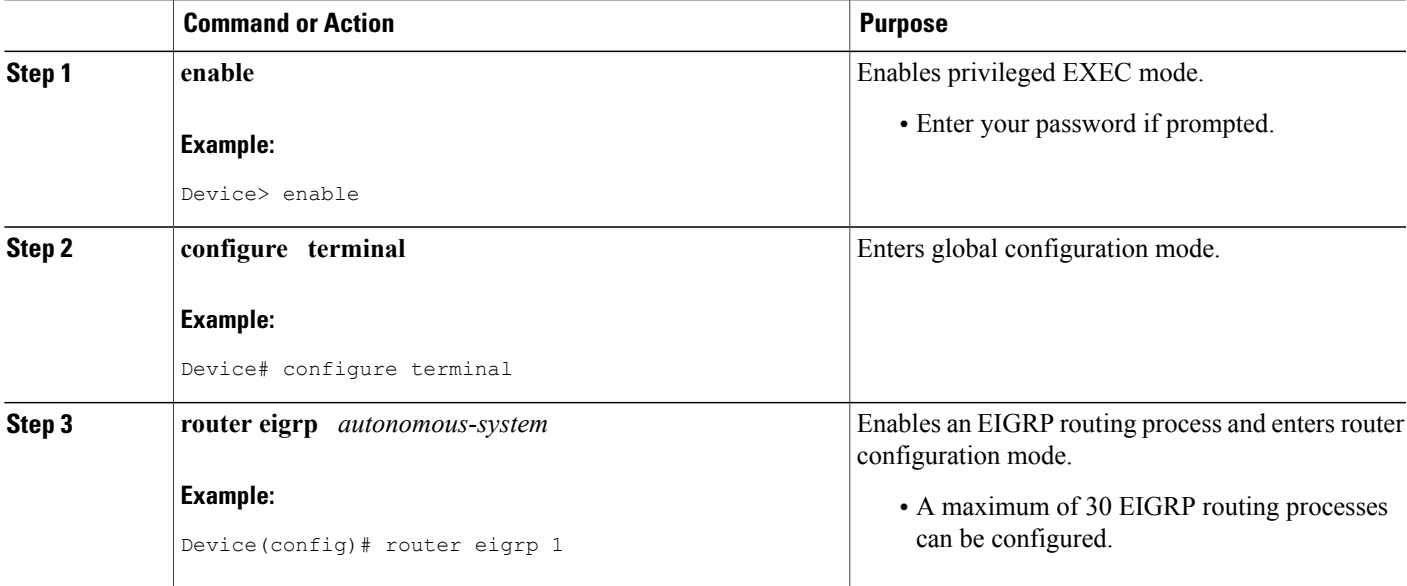

T

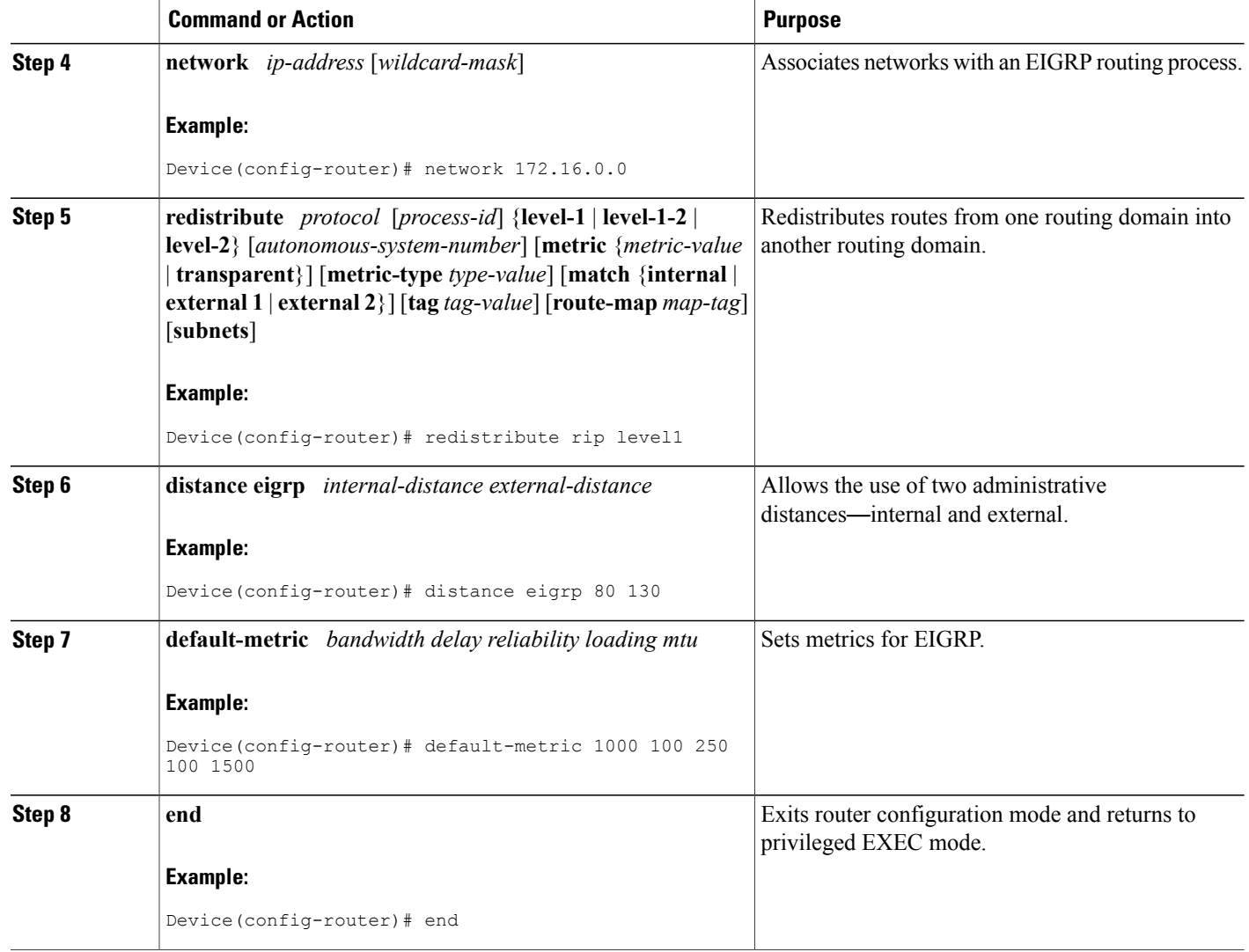

# <span id="page-29-0"></span>**Configuring the EIGRP Route Summarization Autonomous System Configuration**

Perform this task to configure EIGRP to perform automatic summarization of subnet routes into network-level routes in an EIGRP autonomous system configuration.

#### **SUMMARY STEPS**

- **1. enable**
- **2. configure terminal**
- **3. router eigrp** *autonomous-system*
- **4. exit**
- **5. interface** *type number*
- **6. ip summary-address eigrp** *as-number ip-address mask* [*admin-distance*] [**leak-map** *name*]
- **7. ip bandwidth-percent eigrp** *as-number percent*
- **8. end**

### **DETAILED STEPS**

 $\mathbf I$ 

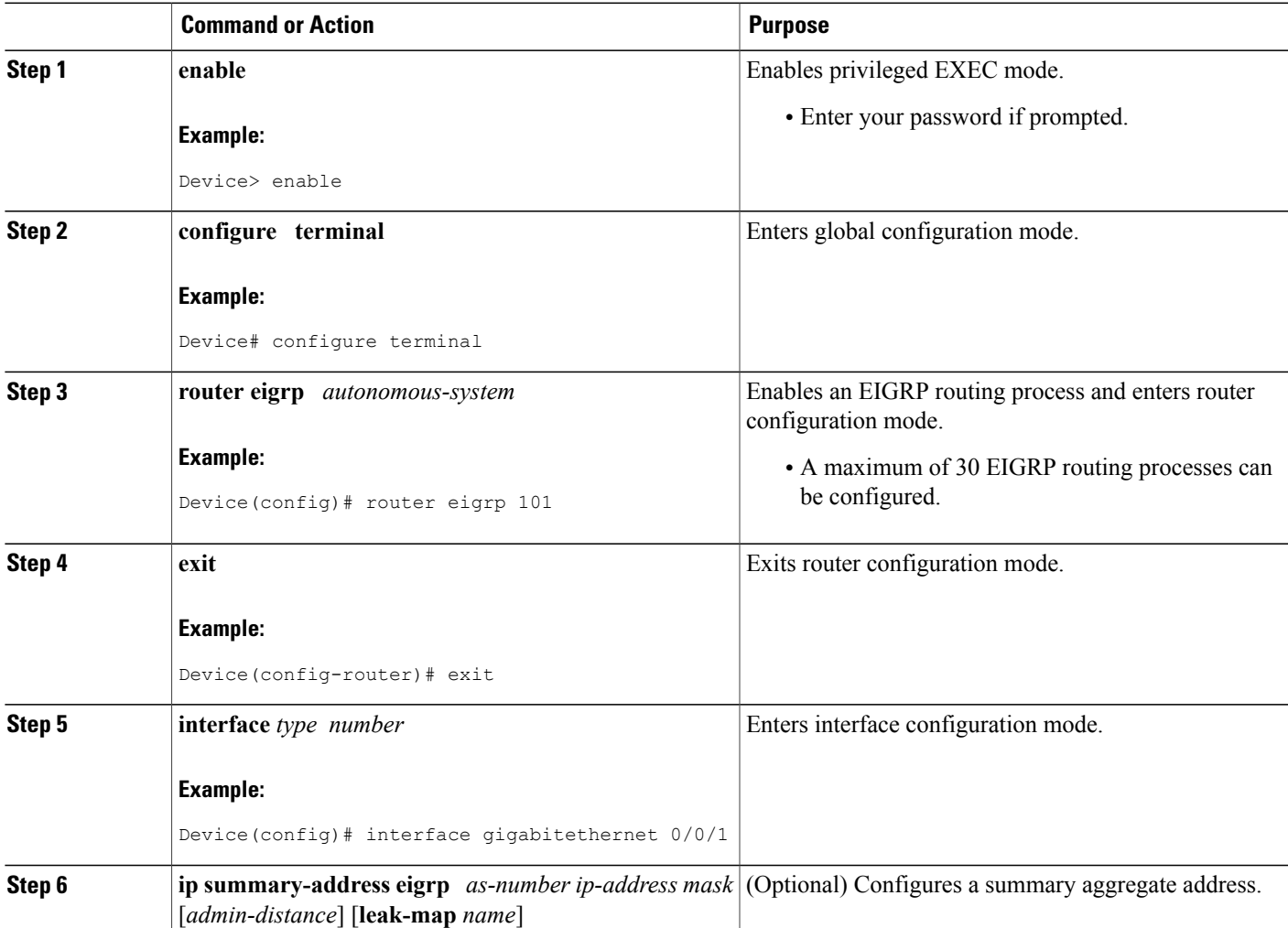

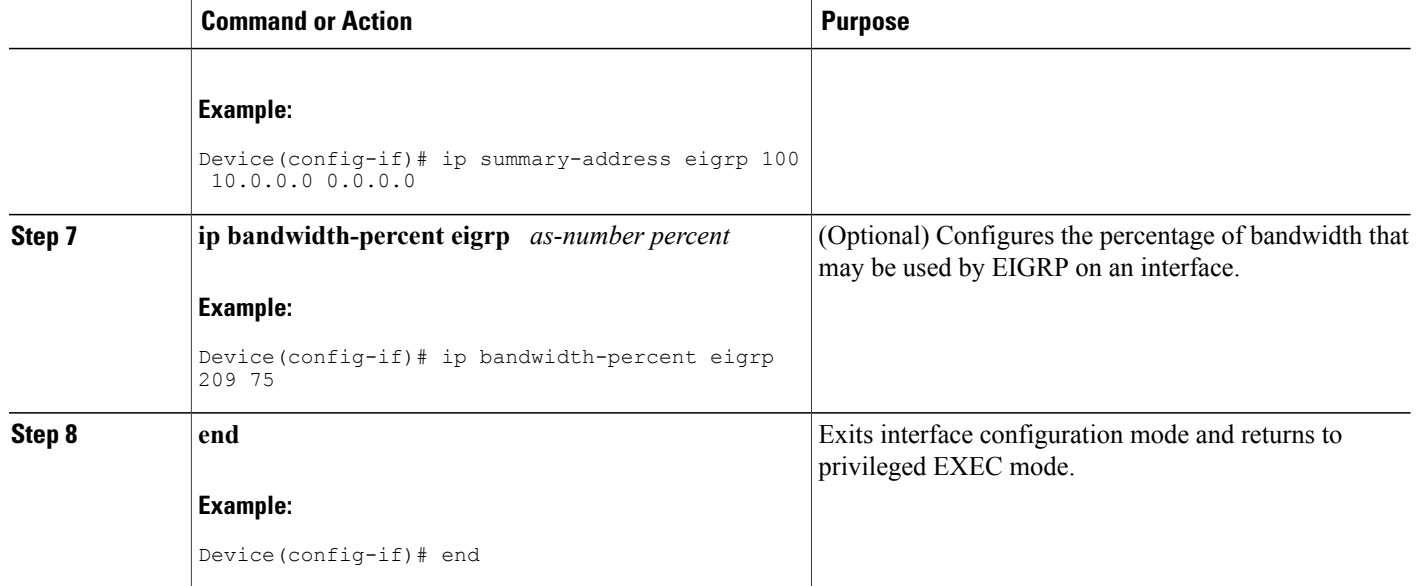

# <span id="page-31-0"></span>**Configuring the EIGRP Route Summarization Named Configuration**

Perform this task to configure EIGRP to perform automatic summarization of subnet routes into network-level routes in an EIGRP named configuration.

#### **SUMMARY STEPS**

- **1. enable**
- **2. configure terminal**
- **3. router eigrp** *virtual-instance-name*
- **4.** Enter one of the following:
	- **address-family ipv4** [**multicast**] [**unicast**] [**vrf** *vrf-name*] **autonomous-system** *autonomous-system-number*
	- **address-family ipv6** [**unicast**] [**vrf** *vrf-name*] **autonomous-system** *autonomous-system-number*
- **5. af-interface {default |** *interface-type interface-number***}**
- **6. summary-address** *ip-address mask* [*administrative-distance* [**leak-map** *leak-map-name*]]
- **7. exit-af-interface**
- **8. topology** {**base** | *topology-name* **tid** *number*}
- **9. summary-metric** *network-address subnet-mask bandwidth delay reliability load mtu*
- **10. end**

### **DETAILED STEPS**

 $\mathbf I$ 

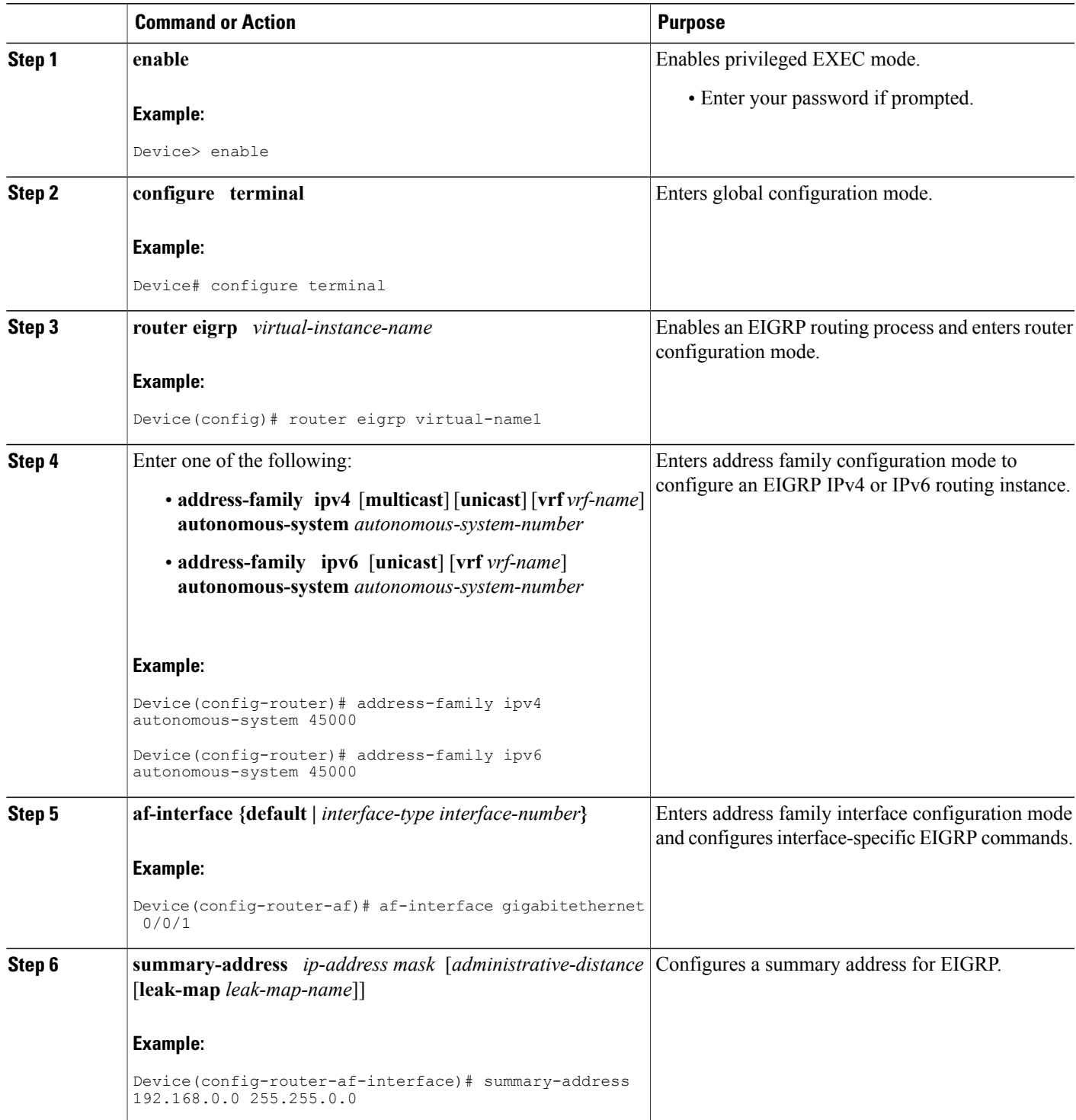

T

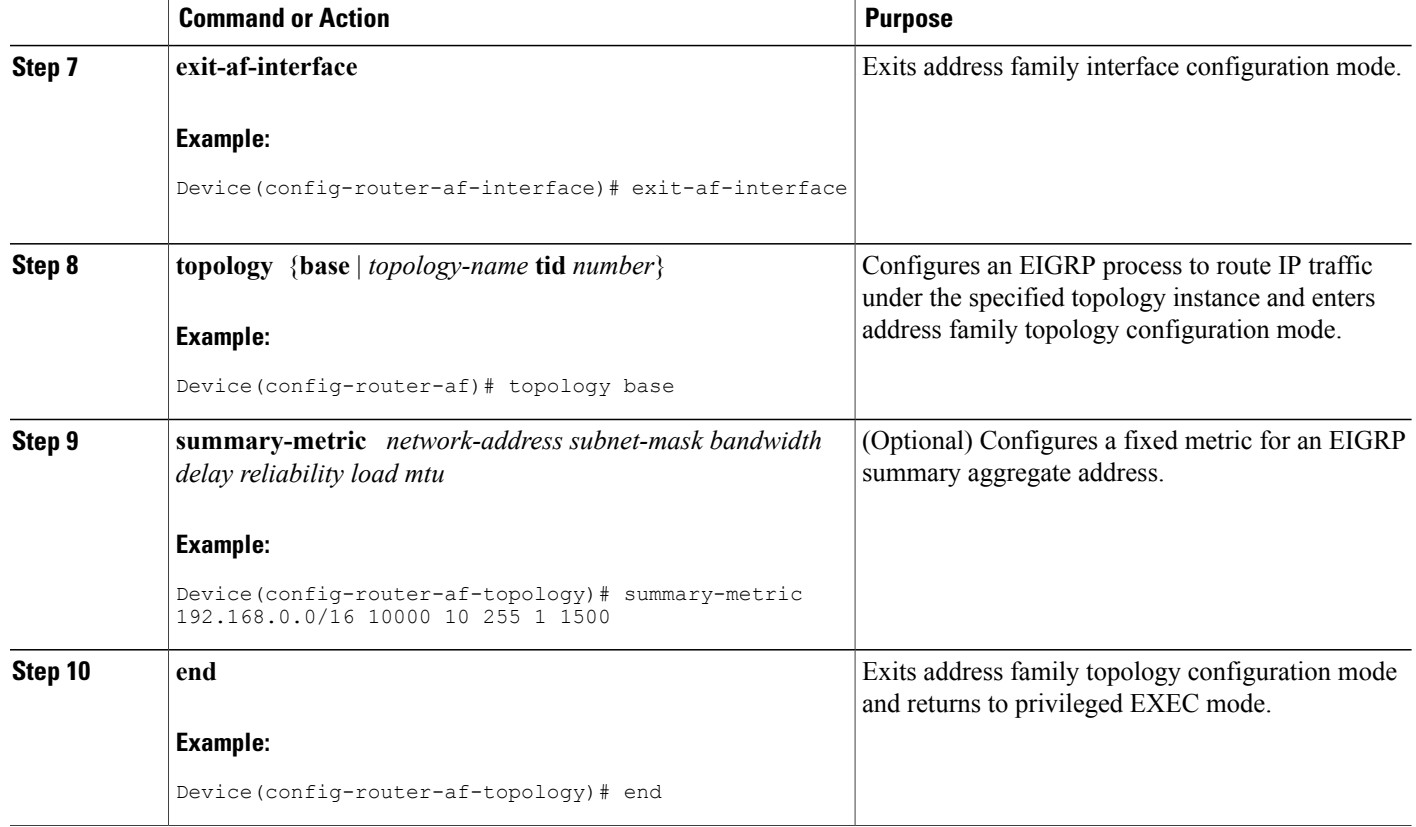

# <span id="page-33-0"></span>**Configuring the EIGRP Event Logging Autonomous System Configuration**

#### **SUMMARY STEPS**

- **1. enable**
- **2. configure terminal**
- **3. router eigrp** *autonomous-system*
- **4. eigrp event-log-size** *size*
- **5. eigrp log-neighbor-changes**
- **6. eigrp log-neighbor-warnings** [*seconds*]
- **7. end**

#### **DETAILED STEPS**

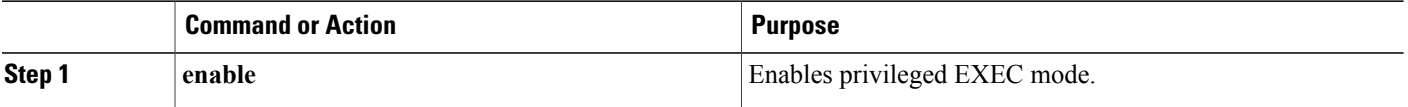

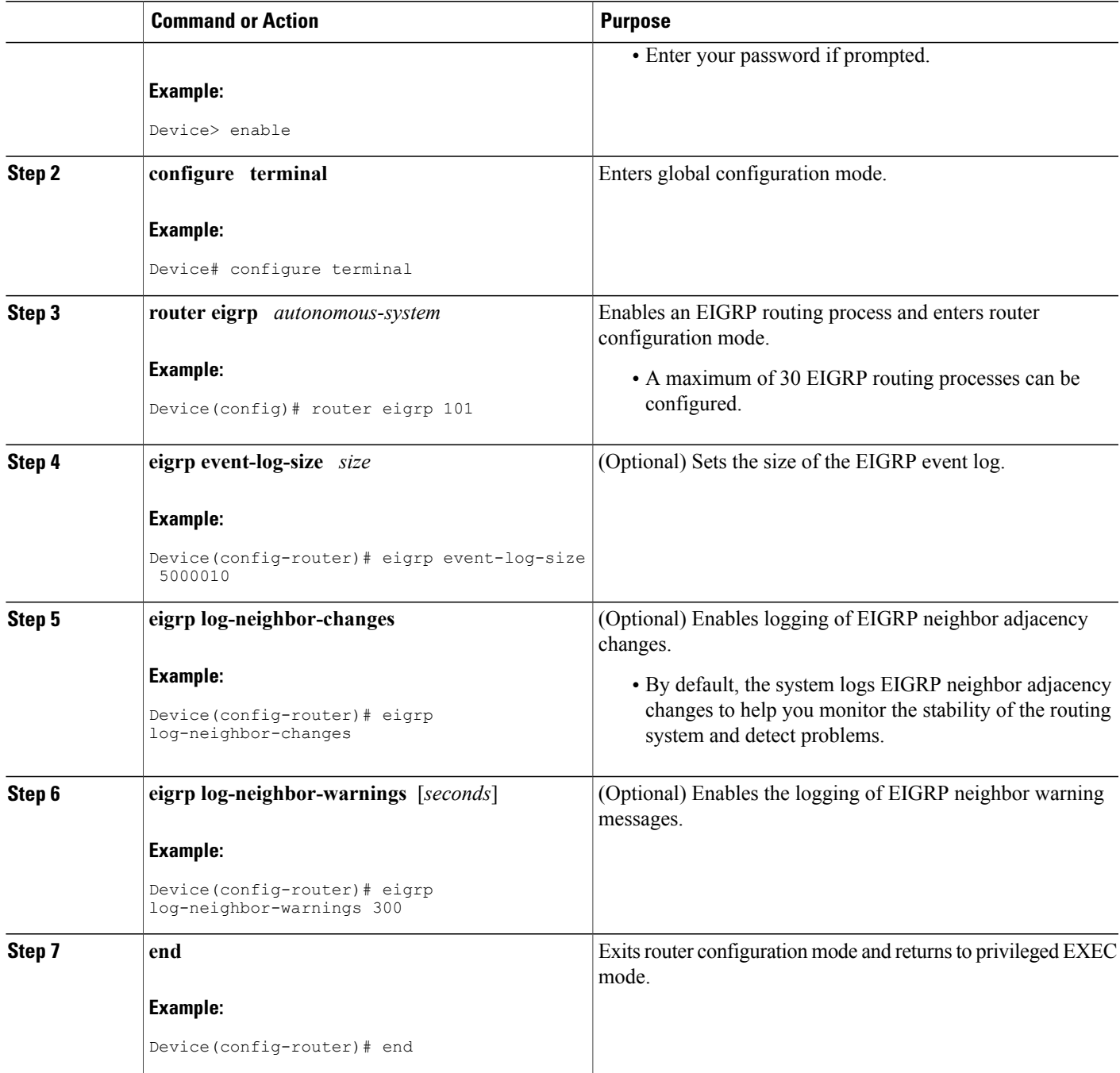

# <span id="page-35-0"></span>**Configuring the EIGRP Event Logging Named Configuration**

#### **SUMMARY STEPS**

- **1. enable**
- **2. configure terminal**
- **3. router eigrp** *virtual-instance-name*
- **4.** Enter one of the following:
	- **address-family ipv4** [**multicast**] [**unicast**] [**vrf** *vrf-name*] **autonomous-system** *autonomous-system-number*
	- **address-family ipv6** [**unicast**] [**vrf** *vrf-name*] **autonomous-system** *autonomous-system-number*
- **5. eigrp log-neighbor-warnings** [*seconds*]
- **6. eigrp log-neighbor-changes**
- **7. topology** {**base** | *topology-name* **tid** *number*}
- **8. eigrp event-log-size** *size*
- **9. end**

#### **DETAILED STEPS**

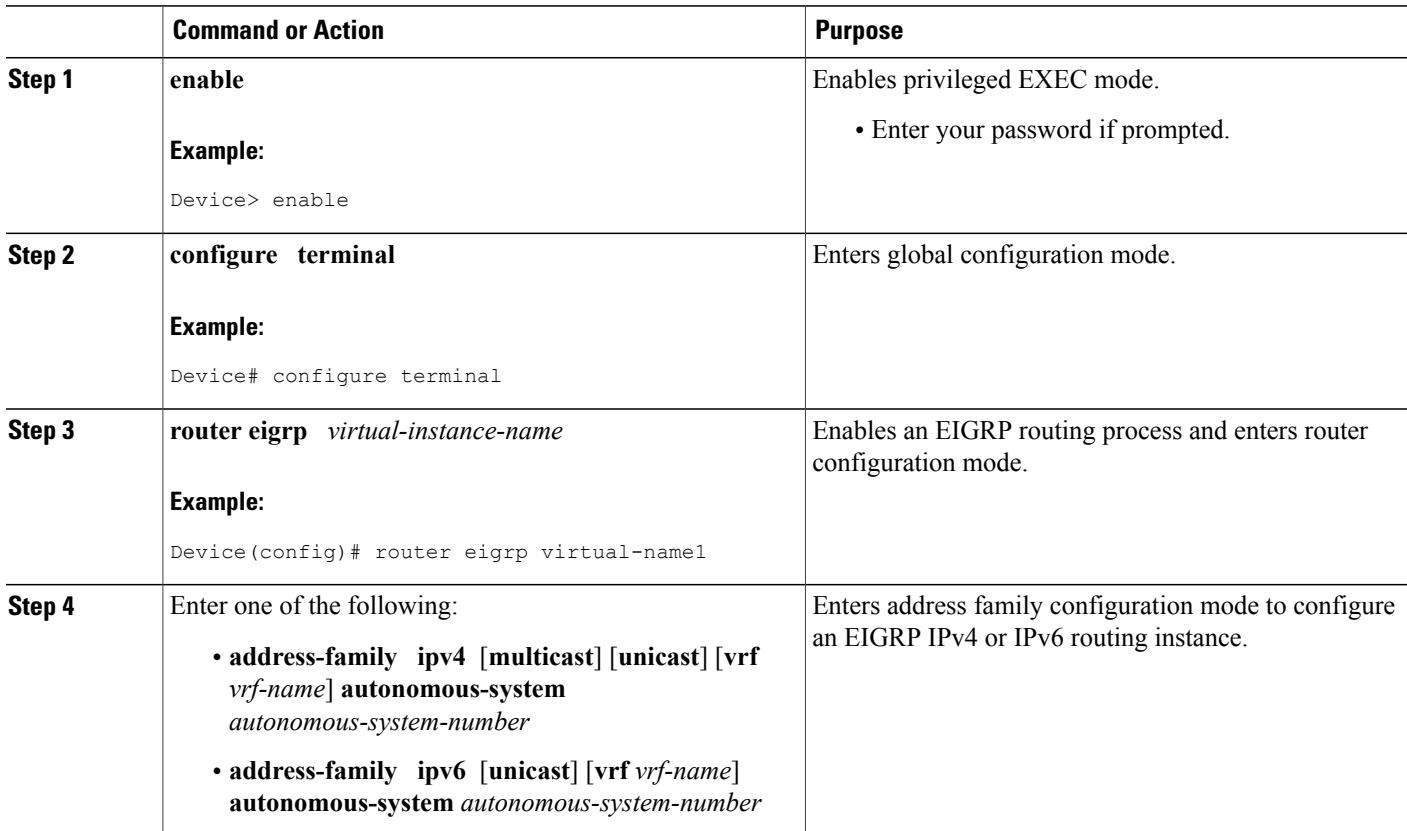

Π
$\mathbf I$ 

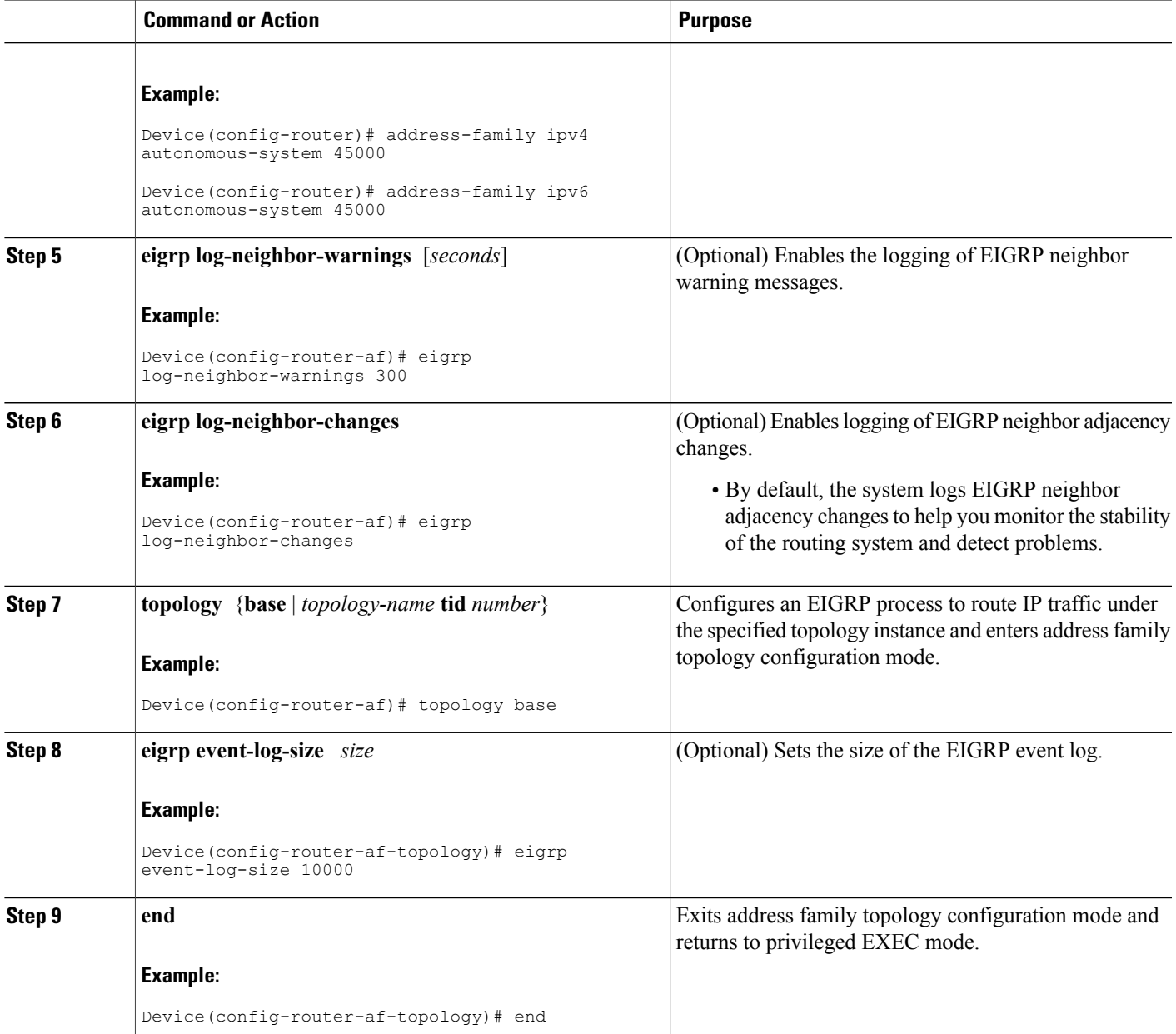

I

## **Configuring Equal and Unequal Cost Load Balancing Autonomous System Configuration**

### **SUMMARY STEPS**

- **1. enable**
- **2. configure terminal**
- **3. router eigrp** *autonomous-system*
- **4. traffic-share balanced**
- **5. maximum-paths** *number-of-paths*
- **6. variance** *multiplier*
- **7. end**

### **DETAILED STEPS**

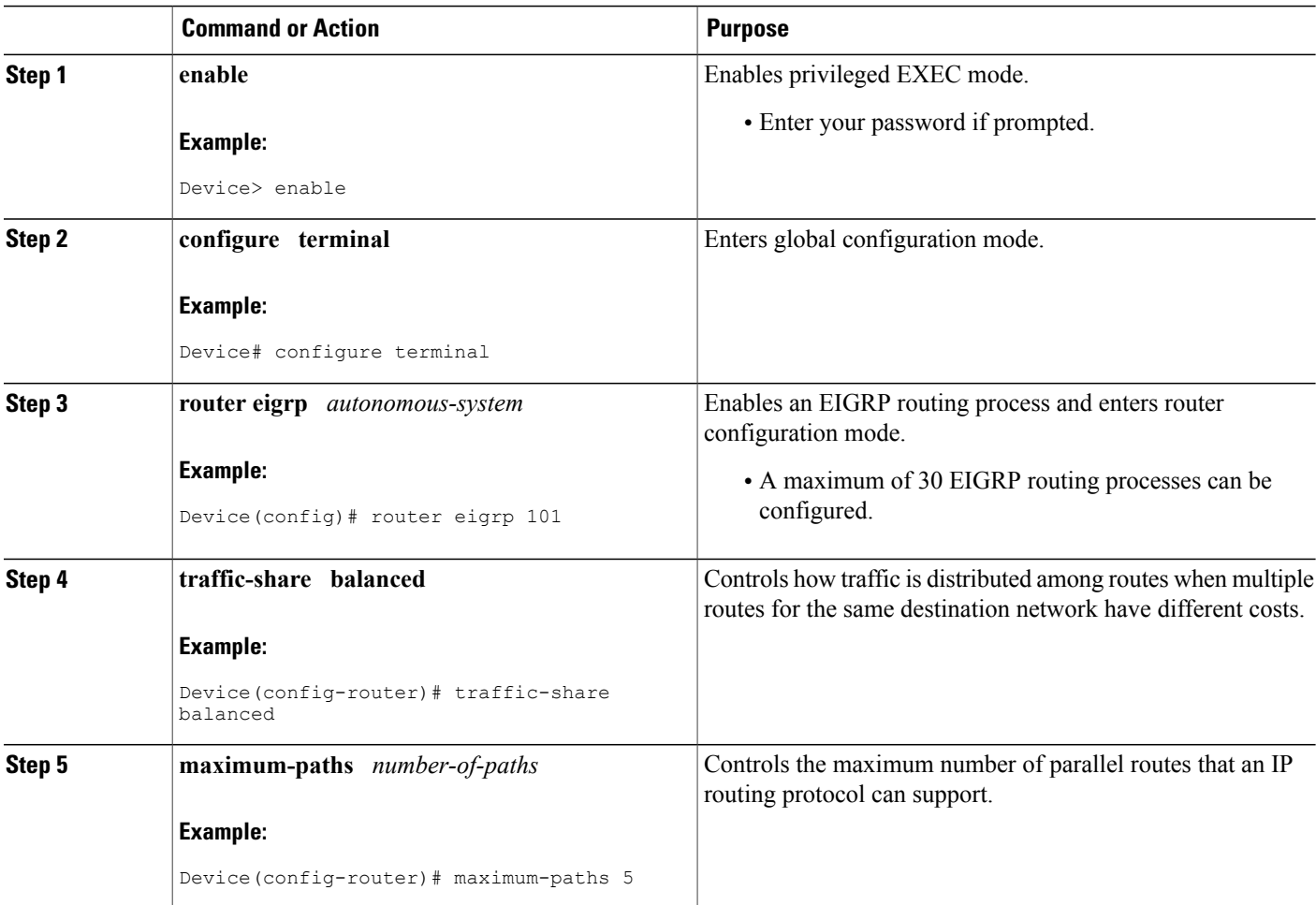

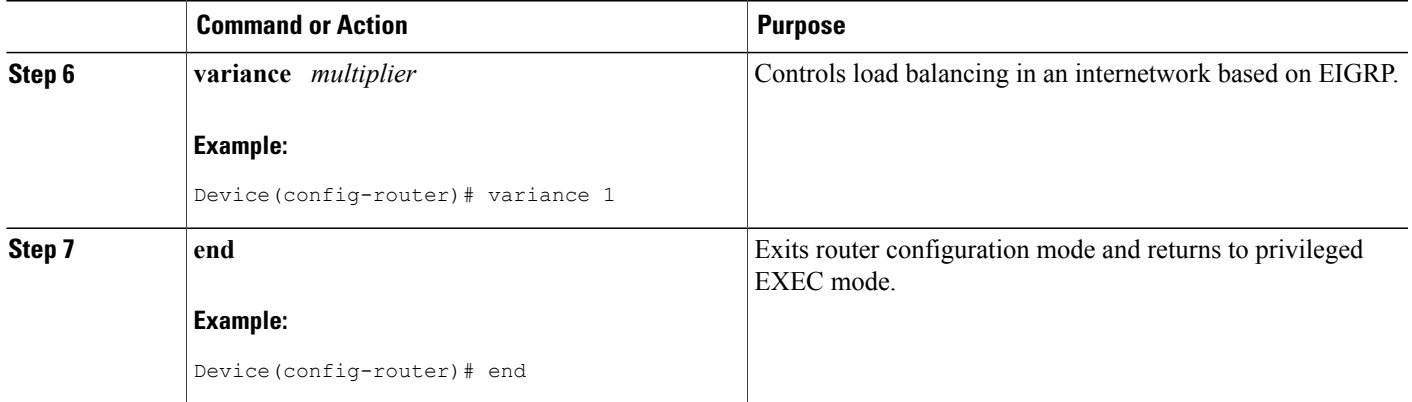

## **Configuring Equal and Unequal Cost Load Balancing Named Configuration**

### **SUMMARY STEPS**

- **1. enable**
- **2. configure terminal**
- **3. router eigrp** *virtual-instance-name*
- **4.** Enter one of the following:
	- **address-family ipv4** [**multicast**] [**unicast**] [**vrf** *vrf-name*] **autonomous-system** *autonomous-system-number*
	- **address-family ipv6** [**unicast**] [**vrf** *vrf-name*] **autonomous-system** *autonomous-system-number*
- **5. topology** {**base** | *topology-name* **tid** *number*}
- **6. traffic-share balanced**
- **7. maximum-paths** *number-of-paths*
- **8. variance** *multiplier*
- **9. end**

### **DETAILED STEPS**

Г

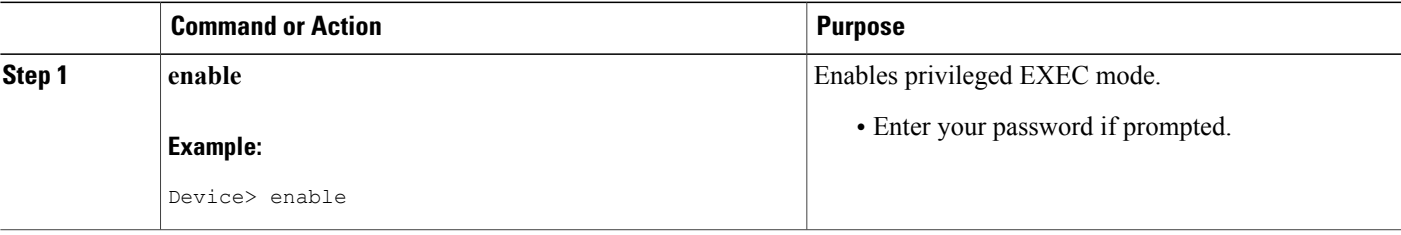

T

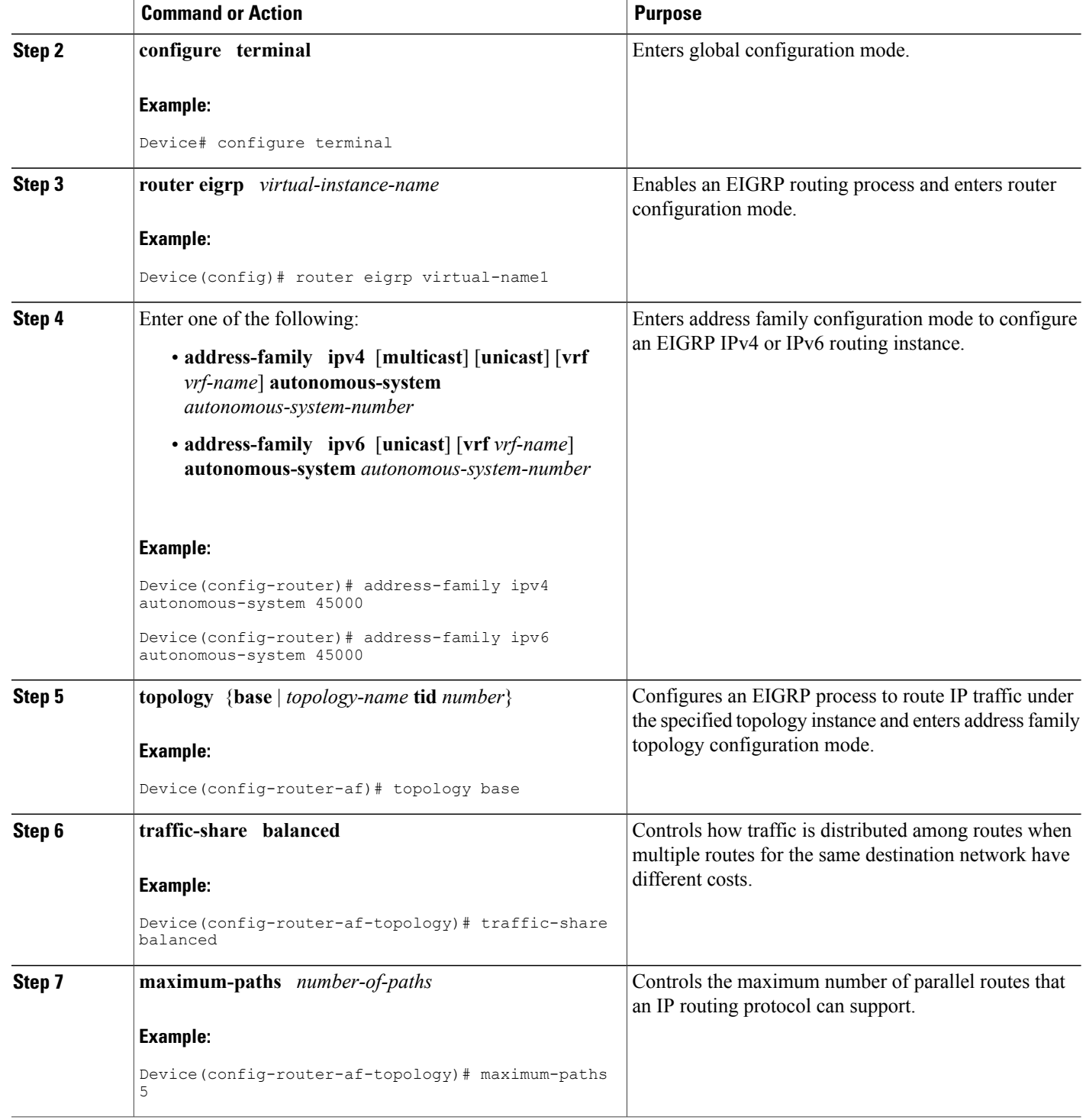

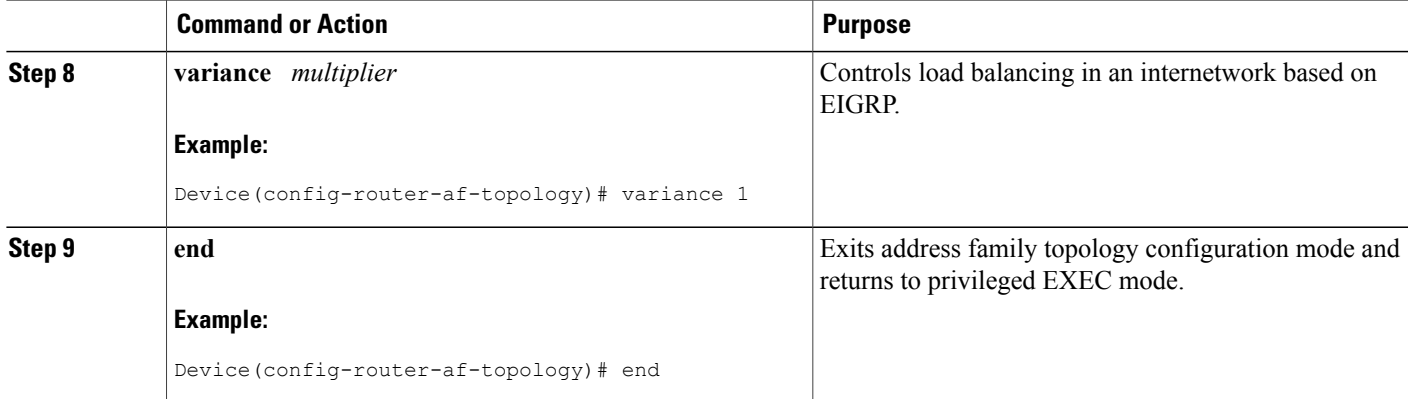

## **Adjusting the Interval Between Hello Packets and the Hold Time in an Autonomous System Configuration**

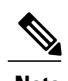

**Note** Cisco recommends not to adjust the hold time.

#### **SUMMARY STEPS**

- **1. enable**
- **2. configure terminal**
- **3. router eigrp** *autonomous-system-number*
- **4. exit**
- **5. interface** *type number*
- **6. ip hello-interval eigrp** *autonomous-system-number seconds*
- **7. ip hold-time eigrp** *autonomous-system-number seconds*
- **8. end**

#### **DETAILED STEPS**

Π

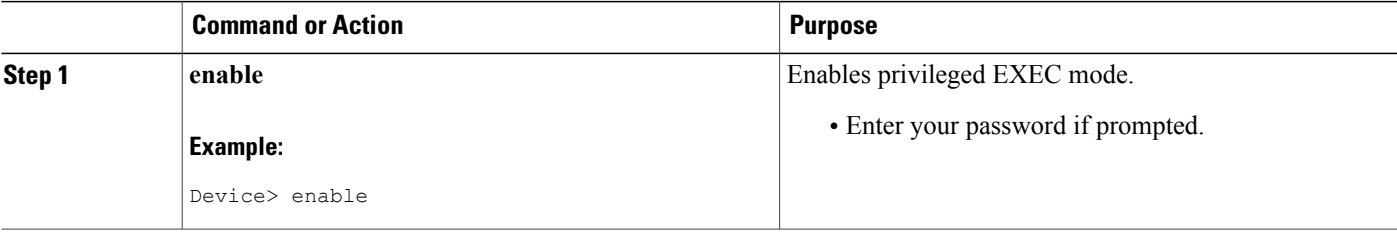

T

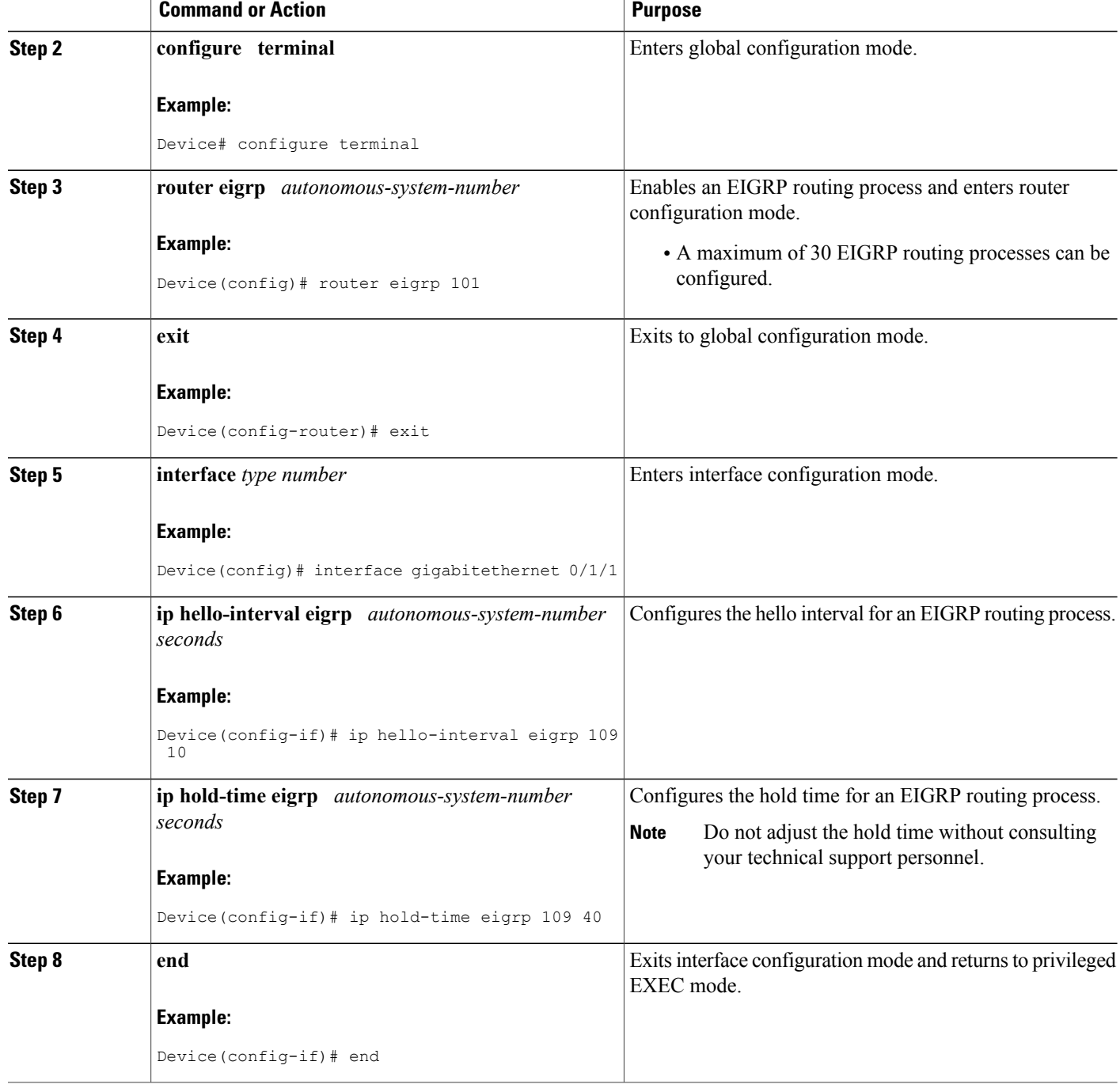

## **Adjusting the Interval Between Hello Packets and the Hold Time in a Named Configuration**

**Note** Do not adjust the hold time without consulting your technical support personnel.

### **SUMMARY STEPS**

- **1. enable**
- **2. configure terminal**
- **3. router eigrp** *virtual-instance-name*
- **4.** Enter one of the following:
	- **address-family ipv4** [**multicast**] [**unicast**] [**vrf** *vrf-name*] **autonomous-system** *autonomous-system-number*
	- **address-family ipv6** [**unicast**] [**vrf** *vrf-name*] **autonomous-system** *autonomous-system-number*
- **5. af-interface** {**default** | *interface-type interface-number*}
- **6. hello-interval** *seconds*
- **7. hold-time** *seconds*
- **8. end**

#### **DETAILED STEPS**

I

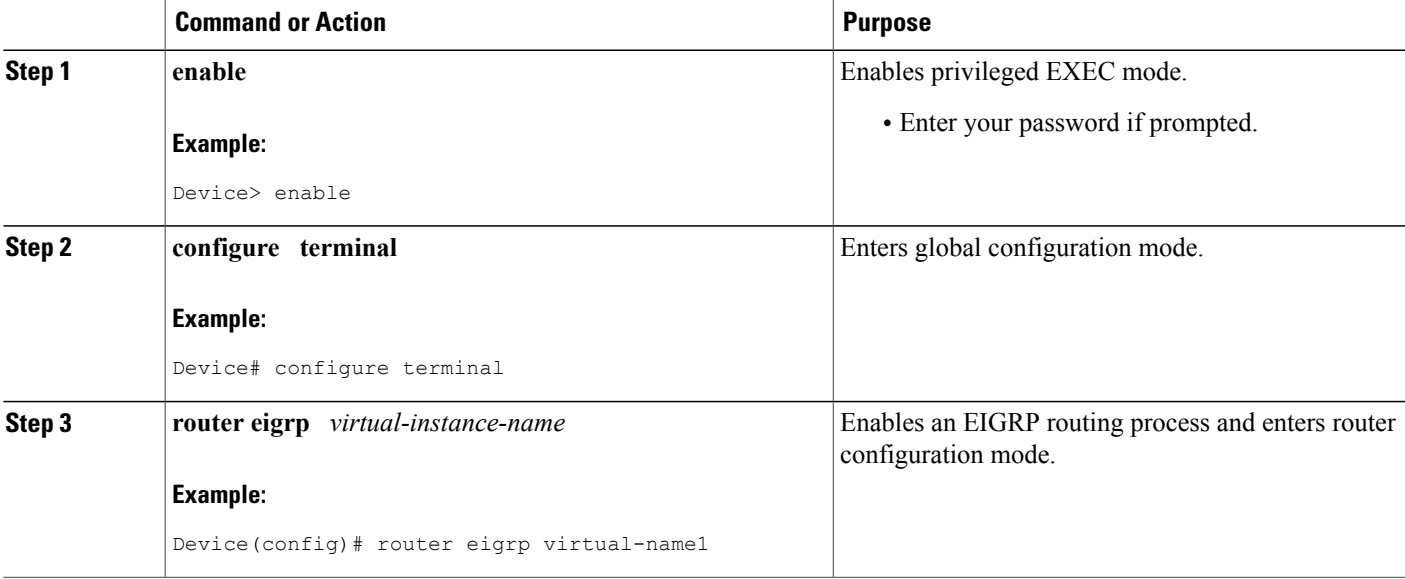

I

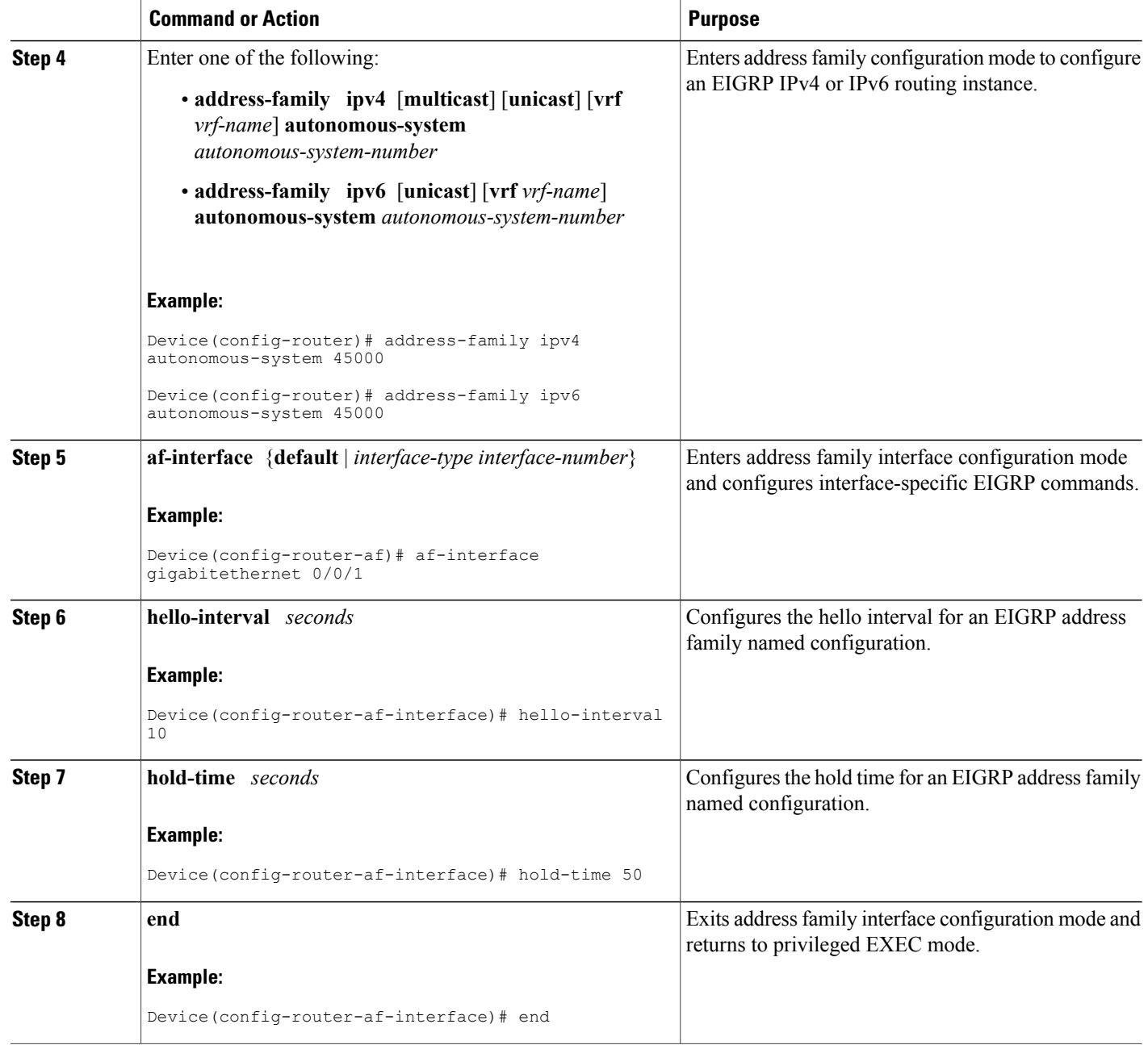

## **Disabling the Split Horizon Autonomous System Configuration**

Split horizon controls the sending of EIGRP updates and query packets. When split horizon is enabled on an interface, updates and query packets are not sent for destinations for which this interface is the next hop. Controlling updates and query packets in this manner reduces the possibility of routing loops.

By default, split horizon is enabled on all interfaces.

### **SUMMARY STEPS**

- **1. enable**
- **2. configure terminal**
- **3. interface** *type number*
- **4. no ip split-horizon eigrp** *autonomous-system-number*
- **5. end**

### **DETAILED STEPS**

Г

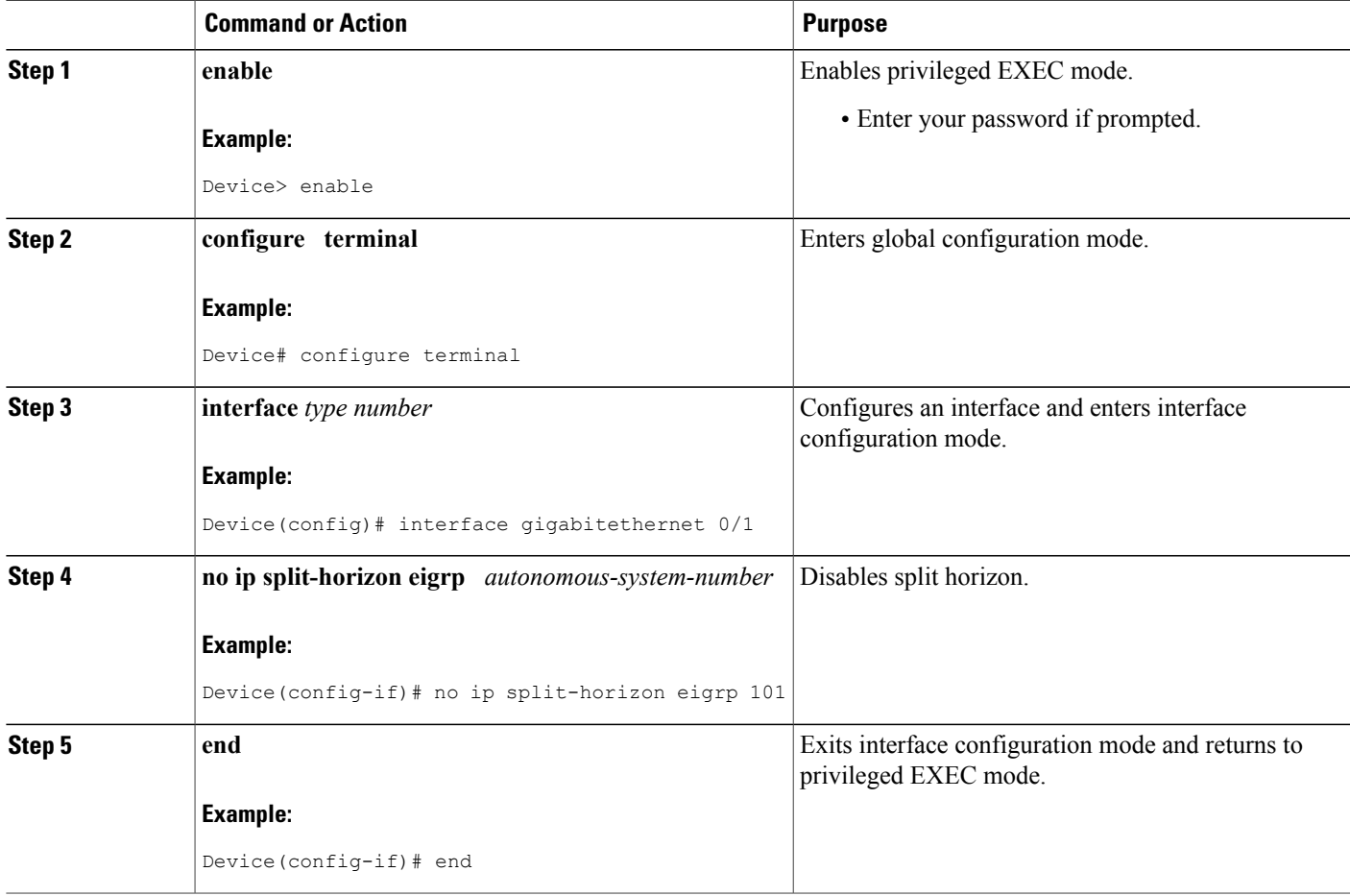

## **Disabling the Split Horizon and Next-Hop-Self Named Configuration**

EIGRP, by default, sets the next-hop value to the local outbound interface address for routes that it is advertising, even when advertising those routes back from the same interface from where they were learned. Perform this By default, split horizon is enabled on all interfaces.

### **SUMMARY STEPS**

- **1. enable**
- **2. configure terminal**
- **3. router eigrp** *virtual-instance-name*
- **4.** Enter one of the following:
	- **address-family ipv4** [**multicast**] [**unicast**] [**vrf** *vrf-name*] **autonomous-system** *autonomous-system-number*
	- **address-family ipv6** [**unicast**] [**vrf** *vrf-name*] **autonomous-system** *autonomous-system-number*
- **5. af-interface** {**default** | *interface-type interface-number*}
- **6. no split-horizon**
- **7. no next-hop-self [no-ecmp-mode]**
- **8. end**

### **DETAILED STEPS**

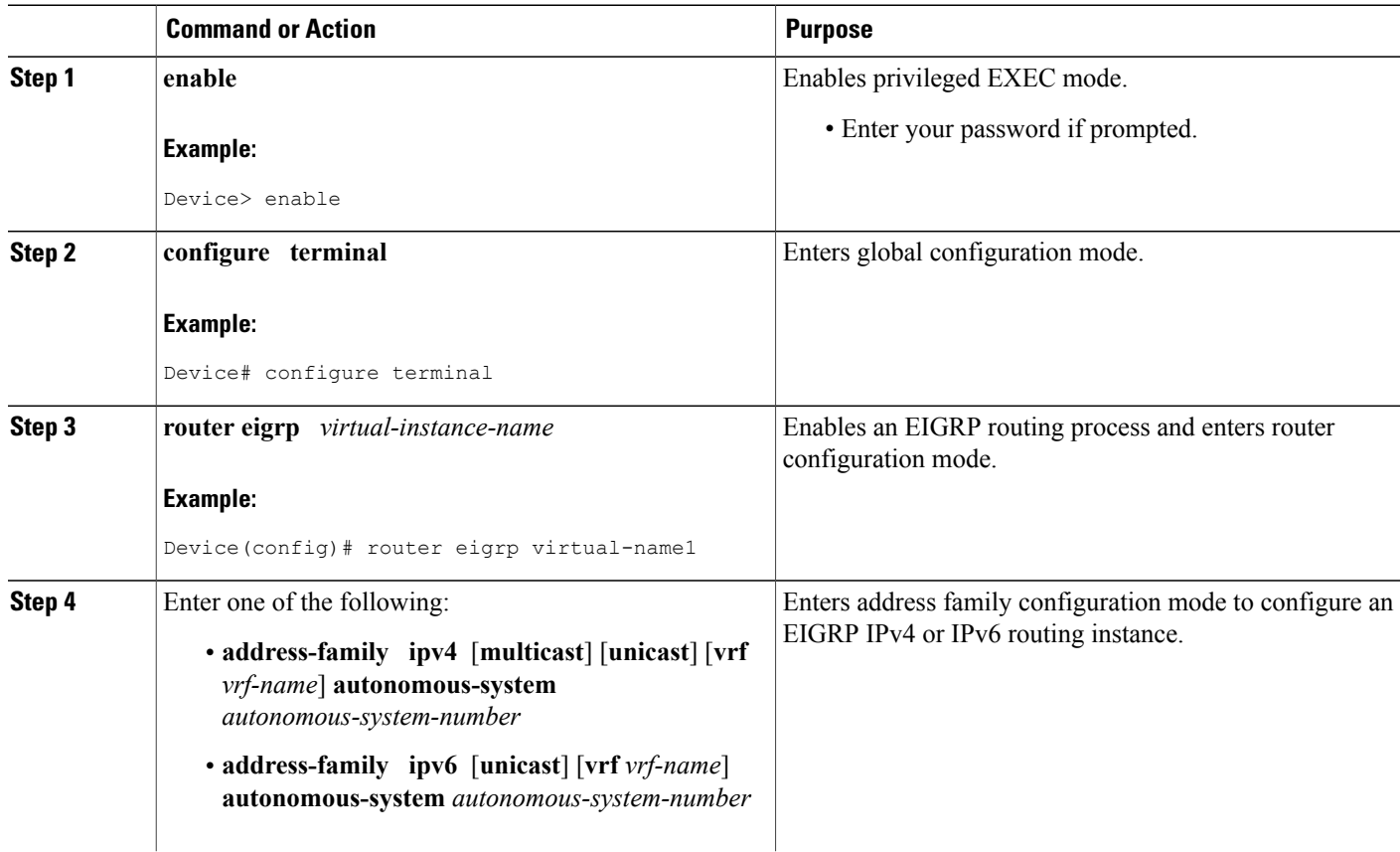

Г

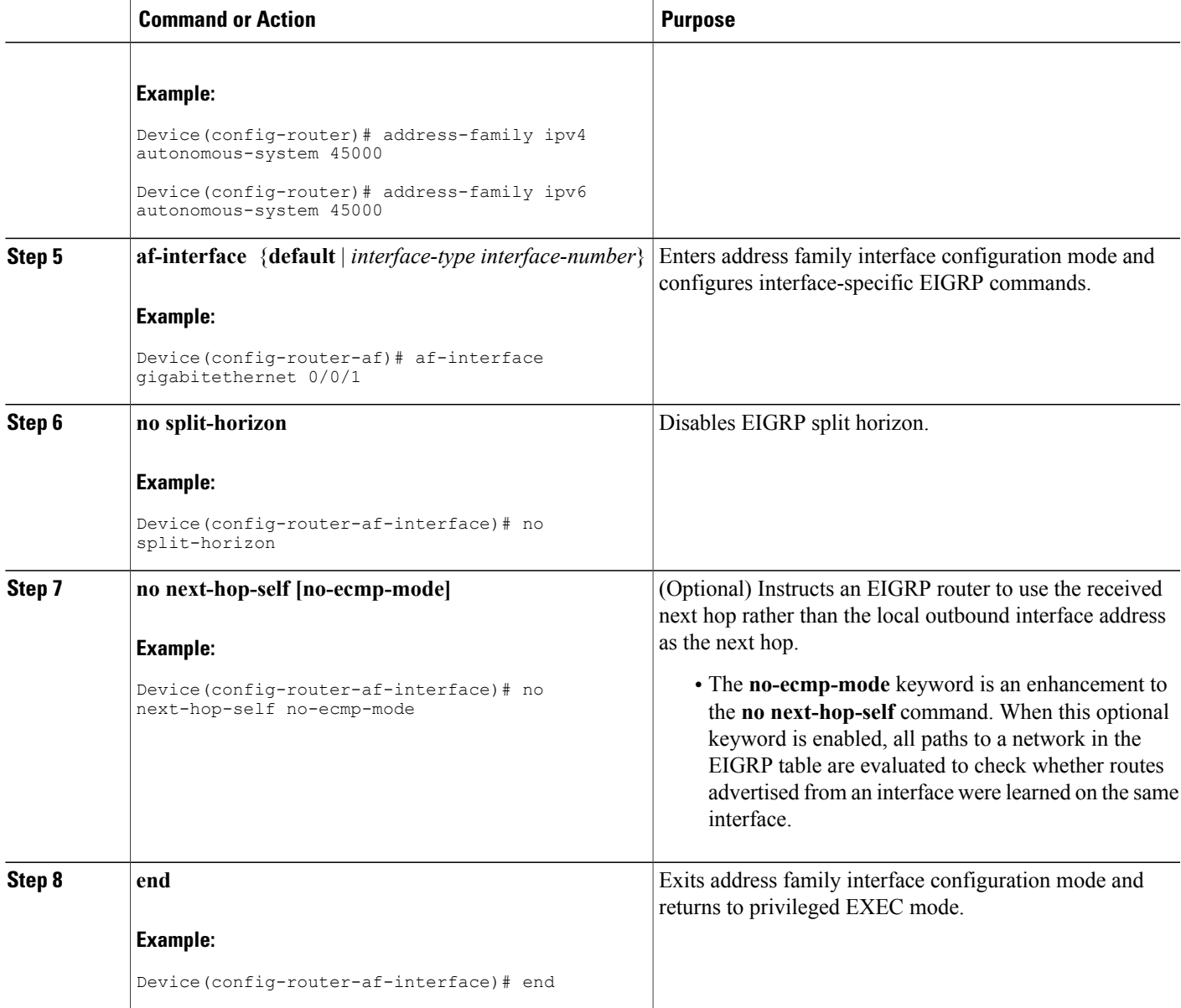

## **Configuring vNET Commands in an EIGRP Autonomous System**

Perform this task to configure a vNET trunk interface that connects routers to provide the core interface to transport traffic for multiple virtual networks. Traffic carried over a trunk interface is tagged. This task illustrates how to configure a trunk interface with a base VRF instance and two named VRFs, VRF vrf1 and VRF vrf2, and how to associate a VRF with an EIGRP process.

#### **SUMMARY STEPS**

- **1. enable**
- **2. configure terminal**
- **3. vrf definition** *vrf-name*
- **4. vnet tag** *number*
- **5. description** *string*
- **6. address-family ipv4**
- **7. exit-address-family**
- **8. exit**
- **9. vrf definition** *vrf-name*
- **10. vnet tag** *number*
- **11. description** *string*
- **12. address-family ipv4**
- **13. exit-address-family**
- **14. exit**
- **15. interface** *type number*
- **16. ip address** *ip-address mask*
- **17. vnet trunk [list** *vrf-list-name***]**
- **18. ip hello-interval eigrp** *as-number seconds*
- **19. exit**
- **20. router eigrp** *autonomous-system-number*
- **21. address-family ipv4 [unicast] vrf** *vrf-name* **[autonomous-system** *autonomous-system-number***]**
- **22. exit-address-family**
- **23. end**

#### **DETAILED STEPS**

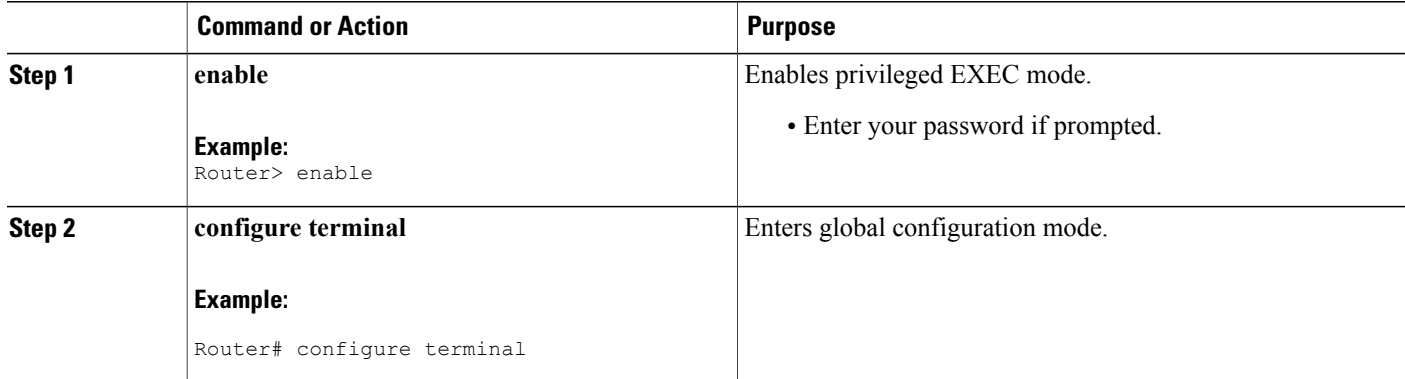

 $\mathbf I$ 

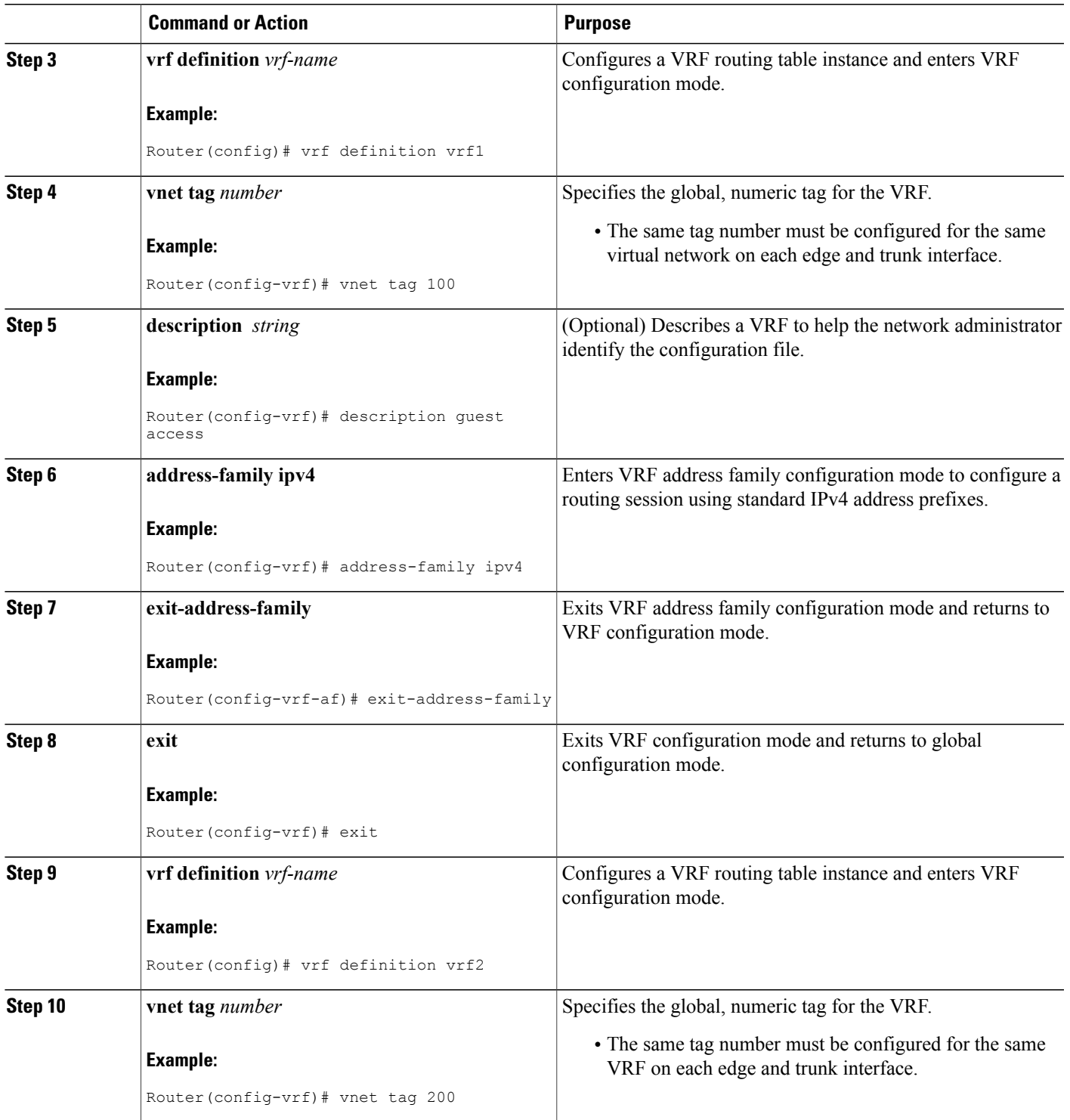

T

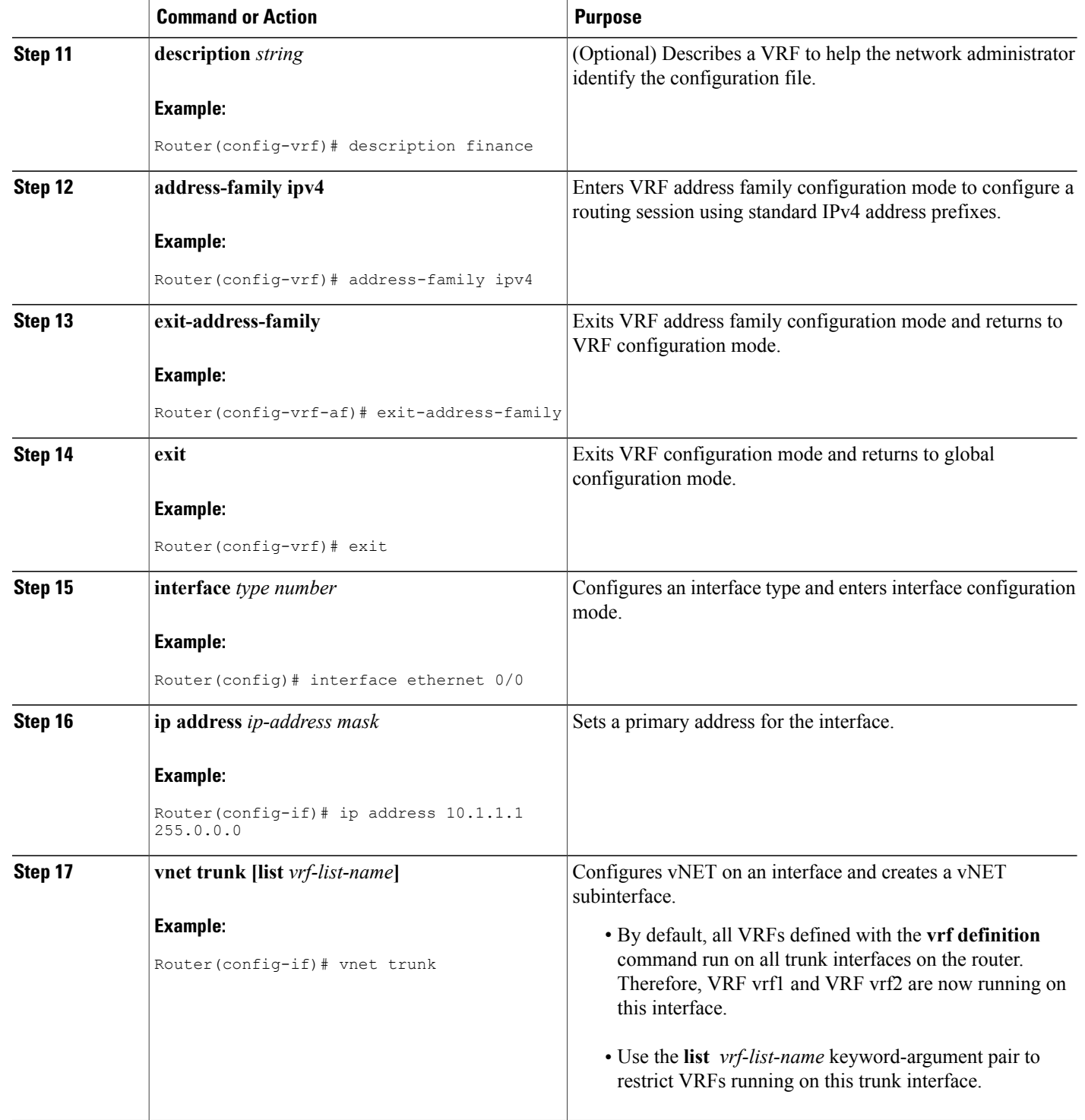

 $\mathbf I$ 

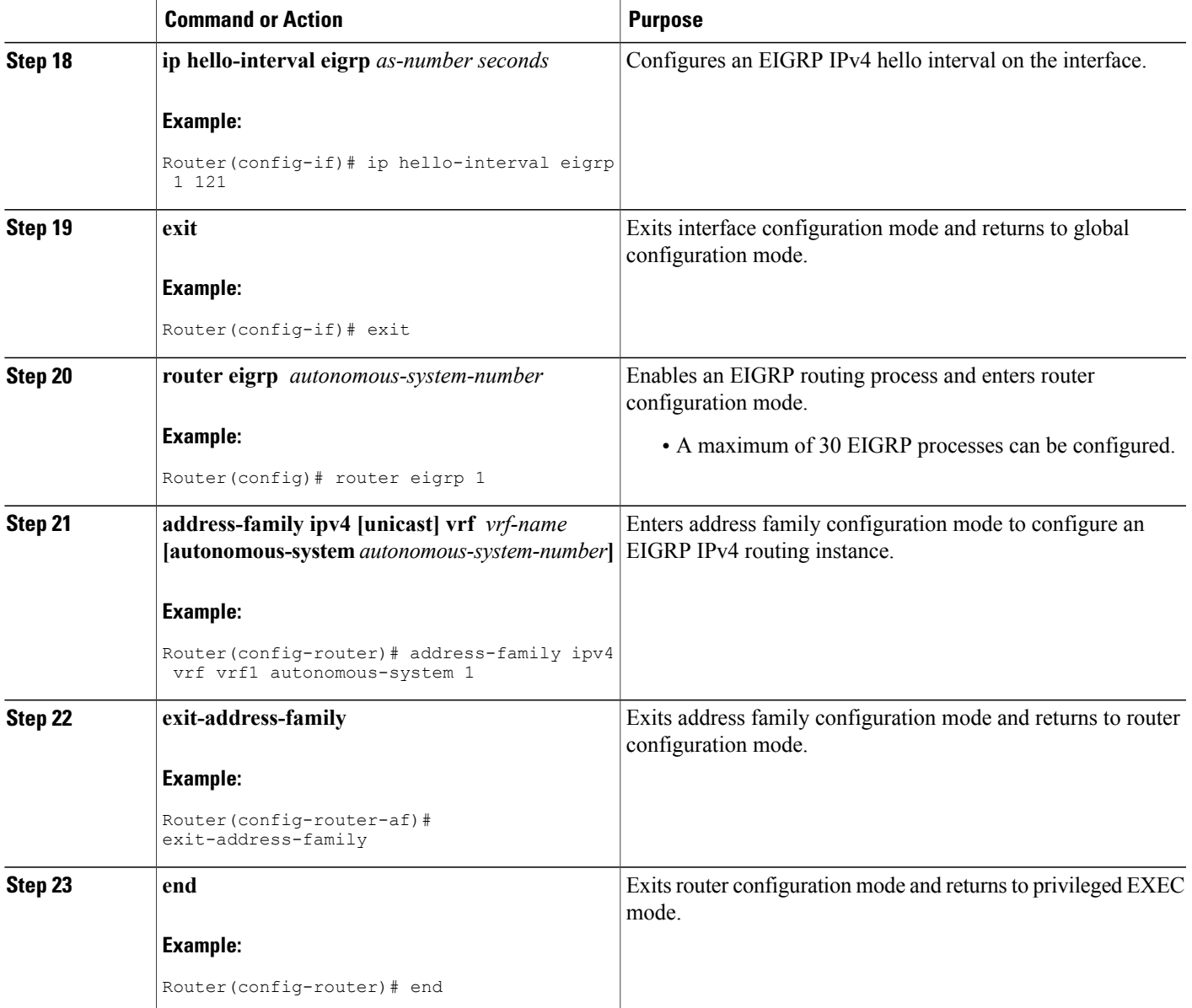

## **Configuring vNET Commands in EIGRP Named Mode**

#### **SUMMARY STEPS**

- **1. enable**
- **2. configure terminal**
- **3. vrf definition** *vrf-name*
- **4. vnet tag** *number*
- **5. description** *string*
- **6. address-family ipv4**
- **7. exit-address-family**
- **8. exit**
- **9. vrf definition** *vrf-name*
- **10. vnet tag** *number*
- **11. description** *string*
- **12. address-family ipv4**
- **13. exit-address-family**
- **14. exit**
- **15. interface** *type number*
- **16. ip address** *ip-address mask*
- **17. vnet trunk [list** *vrf-list-name***]**
- **18. ip hello-interval eigrp** *as-number seconds*
- **19. exit**
- **20. router eigrp** *virtual-instance-name*
- **21. address-family ipv4 [multicast] [unicast] [vrf** *vrf-name***] autonomous-system** *autonomous-system-number*
- **22. af-interface** {**default** | *interface-type interface-number*}
- **23. hello-interval** *seconds*
- **24. end**

### **DETAILED STEPS**

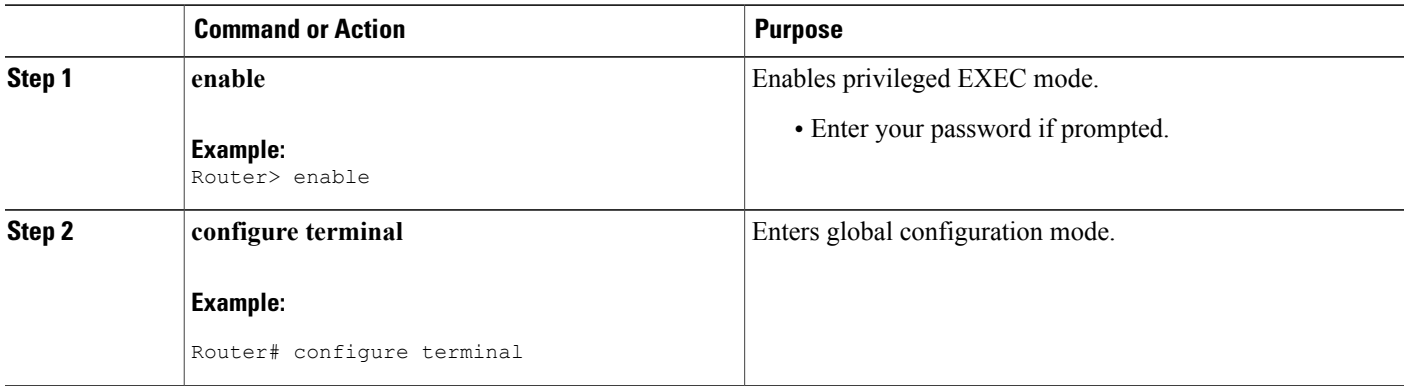

 $\mathbf I$ 

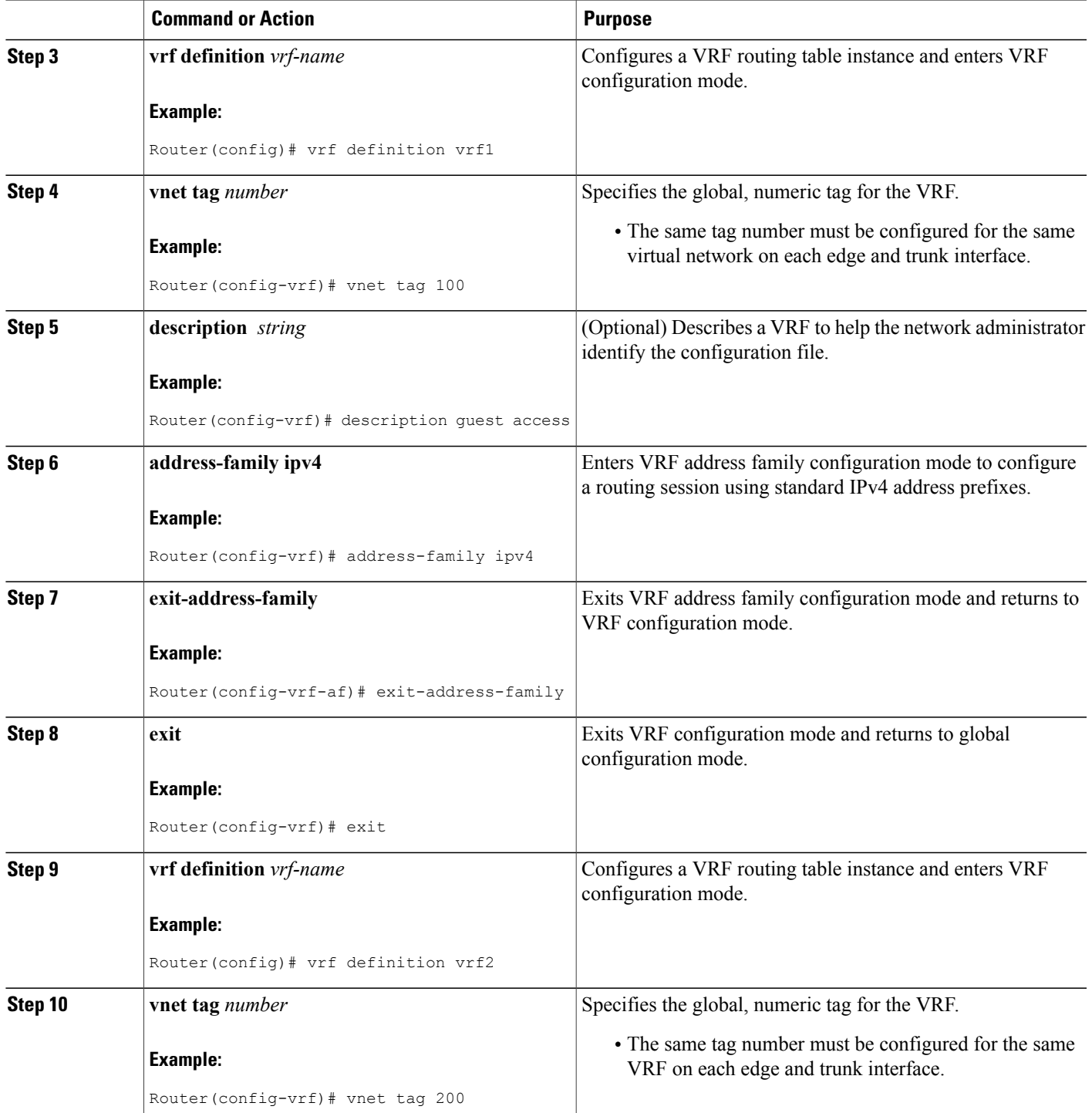

 $\overline{\phantom{a}}$ 

T

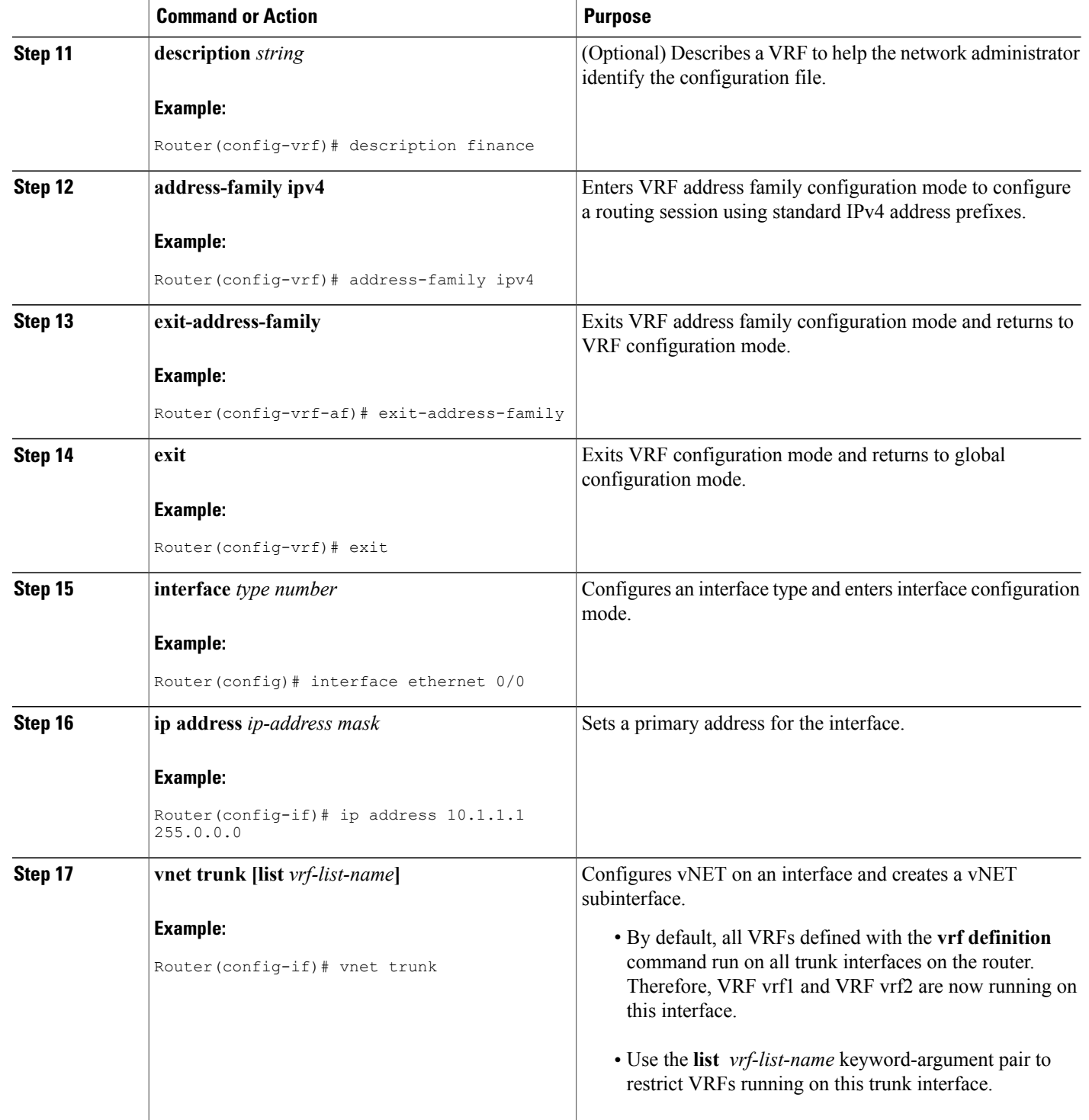

 $\mathbf I$ 

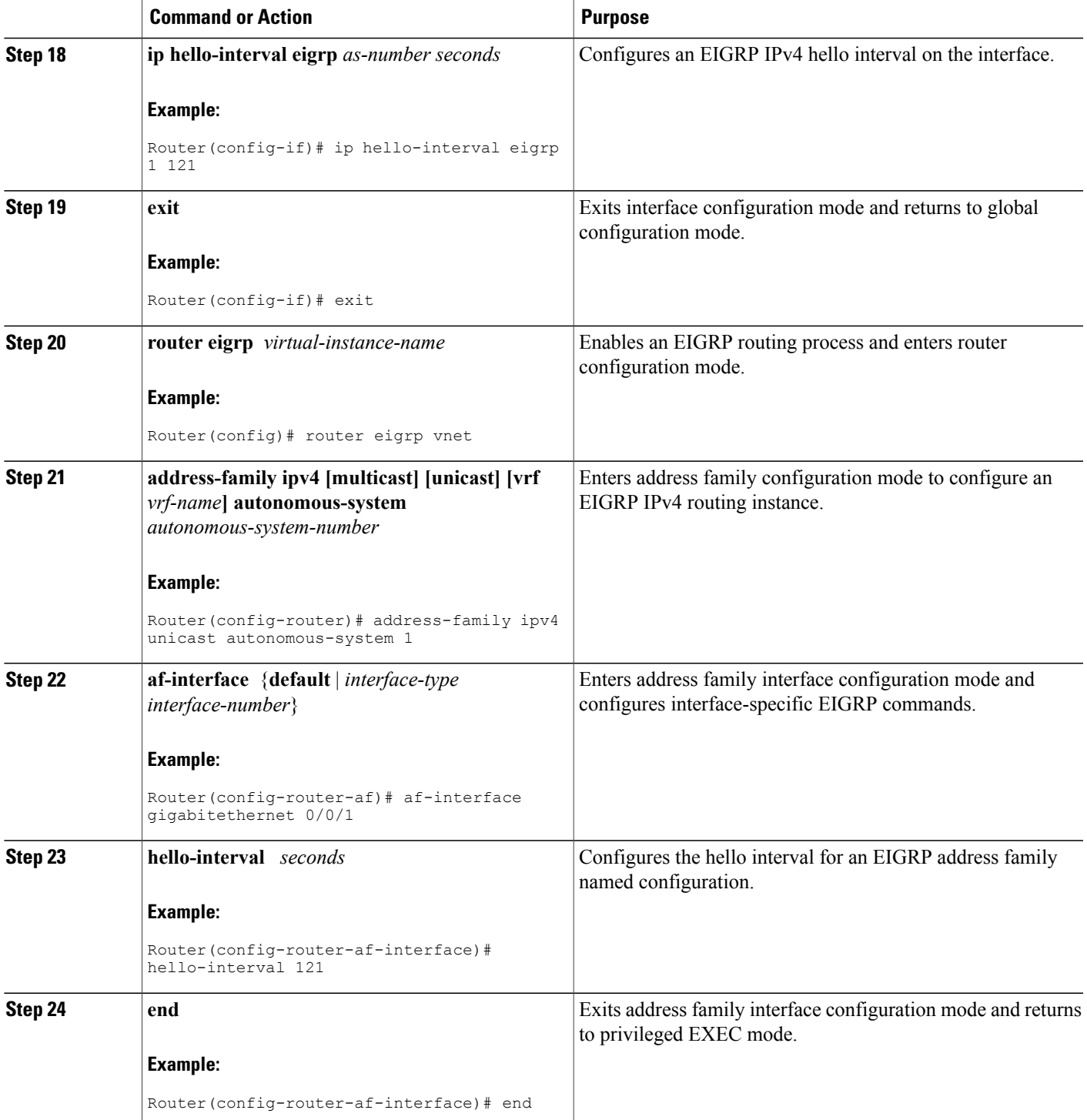

### **Monitoring and Maintaining the EIGRP Autonomous System Configuration**

This task is optional. Use the commands in any order desired to monitor and maintain EIGRP autonomous system configuration.

#### **SUMMARY STEPS**

- **1. enable**
- **2. show ip eigrp** [**vrf** {*vrf-name* | **\***}] [*autonomous-system-number*] **accounting**
- **3. show ip eigrp events** [*starting-event-number ending-event-number*] [**type**]
- **4. show ip eigrp interfaces** [**vrf** {*vrf-name*| **\***}] [*autonomous-system-number*] [*type number*] [**detail**]
- **5. show ip eigrp** [**vrf** {*vrf-name* | **\***}] [*autonomous-system-number*] **topology** [*ip-address* [*mask*]] | [**name**] [**active** | **all-links** | **detail-links** | **pending** | **summary** | **zero-successors**]
- **6. show ip eigrp** [**vrf** {*vrf-name* | **\***}] [*autonomous-system-number*] **topology** [*ip-address* [*mask*]] | [**name**] [**active** | **all-links** | **detail-links** | **pending** | **summary** | **zero-successors**]
- **7. show ip eigrp** [**vrf** {*vrf-name* | **\***}] [*autonomous-system-number*] **traffic**

### **DETAILED STEPS**

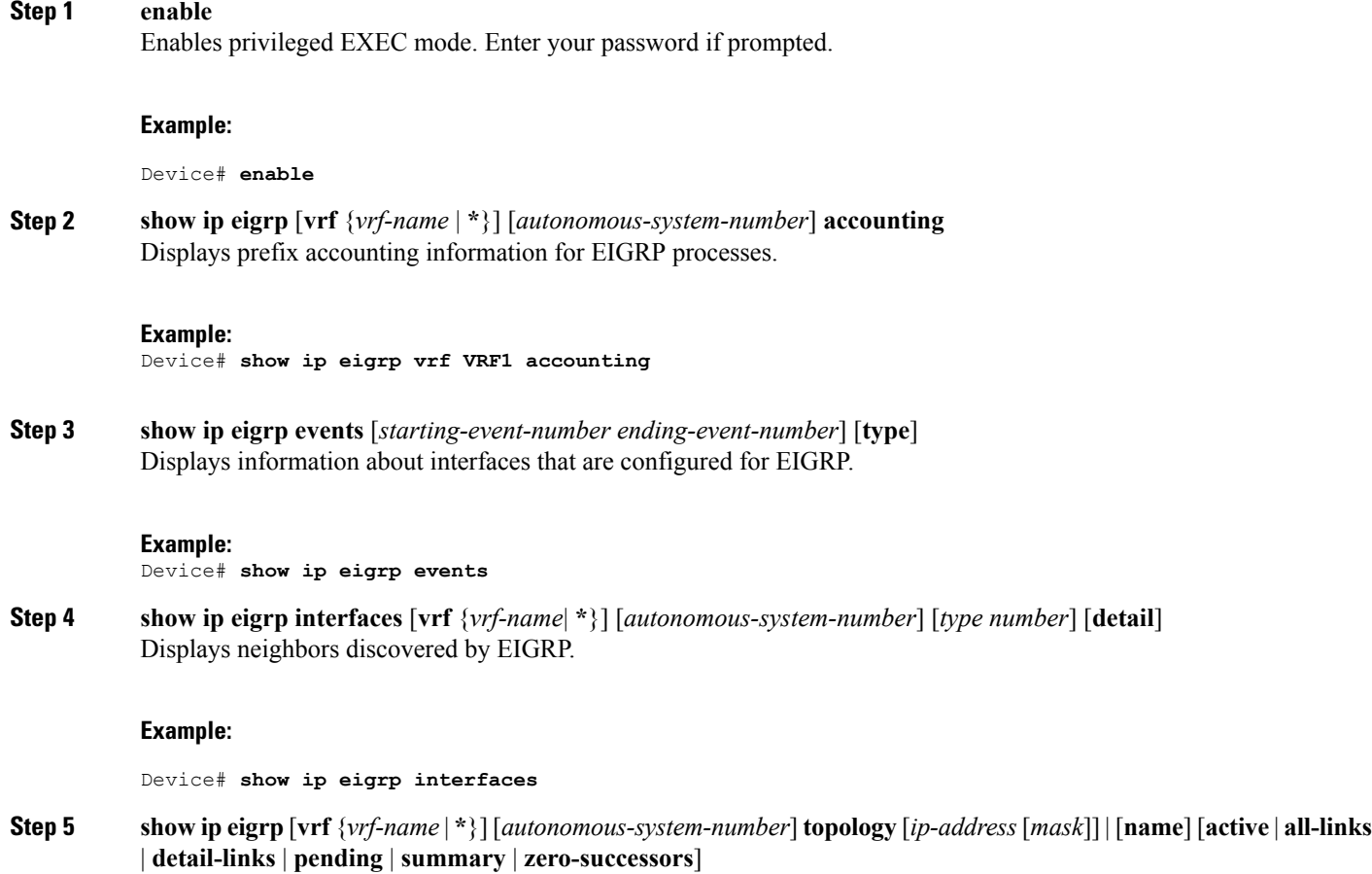

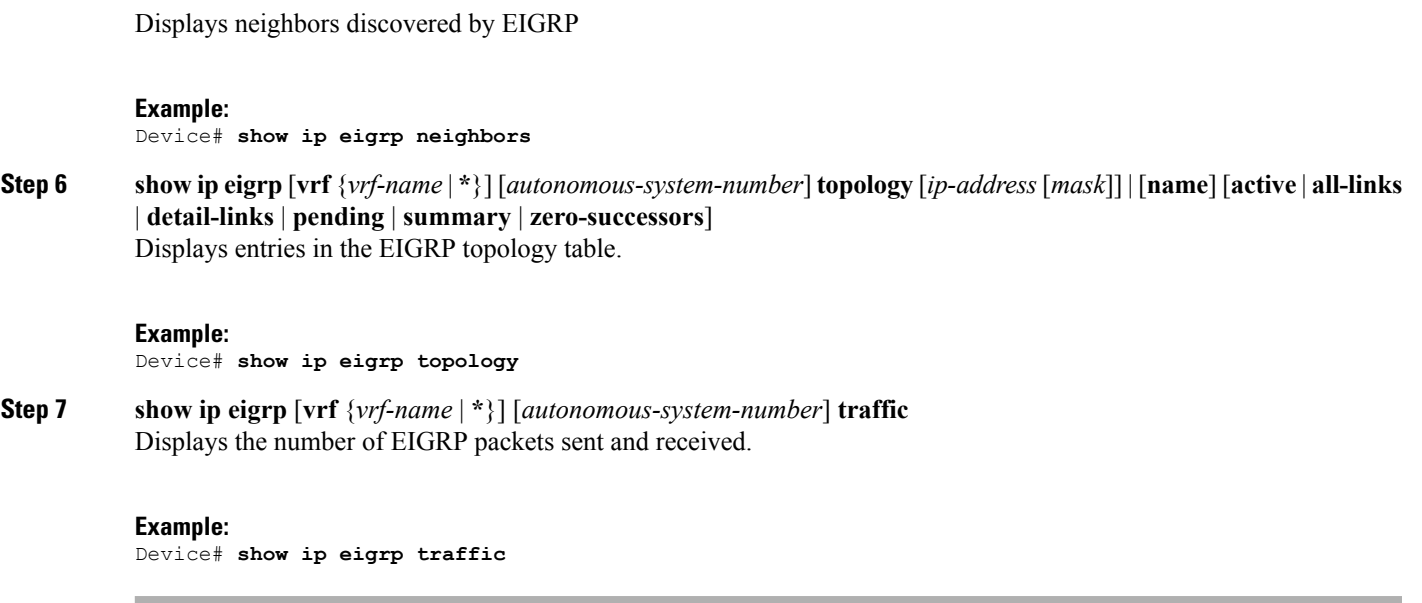

### **Monitoring and Maintaining the EIGRP Named Configuration**

This task is optional. Use the commands in any order desired to monitor and maintain the EIGRP named configuration.

### **SUMMARY STEPS**

- **1. enable**
- **2. show eigrp address-family** {**ipv4** | **ipv6**} [**vrf** *vrf-name*] [*autonomous-system-number*] [**multicast**] **accounting**
- **3. show eigrpaddress-family** {**ipv4** | **ipv6**} [**vrf** *vrf-name*] [*autonomous-system-number*] [**multicast**] **events** [*starting-event-number ending-event-number*] [**errmsg** [*starting-event-number ending-event-number*]] [**sia** [*starting-event-number ending-event-number*]] [**type**]
- **4. show eigrp address-family** {**ipv4** | **ipv6**} [**vrf** *vrf-name*] [*autonomous-system-number*] [**multicast**] **interfaces** [**detail**] [*interface-type interface-number*]
- **5. show eigrp address-family** {**ipv4** | **ipv6**} [**vrf** *vrf-name*] [*autonomous-system-number*] [**multicast**] **neighbors** [**static**] [**detail**] [*interface-type interface-number*]
- **6. show eigrpaddress-family** {**ipv4** | **ipv6**} [**vrf** *vrf-name*] [*autonomous-system-number*] [**multicast**] **timers**
- **7. show eigrp address-family** {**ipv4** | **ipv6**} [**vrf** *vrf-name*] [*autonomous-system-number*] [**multicast**] **topology** [*topology-name*] [*ip-address*] [**active**] [**all-links**] [**detail-links**] [**pending**] [**summary**] [**zero-successors**] [**route-type** {**connected**| **external** | **internal** | **local** | **redistributed**| **summary** | **vpn**}]
- **8. show eigrpaddress-family** {**ipv4** | **ipv6**} [**vrf** *vrf-name*] [*autonomous-system-number*] [**multicast**] **traffic**
- **9. show eigrp plugins** [*plugin-name*] [**detailed**]
- **10. show eigrp protocols** [**vrf** *vrf-name*]

### **DETAILED STEPS**

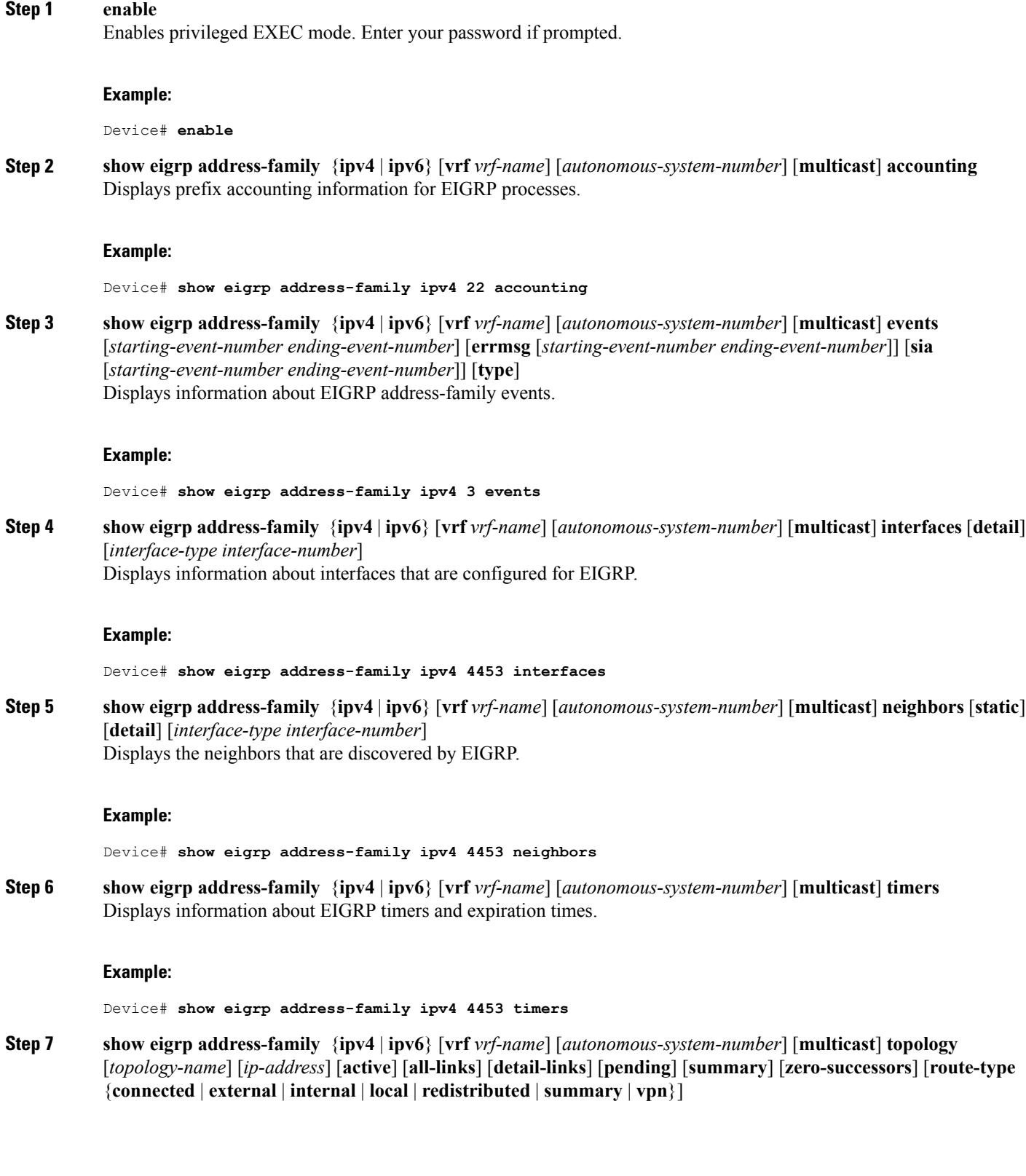

T

Г

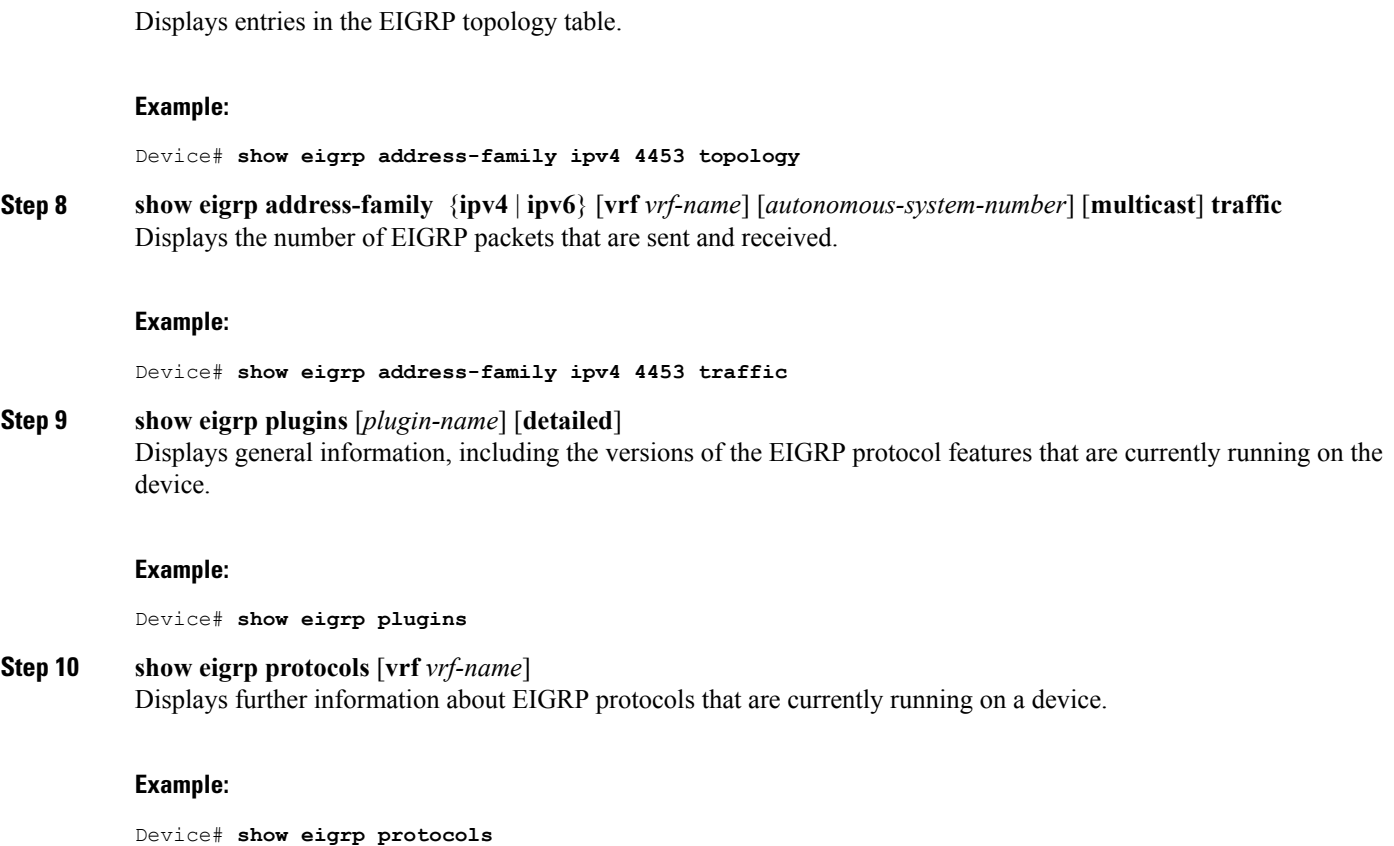

# **Configuration Examples for EIGRP**

## **Example: Enabling EIGRP**—**Autonomous System Configuration**

Device> **enable** Device# **configure terminal** Device(config)# **router eigrp 1** Device(config-router)# **network 172.16.0.0**

### **Example: Enabling EIGRP**—**Named Configuration**

```
Device> enable
Device# configure terminal
Device(config)# router eigrp virtual-name1
Device(config-router)# address-family ipv4 autonomous-system 45000
Device(config-router-af)# network 172.16.0.0
```
### **Example: EIGRP Parameters**—**Autonomous System Configuration**

The following example shows how to configure optional EIGRP autonomous system configuration parameters, including applying offsets to routing metrics, adjusting EIGRP metrics, and disabling automatic summarization:

```
Device> enable
Device# configure terminal
Device(config)# router eigrp 1
Device(config-router)# network 172.16.0.0
Device(config-router)# passive-interface
Device(config-router)# offset-list 21 in 10 ethernet 0
Device(config-router)# metric weights 0 2 0 2 0 0
Device(config-router)# no auto-summary
Device(config-router)# exit
```
### **Example: EIGRP Parameters**—**Named Configuration**

The following example shows how to configure optional EIGRP named configuration parameters, including applying offsets to routing metrics, adjusting EIGRP metrics, setting RIB-scaling factor, and disabling automatic summarization.

```
Device> enable
Device# configure terminal
Device(config)# router eigrp virtual-name1
Device(config-router)# address-family ipv4 autonomous-system 45000
Device(config-router-af)# network 172.16.0.0
Device(config-router-af)# metric weights 0 2 0 2 0 0 0
Device(config-router-af)# metric rib-scale 100
Device(config-router-af)# af-interface gigabitethernet 0/0/1
Device(config-router-af-interface)# passive-interface
Device(config-router-af-interface)# bandwidth-percent 75
Device(config-router-af-interface)# exit-af-interface
Device(config-router-af-interface)# topology base
Device(config-router-af-topology)# offset-list 21 in 10 gigabitethernet 0/0/1
Device(config-router-af-topology)# no auto-summary
Device(config-router-af-topology)# exit-af-topology
```
### **Example: EIGRP Redistribution**—**Autonomous System Configuration**

The following example shows how to configure redistribution of non-EIGRP protocol metrics into EIGRP metrics and configure the EIGRP administrative distance in an EIGRP autonomous system configuration:

```
Device> enable
Device# configure terminal
Device(config)# router eigrp 1
Device(config-router)# network 172.16.0.0
Device(config-router)# redistribute rip
Device(config-router)# distance eigrp 80 130
Device(config-router)# default-metric 1000 100 250 100 1500
```
### **Example: EIGRP Route Summarization**—**Autonomous System Configuration**

The following example shows how to configure route summarization on an interface and configure the automatic summary feature for an EIGRP autonomous system configuration. The following configuration causes EIGRP to summarize the network from Ethernet interface 0/0.

```
Device> enable
Device# configure terminal
Device(config)# router eigrp 101
Device(config-router)# exit
Device(config)# interface ethernet 0/0
Device(config-if)# ip summary-address eigrp 100 0.0.0.0 0.0.0.0
Device(config-if)# ip bandwidth-percent eigrp 209 75
```

```
Note
```
You should not use the **ipsummary-address eigrp**summarization command to generate the default route (0.0.0.0) from an interface because this creates an EIGRP summary default route to the null 0 interface with an administrative distance of 5. The low administrative distance of this default route can cause this route to displace default routes learned from other neighbors through the routing table. If the default route learned from the neighbors is displaced by the summary default route, or if the summary route is the only default route present, all traffic destined for the default route will not leave the router; instead, traffic will be sent to the null 0 interface, where it is dropped. The recommended way to send only the default route out of a given interface is to use the **distribute-list** command. You can configure this command to filter all outbound route advertisements sent out from the interface with the exception of the default (0.0.0.0).

### **Example: EIGRP Route Summarization**—**Named Configuration**

The following example shows how to configure route summarization on an interface and configure the automatic summary feature for an EIGRP named configuration. This configuration causes EIGRP to summarize network 192.168.0.0 only from Ethernet interface 0/0.

```
Device> enable
Device# configure terminal
Device(config)# router eigrp virtual-name1
Device(config-router)# address-family ipv4 autonomous-system 45000
Device(config-router-af)# af-interface ethernet 0/0
Device(config-router-af-interface)# summary-address 192.168.0.0 255.255.0.0
Device(config-router-af-interface)# exit-af-interface
Device(config-router-af)# topology base
Device(config-router-af-topology)# summary-metric 192.168.0.0/16 10000 10 255 1 1500
```
### **Example: EIGRP Event Logging**—**Autonomous System Configuration**

The following example shows how to configure EIGRP event logging parameters, including setting the size of the EIGRP event log for an EIGRP autonomous system configuration:

```
Device> enable
Device# configure terminal
Device(config)# router eigrp 1
Device(config-router)# eigrp event-log-size 5000
Device(config-router)# eigrp log-neighbor-changes
Device(config-router)# eigrp log-neighbor-warnings 300
```
### **Example: EIGRP Event Logging**—**Named Configuration**

The following example shows how to configure EIGRP event logging parameters, including setting the size of the EIGRP event log for an EIGRP named configuration:

Device> **enable** Device# **configure terminal** Device(config)# **router eigrp virtual-name1** Device(config-router)# **address-family ipv4 autonomous-system 45000** Device(config-router-af)# **eigrp log-neighbor-warnings 300** Device(config-router-af)# **eigrp log-neighbor-changes** Device(config-router-af)# **topology base** Device(config-router-af-topology)# **eigrp event-log-size 10000**

### **Example: Equal and Unequal Cost Load Balancing**—**Autonomous System Configuration**

The following example shows how to configure traffic distribution among routes, the maximum number of parallel routes, and load balancing in an EIGRP named configuration network:

```
Device> enable
Device# configure terminal
Device(config)# router eigrp 1
Device(config-router)# traffic-share balanced
Device(config-router)# maximum-paths 5
Device(config-router)# variance 1
```
### **Example: Equal and Unequal Cost Load Balancing**—**Named Configuration**

The following example shows how to configure traffic distribution among routes, the maximum number of parallel routes, and load balancing in an EIGRP named configuration network:

```
Device> enable
Device# configure terminal
Device(config)# router eigrp virtual-name1
Device(config-router)# address-family ipv4 autonomous-system 45000
Device(config-router-af)# topology base
Device(config-router-af-topology)# traffic-share balanced
Device(config-router-af-topology)# maximum-paths 5
Device(config-router-af-topology)# variance 1
```
## **Example: Adjusting the Interval Between Hello Packets and the Hold Time**— **Autonomous System Configuration**

```
Device> enable
Device# configure terminal
Device(config)# router eigrp 1
Device(config-router)# exit
Device(config)# interface Ethernet 0/1
Device(config-if)# ip hello-interval eigrp 109 10
Device(config-if)# ip hold-time eigrp 109 40
```
## **Example: Adjusting the Interval Between Hello Packets and the Hold Time**—**Named Configuration**

```
Device> enable
Device# configure terminal
Device(config)# router eigrp virtual-name1
Device(config-router)# address-family ipv4 autonomous-system 45000
Device(config-router-af)# af-interface ethernet 0/0
Device(config-router-af-interface)# hello-interval 10
Device(config-router-af-interface)# hold-time 50
```
## **Example: Disabling the Split Horizon**—**Autonomous System Configuration**

Split horizon is enabled on all interfaces by default. The following example shows how to disable split horizon for an EIGRP autonomous system configuration:

```
Device> enable
Device# configure terminal
Device(config)# router eigrp 1
Device(config-router)# exit
Device(config)# interface Ethernet 0/1
Device(config-if)# no ip split-horizon eigrp 101
```
### **Example: Disabling the Split Horizon and Next-Hop-Self**—**Named Configuration**

Split horizon is enabled on all interfaces by default. The following example shows how to disable split horizon in an EIGRP named configuration.

EIGRP, by default, sets the next-hop value to the local outbound interface address for routes that it advertises, even when advertising those routes back out of the same interface from where they were learned. The following example shows how to change this default to instruct EIGRP to use the received next-hop value when advertising these routes in an EIGRP named configuration. Disabling the **next-hop-self** command is primarily useful in DMVPN spoke-to-spoke topologies.

```
Device> enable
Device# configure terminal
Device(config)# router eigrp virtual-name1
Device(config-router)# address-family ipv4 autonomous-system 45000
Device(config-router-af)# af-interface ethernet 0/0
Device(config-router-af-interface)# no split-horizon
Device(config-router-af-interface)# no next-hop-self no-ecmp-mode
```
## **Example: Command Inheritance and Virtual Network Interface Mode Override in an EIGRP Environment**

Suppose a GigabitEthernet interface is configured with the following EIGRP commands:

```
interface gigabitethernet 0/0/0
vnet trunk
ip address 192.0.2.1 255.255.255.0
ip authentication mode eigrp 1 md5
ip authentication key-chain eigrp 1 x
```

```
ip bandwidth-percent eigrp 1 3
ip dampening-change eigrp 1 30
ip hello-interval eigrp 1 6
ip hold-time eigrp 1 18
no ip next-hop-self eigrp 1
no ip split-horizon eigrp 1
end
```
Because a trunk is configured, a VRF subinterface is automatically created and the commands on the main interface are inherited by the VRF subinterface  $(g0/0/0.3)$ , where the number 3 is the tag number from vnet tag 3.)

Use the **show derived-config** command to display the hidden subinterface. The following sample output showsthat all the commands entered on GigabitEthernet 0/0/0 have been inherited by GigabitEthernet 0/0/0.3:

```
Router# show derived-config interface gigabitethernet 0/0/0.3
```

```
Building configuration...
Derived configuration : 478 bytes
!
interface GigabitEthernet0/0/0.3
description Subinterface for VNET vrf1
vrf forwarding vrf1
 encapsulation dot1Q 3
 ip address 192.0.2.1 255.255.255.0
 ip authentication mode eigrp 1 md5
 ip authentication key-chain eigrp 1 x
ip bandwidth-percent eigrp 1 3
 ip dampening-change eigrp 1 30
 ip hello-interval eigrp 1 6
 ip hold-time eigrp 1 18
no ip next-hop-self eigrp 1
 no ip split-horizon eigrp 1
 end
```
Use the virtual network interface mode to override the commands entered in interface configuration mode. For example:

```
Router(config)# interface gigabitethernet 0/0/0
Router(config-if)# vnet name vrf1
Router(config-if-vnet)# no ip authentication mode eigrp 1 md5
! disable authen for e0/0.3 only
Router(config-if-vnet)# ip authentication key-chain eigrp 1 y
! different key-chain
Router(config-if-vnet)# ip band eigrp 1 99
! higher bandwidth-percent
Router(config-if-vnet)# no ip dampening-change eigrp 1
! disable dampening-change
Router(config-if-vnet)# ip hello eigrp 1 7
Router(config-if-vnet)# ip hold eigrp 1 21
Router(config-if-vnet)# ip next-hop-self eigrp 1
! enable next-hop-self for e0/0.3
Router(config-if-vnet)# ip split-horizon eigrp 1
! enable split-horizon
Router(config-if-vnet)# do show running-config interface gigabitethernet 0/0/0
```

```
Building configuration...
Current configuration : 731 bytes
!
interface GigabitEthernet0/0/0
vnet trunk
 ip address 192.0.2.1 255.255.255.0
 ip authentication mode eigrp 1 md5
 ip authentication key-chain eigrp 1 x
ip bandwidth-percent eigrp 1 3
ip dampening-change eigrp 1 30
 ip hello-interval eigrp 1 6
 ip hold-time eigrp 1 18
no ip next-hop-self eigrp 1
no ip split-horizon eigrp 1
```

```
vnet name vrf1
 ip split-horizon eigrp 1
 no ip authentication mode eigrp 1 md5
 ip authentication key-chain eigrp 1 y
 ip bandwidth-percent eigrp 1 99
 no ip dampening-change eigrp 1
 ip hello-interval eigrp 1
 ip hold-time eigrp 1 21
  !
end
```
Notice that g/0/0.3 is now using the override settings:

Router(config-if-vnet)# **do show derived-config interface gigabitethernet 0/0.3**

```
Building configuration...
Derived configuration : 479 bytes
!
interface GigabitEthernet0/0/0.3
 description Subinterface for VNET vrf1
 vrf forwarding vrf1
encapsulation dot1Q 3
ip address 192.0.2.1 255.255.255.0
 no ip authentication mode eigrp 1 md5
 ip authentication key-chain eigrp 1 y
 ip bandwidth-percent eigrp 1 99
no ip dampening-change eigrp 1
 ip hello-interval eigrp 1 7
 ip hold-time eigrp 1 21
 ip next-hop-self eigrp 1
 ip split-horizon eigrp 1
 end
```
Commands entered in virtual network interface mode are sticky. That is, when you enter a command in this mode, the command will override the default value configured in interface configuration mode.

The following example shows how to change the default hello interval value in vrf 1. The example also shows sample outputs of the current and derived configurations.

```
Router(config)# interface gigabitethernet 0/0/0
Router(config-if)# ip address 192.0.2.1 255.255.255.0
Router(config-if)# vnet trunk
Router(config-if)# ip hello eigrp 1 7
Router(config-if)# do show run interface gigabitethernet 0/0/2
Building configuration...
Current configuration : 134 bytes
!
interface GigabitEthernet0/0/0
vnet trunk
 ip address 192.0.2.1 255.255.255.0
 ip hello-interval eigrp 1 7
 ipv6 enable
 vnet global
 !
 end
Router(config-if)# do show derived interface gigabitethernet 0/0/0.3
Building configuration...
Derived configuration : 177 bytes
!
interface Ethernet0/0.3
 description Subinterface for VNET vrf1
 encapsulation dot1Q 3
 vrf forwarding vrf1
 ip address 192.0.2.1 255.255.255.0
 ip hello-interval eigrp 1 7
end
Router(config-if)# vnet name vrf1
```

```
Router(config-if-vnet)# ip hello-interval eigrp 1 10
Router(config-if-vnet)# do show run interface gigabitethernet 0/0/0
Building configuration...
Current configuration : 183 bytes
!
interface GigabitEthernet0/0/0
vnet trunk
 ip address 192.0.2.1 255.255.255.0
 ip hello-interval eigrp 1 7
 ipv6 enable
vnet name vrf1
 ip hello-interval eigrp 1 10
 !
vnet global
 !
end
Router(config-if-vnet)# do show derived interface gigabitethernet 0/0/0.3
Building configuration...
Derived configuration : 178 bytes
!
interface GigabitEthernet0/0/0.3
description Subinterface for VNET vrf1
encapsulation dot1Q 3
vrf forwarding vrf1
 ip address 192.0.2.1 255.255.255.0
ip hello-interval eigrp 1 10
end
Because of this sticky factor, to remove a configuration entry in virtual network interface mode, use the default
form of that command. Some commands can also be removed using the no form.
```

```
R1(config-if-vnet)# default ip authentication mode eigrp 1 md5
R1(config-if-vnet)# no ip bandwidth-percent eigrp 1
R1(config-if-vnet)# no ip hello eigrp 1
R1(config-if-vnet)# do show running-config interface gigabitethernet 0/0/0
Building configuration...
Current configuration : 138 bytes
!
interface GigabitEthernet0/0/0
vnet trunk
no ip address
vnet name vrf1
 !
end
```
## **Example: Monitoring and Maintaining the EIGRP Autonomous System Configuration**

The **show ip eigrp** command displays prefix accounting information for EIGRP processes. The following is sample output from this command:

Device# **show ip eigrp vrf VRF1 accounting** EIGRP-IPv4 Accounting for AS(100)/ID(10.0.2.1) VRF(VRF1) Total Prefix Count: 4 States: A-Adjacency, P-Pending, D-Down State Address/Source Interface  $\begin{array}{ccccc}\n\text{Count} & \text{Count} & \text{Reset(s)} \\
0 & 3 & 2\n\end{array}$ P Redistributed ---- 0 3 211<br>A 10.0.1.2 Gi0/0 2 0 84 A 10.0.1.2 Gi0/0 2 0 84

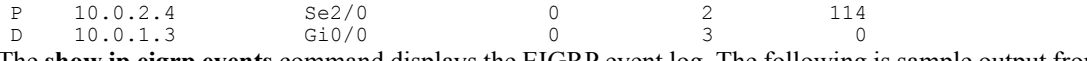

The **show ip eigrp events** command displays the EIGRP event log. The following is sample output from this command:

#### Device# **show ip eigrp events**

 02:37:58.171 NSF stale rt scan, peer: 10.0.0.0 02:37:58.167 Metric set: 10.0.0.1/24 284700416 02:37:58.167 FC sat rdbmet/succmet: 284700416 0 02:37:58.167 FC sat nh/ndbmet: 10.0.0.2 284700416 02:37:58.167 Find FS: 10.0.0.0/24 284700416 02:37:58.167 Rcv update met/succmet: 284956416 284700416 02:37:58.167 Rcv update dest/nh: 10.0.0.0/24 10.0.0.1 02:37:58.167 Peer nsf restarted: 10.0.0.1 Tunnel0 9 02:36:38.383 Metric set: 10.0.0.0/24 284700416<br>10 02:36:38.383 RDB delete: 10.0.0.0/24 10.0.0.1 02:36:38.383 RDB delete: 10.0.0.0/24 10.0.0.1 02:36:38.383 FC sat rdbmet/succmet: 284700416 0 02:36:38.383 FC sat nh/ndbmet: 0.0.0.0 284700416

The **show ip eigrp interfaces** command displays information about interfaces that are configured for EIGRP. The following is sample output from this command:

Device# **show ip eigrp interfaces**

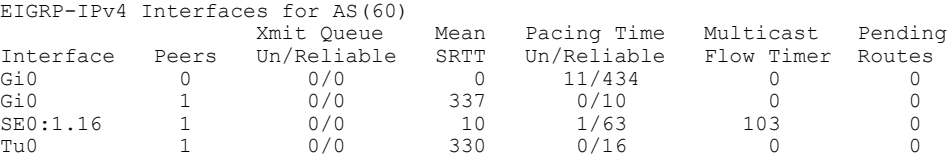

The **show ip eigrp neighbors** command displays neighbors discovered by EIGRP. The following is sample output from this command:

Device# **show ip eigrp neighbors**

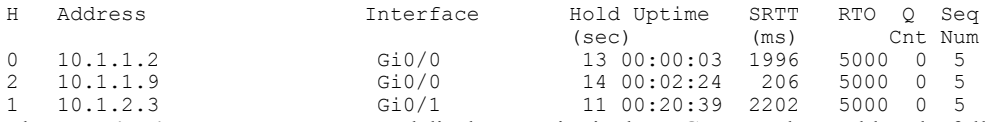

The **show ip eigrp topology** command displays entries in the EIGRP topology table. The following is sample output from this command:

Device# **show ip eigrp topology**

```
EIGRP-IPv4 Topology Table for AS(1)/ID(10.0.0.1)
Codes: P - Passive, A - Active, U - Update, Q - Query, R - Reply,
       r - Reply status, s - sia status
P 10.0.0.0/8, 1 successors, FD is 409600
       via 10.0.0.1 (409600/128256), GigabirEthernet0/0
P 172.16.1.0/24, 1 successors, FD is 409600
        via 10.0.0.1 (409600/128256), GigabitEthernet0/0
P 10.0.0.0/8, 1 successors, FD is 281600
        via Summary (281600/0), Null0
P 10.0.1.0/24, 1 successors, FD is 281600
        via Connected, GigabitEthernet0/0
```
The **show ip eigrp traffic** command displays the number of EIGRP packets sent and received. The following is sample output from this command:

Device# **show ip eigrp traffic**

```
EIGRP-IPv4 Traffic Statistics for AS(60)
Hellos sent/received: 21429/2809
Updates sent/received: 22/17
Queries sent/received: 0/0
```

```
Replies sent/received: 0/0
Acks sent/received: 16/13
SIA-Queries sent/received: 0/0
SIA-Replies sent/received: 0/0
Hello Process ID: 204
PDM Process ID: 203
Socket Queue: 0/2000/2/0 (current/max/highest/drops)
Input Queue: 0/2000/2/0 (current/max/highest/drops)
```
### **Example: Monitoring and Maintaining the EIGRP Named Configuration**

In this example, the **show eigrpaddress-family** command displays prefix accounting information for EIGRP processes:

Device# **show eigrp address-family ipv4 22 accounting**

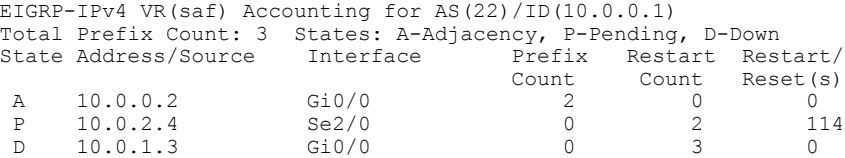

In this example, the **show eigrpaddress-family** command displays information about EIGRPaddress-family events:

Device# **show eigrp address-family ipv4 3 events**

Event information for AS 3: 15:37:47.015 Change queue emptied, entries: 1 15:37:47.015 Metric set: 10.0.0.0/24 307200 15:37:47.015 Update reason, delay: new if 4294967295 15:37:47.015 Update sent, RD: 10.0.0.0/24 4294967295 15:37:47.015 Update reason, delay: metric chg 4294967295 15:37:47.015 Update sent, RD: 10.0.0.0/24 4294967295 15:37:47.015 Route installed: 10.0.0.0/24 10.0.1.2 15:37:47.015 Route installing: 10.0.0.0/24 10.0.1.2

In this example, the **show eigrp address-family** command displays information about interfaces that are configured for EIGRP:

Device# **show eigrp address-family ipv4 4453 interfaces**

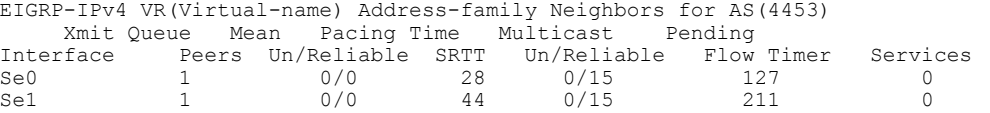

In this example, the **show eigrp address-family** command displays information about the neighbors that are discovered by EIGRP:

Device# **show eigrp address-family ipv4 4453 neighbors**

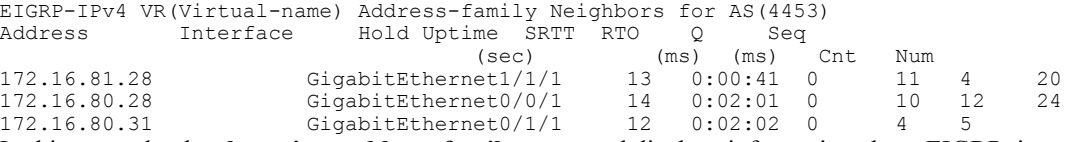

In this example, the **show eigrp address-family** command displays information about EIGRP timers and expiration times:

Device# **show eigrp address-family ipv4 4453 timers**

```
EIGRP-IPv4 VR(Virtual-name) Address-family Timers for AS(4453)
Hello Process
Expiration Type
| 1.022 (parent)
| 1.022 Hello (Et0/0)
```
Update Process Expiration Type | 14.984 (parent) | 14.984 (parent) | 14.984 Peer holding SIA Process Expiration Type for Topo(base) | 0.000 (parent)

In this example, the **show eigrp address-family** command displays entries in the EIGRP topology table:

#### Device# **show eigrp address-family ipv4 4453 topology**

```
EIGRP-IPv4 VR(Virtual-name) Topology Table for AS(4453)/ID(10.0.0.1)
Codes: P - Passive, A - Active, U - Update, Q - Query, R - Reply,
       r - Reply status, s - sia Status
  10.17.17.0/24, 1 successors, FD is 409600
          via 10.10.10.2 (409600/128256), GigabitEthernet3/0/1
P 172.16.19.0/24, 1 successors, FD is 409600
          via 10.10.10.2 (409600/128256), GigabitEthernet3/0/1
P 192.168.10.0/24, 1 successors, FD is 281600
          via Connected, GigabitEthernet3/0/1
P 10.10.10.0/24, 1 successors, FD is 281600
          via Redistributed (281600/0)
```
In this example, the **show eigrp address-family** command displays information about the number of EIGRP packets that are sent and received:

```
Device# show eigrp address-family ipv4 4453 traffic
```

```
EIGRP-IPv4 VR(virtual-name) Address-family Traffic Statistics for AS(4453)
  Hellos sent/received: 122/122
  Updates sent/received: 3/1
  Queries sent/received: 0/0
  Replies sent/received: 0/0
 Acks sent/received: 0/3
  SIA-Queries sent/received: 0/0
  SIA-Replies sent/received: 0/0
  Hello Process ID: 128
  PDM Process ID: 191
  Socket Queue: 0/2000/1/0 (current/max/highest/drops)
  Input Queue: 0/2000/1/0 (current/max/highest/drops
```
In this example, the **show eigrp plugins** command displays general information, including the versions of the EIGRP protocol features that are currently running on the device:

```
Device# show eigrp plugins
```
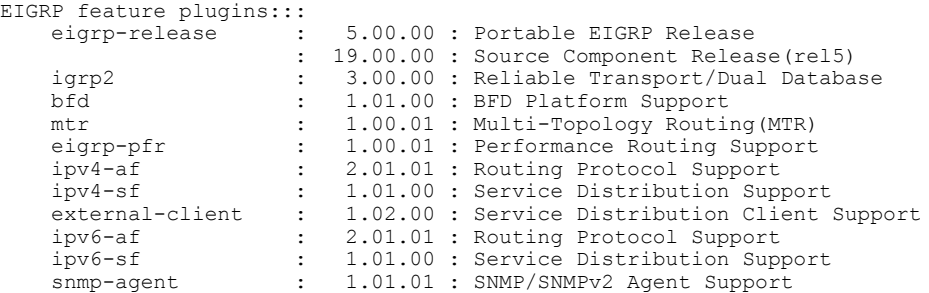

In this example, the **show eigrp protocols** command displays general information about EIGRP protocols that are currently running on a device:

Device# **show eigrp protocols**

```
EIGRP-IPv4 Protocol for AS(10)
Metric weight K1=1, K2=0, K3=1, K4=0, K5=0
NSF-aware route hold timer is 240
Router-ID: 10.0.1.1
Topology : 0 (base)
Active Timer: 3 min
Distance: internal 90 external 170
Maximum path: 4
```
Π

```
Maximum hopcount 100
Maximum metric variance 1
EIGRP-IPv4 Protocol for AS(5) VRF(VRF1)
Metric weight K1=1, K2=0, K3=1, K4=0, K5=0
NSF-aware route hold timer is 240
Router-ID: 10.1.2.1
Topology : 0 (base)
Active Timer: 3 min
Distance: internal 90 external 170
Maximum path: 4
Maximum hopcount 100
Maximum metric variance 1
Total Prefix Count: 0
Total Redist Count: 0
```
# **Additional References**

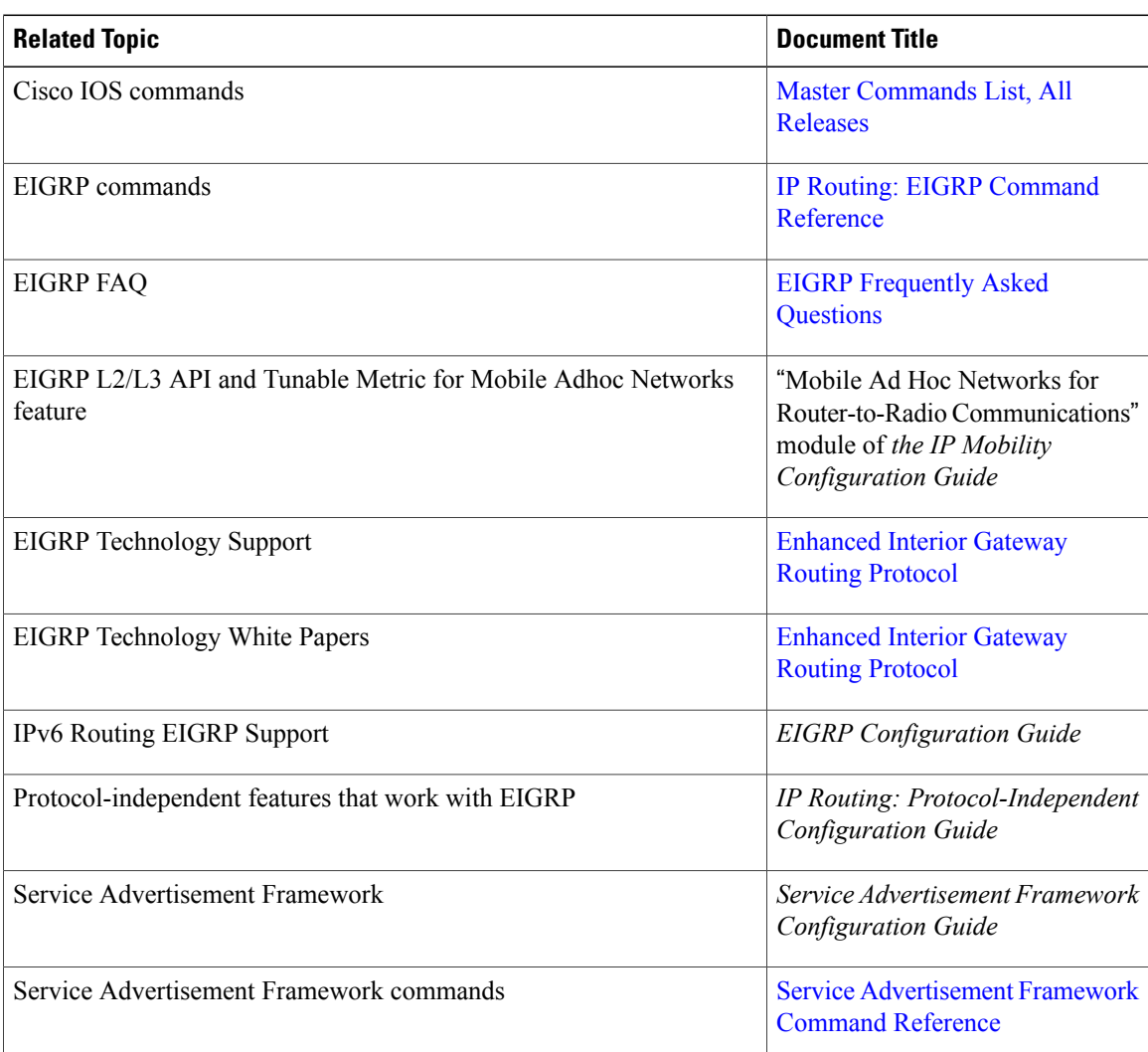

#### **Related Documents**

Г

#### **Standards and RFCs**

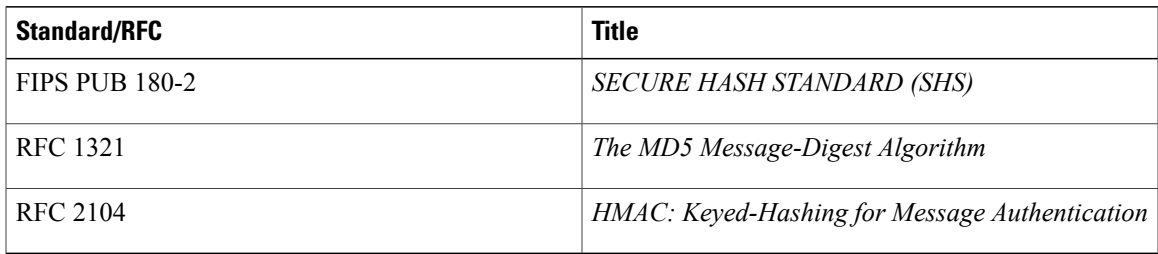

### **Technical Assistance**

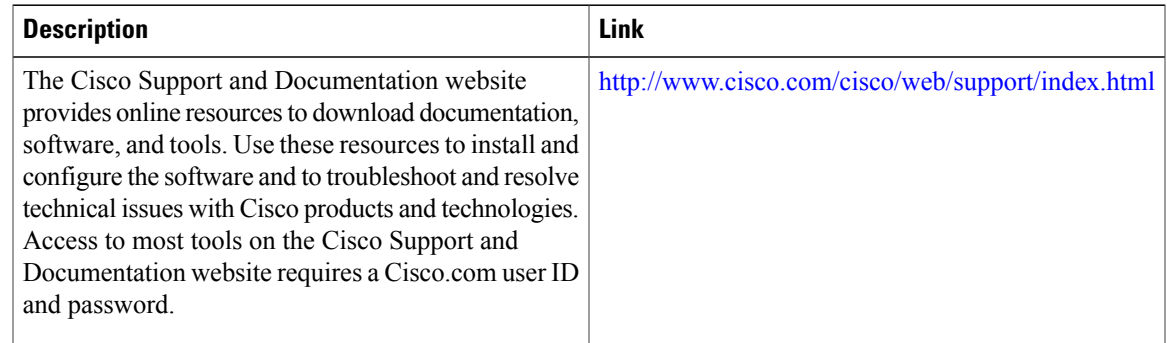

# **Feature Information for EIGRP**

The following table provides release information about the feature or features described in this module. This table lists only the software release that introduced support for a given feature in a given software release train. Unless noted otherwise, subsequent releases of that software release train also support that feature.

Use Cisco Feature Navigator to find information about platform support and Cisco software image support. To access Cisco Feature Navigator, go to [www.cisco.com/go/cfn.](http://www.cisco.com/go/cfn) An account on Cisco.com is not required.

 $\mathbf I$ 

#### **Table 3: Feature Information for Configuring EIGRP**

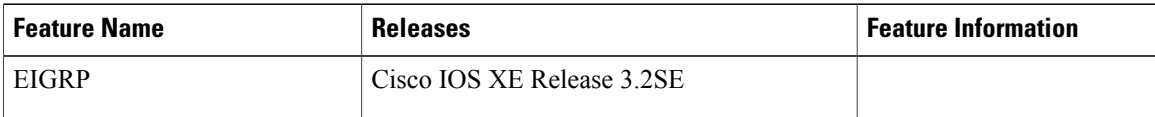
$\mathbf I$ 

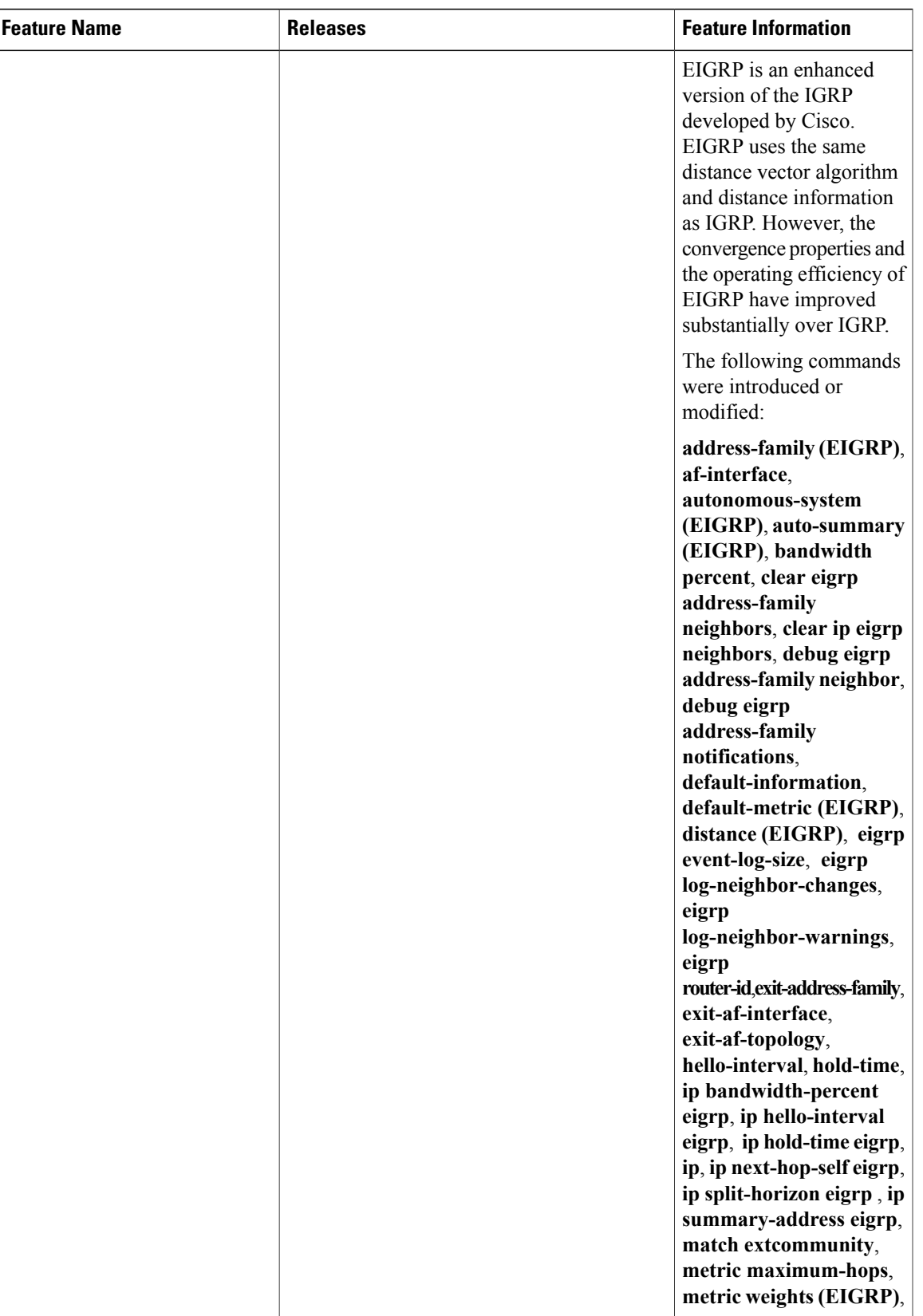

 $\overline{\phantom{a}}$ 

T

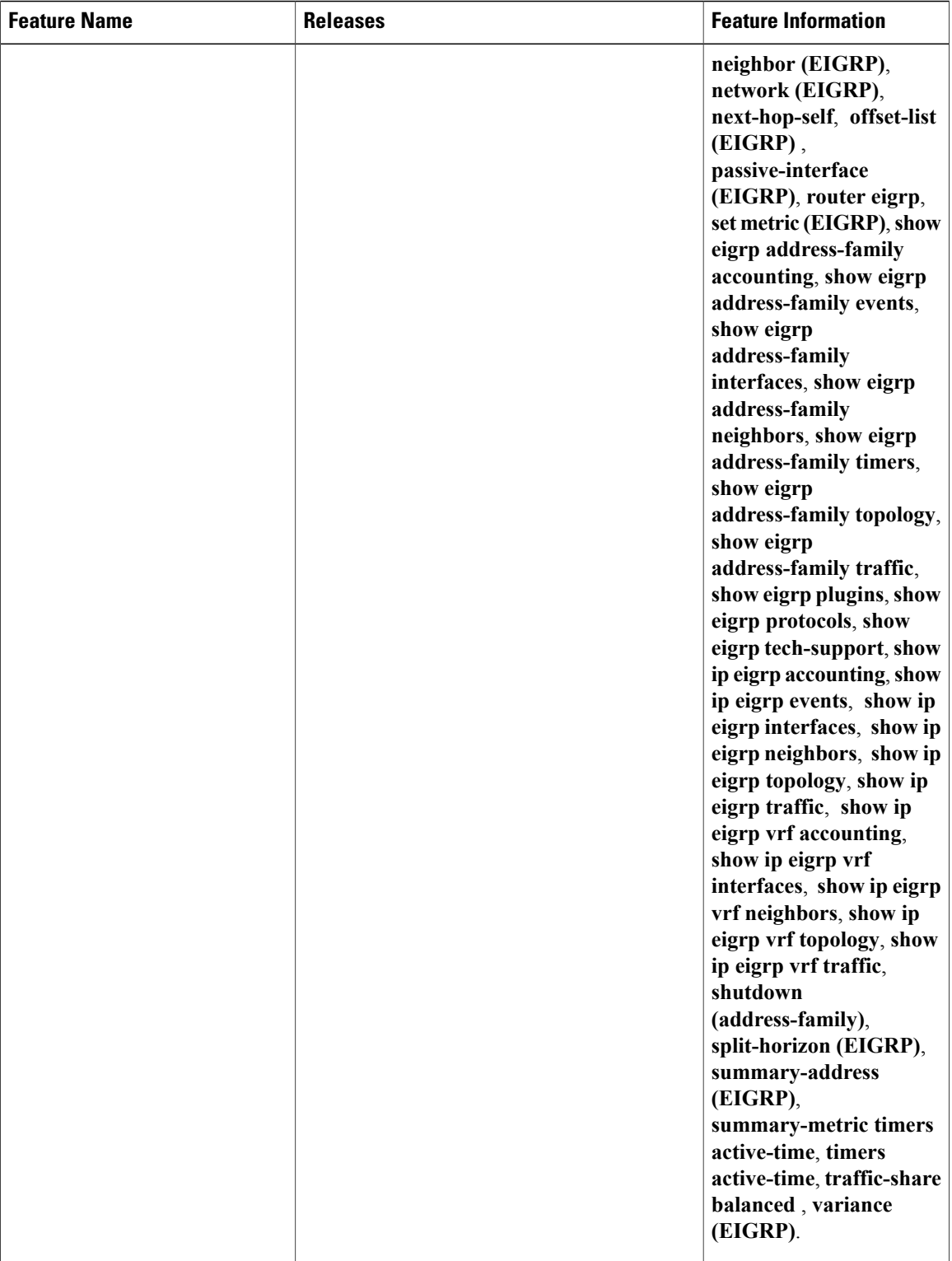

 $\mathbf I$ 

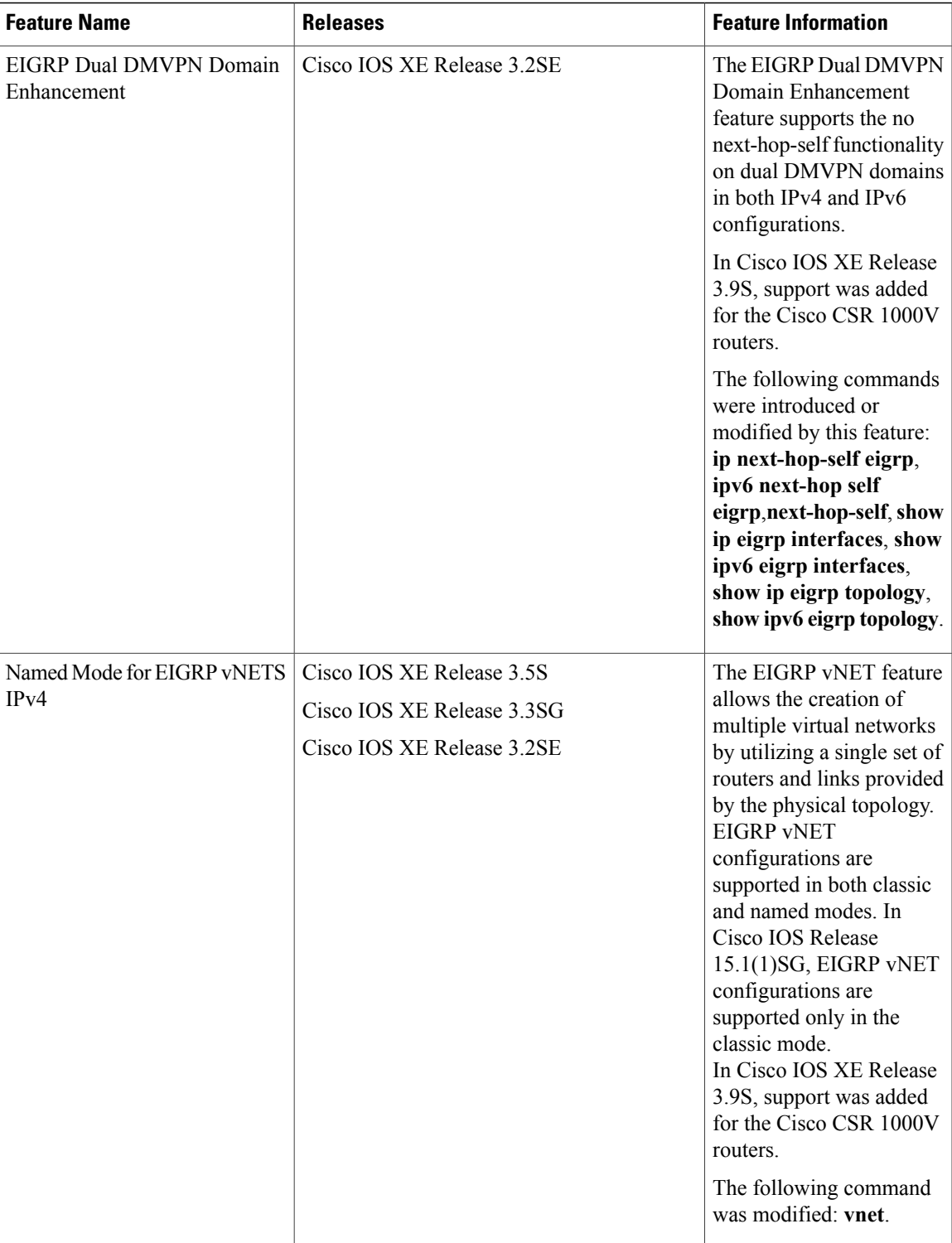

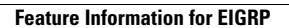

 $\overline{\phantom{a}}$ 

T

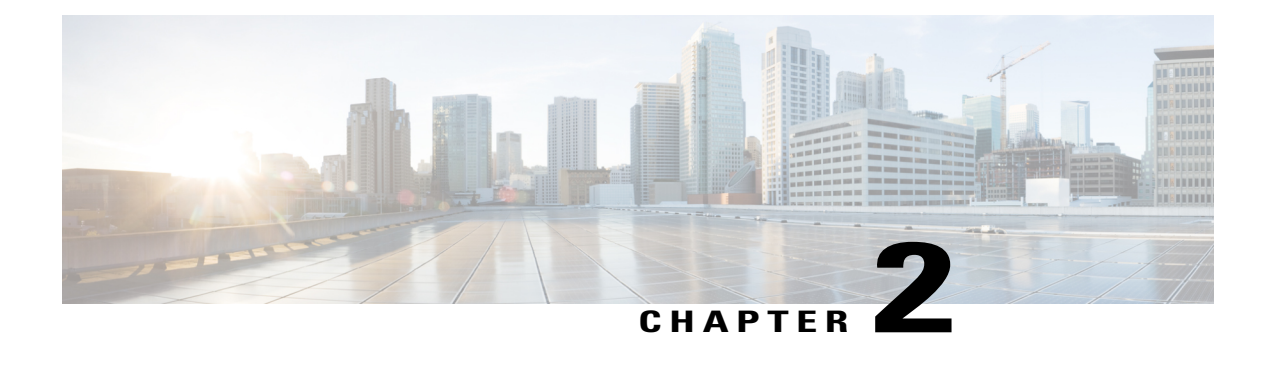

# **EIGRP Stub Routing**

The EIGRP stub routing feature improves network stability, reduces resource utilization, and simplifies the stub device configuration.

Stub routing is commonly used in hub-and-spoke network topologies. In a hub-and-spoke network, one or more end (stub) networks are connected to a remote device (the spoke) that is connected to one or more distribution devices (the hub). The remote device is adjacent to one or more distribution devices. The only route for IP traffic to reach the remote device is through a distribution device.

- Finding Feature [Information,](#page-76-0) page 69
- [Information](#page-77-0) About EIGRP Stub Routing, page 70
- How to [Configure](#page-81-0) EIGRP Stub Routing, page 74
- [Configuration](#page-84-0) Examples for EIGRP Stub Routing, page 77
- Additional [References,](#page-87-0) page 80
- Feature [Information](#page-88-0) for EIGRP Stub Routing, page 81

## <span id="page-76-0"></span>**Finding Feature Information**

Your software release may not support all the features documented in this module. For the latest caveats and feature information, see Bug [Search](http://www.cisco.com/cisco/psn/bssprt/bss) Tool and the release notes for your platform and software release. To find information about the features documented in this module, and to see a list of the releases in which each feature is supported, see the feature information table at the end of this module.

Use Cisco Feature Navigator to find information about platform support and Cisco software image support. To access Cisco Feature Navigator, go to [www.cisco.com/go/cfn.](http://www.cisco.com/go/cfn) An account on Cisco.com is not required.

## <span id="page-77-0"></span>**Information About EIGRP Stub Routing**

## **EIGRP Stub Routing**

The EIGRP stub routing feature improves network stability, reduces resource utilization, and simplifies the stub device configuration.

Stub routing is commonly used in hub-and-spoke network topologies. In a hub-and-spoke network, one or more end (stub) networks are connected to a remote device (the spoke) that is connected to one or more distribution devices (the hub). The remote device is adjacent to one or more distribution devices. The only route for IP traffic to reach the remote device is through a distribution device. This type of configuration is commonly used in WAN topologies, where the distribution device is directly connected to a WAN. The distribution device can be connected to many remote devices, which is often the case. In a hub-and-spoke topology, the remote device must forward all nonlocal traffic to a distribution device, so it becomes unnecessary for the remote device to have a complete routing table. Generally, the distribution device need not send anything more than a default route to the remote device.

When using the EIGRP stub routing feature, you need to configure the distribution and remote devices to use EIGRP and configure only the remote device as a stub. Only specified routes are propagated from the remote (stub) device. The stub device responds to all queries for summaries, connected routes, redistributed static routes, external routes, and internal routes with the message "inaccessible." A device that is configured as a stub will send a special peer information packet to all neighboring devices to report its status as a stub device.

Any neighbor that receives a packet informing it of the stub status will not query the stub device for any routes, and a device that has a stub peer will not query that peer. The stub device will depend on the distribution device to send proper updates to all peers.

The figure below shows a simple hub-and-spoke network.

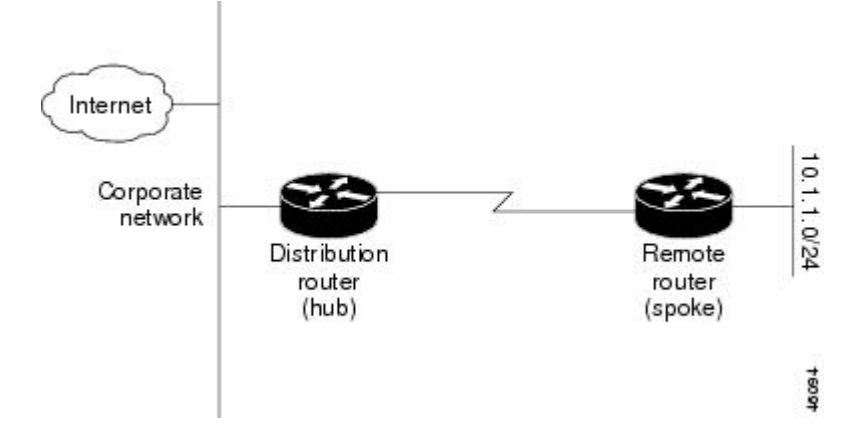

#### **Figure 3: Simple Hub-and-Spoke Network**

The stub routing feature by itself does not prevent routes from being advertised to the remote device. In the above example, the remote device can accessthe corporate network and the Internet only through the distribution device. Having a complete route table on the remote device would serve no functional purpose because the path to the corporate network and the Internet would always be through the distribution device. The large route table would only reduce the amount of memory required by the remote device. Bandwidth and memory can be conserved by summarizing and filtering routes in the distribution device. The remote device need not receive routes that have been learned from other networks because the remote device must send all nonlocal traffic, regardless of the destination, to the distribution device. If a true stub network is desired, the distribution device should be configured to send only a default route to the remote device. The EIGRP stub routing feature does not automatically enable summarization on distribution devices. In most cases, the network administrator will need to configure summarization on distribution devices.

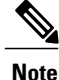

When configuring the distribution device to send only a default route to the remote device, you must use the **ip classless** command on the remote device. By default, the **ip classless** command is enabled in all Cisco images that support the EIGRP stub routing feature.

Without the EIGRP stub routing feature, even after routes that are sent from the distribution device to the remote device have been filtered or summarized, a problem might occur. If a route is lost somewhere in the corporate network, EIGRP could send a query to the distribution device, which in turn would send a query to the remote device, even if routes are being summarized. If there is a communication problem (over the WAN link) between the distribution device and the remote device, an EIGRP stuck in active (SIA) condition could occur and cause instability elsewhere in the network. The EIGRP stub routing feature allows a network administrator to prevent queries from being sent to the remote device.

#### **Dual-Homed Remote Topology**

In addition to a simple hub-and-spoke network, where a remote device is connected to a single distribution device, the remote device can be dual-homed to two or more distribution devices. This configuration adds redundancy and introduces unique issues, and the stub feature helps to address some of these issues.

A dual-homed remote device will have two or more distribution (hub) devices. However, the principles of stub routing are the same as they are with a hub-and-spoke topology. The figure below shows a common dual-homed remote topology with one remote device: however, 100 or more devices could be connected on the same interfaces on distribution router 1 and distribution router 2. The remote device will use the best route to reach its destination. If distribution router 1 experiences a failure, the remote device can still use distribution router 2 to reach the corporate network.

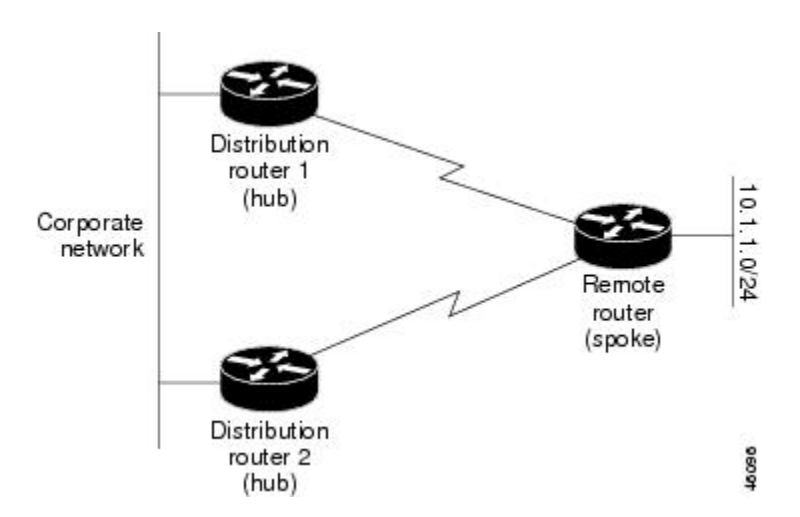

#### **Figure 4: Simple Dual-Homed Remote Topology**

The figure above shows a simple dual-homed remote topology with one remote device and two distribution devices. Both distribution devices maintain routes to the corporate network and stub network 10.1.1.0/24.

Dual-homed routing can introduce instability into an EIGRP network. In the figure below, distribution router 1 is directly connected to network 10.3.1.0/24. If summarization or filtering is applied on distribution router 1, the device will advertise network 10.3.1.0/24 to all of its directly connected EIGRP neighbors (distribution router 2 and the remote device).

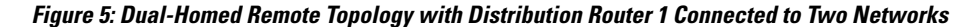

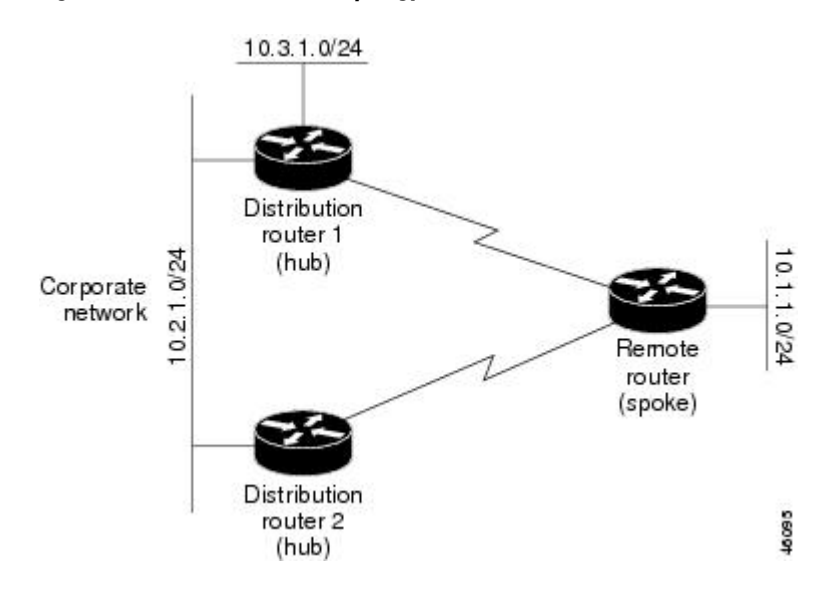

The figure above shows a simple dual-homed remote topology, where distribution router 1 is connected to both network 10.3.1.0/24 and network 10.2.1.0/24.

If the 10.2.1.0/24 link between distribution router 1 and distribution router 2 fails, the lowest cost path to network 10.3.1.0/24 from distribution router 2 will be through the remote device (see the figure below). This route is not desirable because the traffic that was previously traveling across the corporate network 10.2.1.0/24 would now be sent across a much lower bandwidth connection. The overutilization of the lower bandwidth WAN connection can cause many problems that might affect the entire corporate network. The use of the lower bandwidth route that passes through the remote device may cause WAN EIGRP distribution devices

to be dropped. Serial lines on distribution and remote devices may also be dropped, and EIGRP SIA errors on the distribution and core devices can occur.

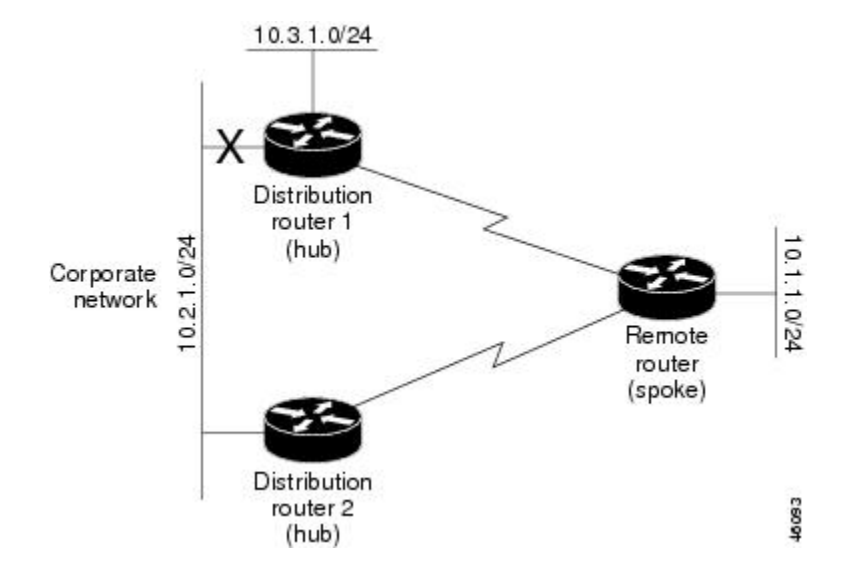

#### **Figure 6: Dual-Homed Remote Topology with a Failed Route to a Distribution Device**

It is not desirable for traffic from distribution router 2 to travel through any remote device to reach network 10.3.1.0/24. Backup routes can be used if links are sized to manage the load. However, most networks, of the type shown in the figure above, have remote devices located at remote offices with relatively slow links. To ensure that traffic from distribution devices are not routed through a remote device, you can configure route summarization on the distribution device and the remote device.

It is typically undesirable for traffic from a distribution device to use a remote device as a transit path. A typical connection from a distribution device to a remote device would have much less bandwidth than a connection at the network core. Attempting to use a remote device with a limited bandwidth connection as a transit path would generally produce excessive congestion at the remote device. The EIGRP stub routing feature can prevent this problem by preventing the remote device from advertising core routes back to the distribution devices. In the above example, routes learned by the remote device from distribution router 1 will not be advertised to distribution router 2. Therefore, distribution router 2 will not use the remote device as a transit for traffic destined to the network core.

The EIGRP stub routing feature provides network stability. If the network is not stable, this feature prevents EIGRP queries from being sent over limited bandwidth links to nontransit devices. Instead, distribution devices to which the stub device is connected answer queries on behalf of the stub device. This feature greatly reduces the chance of further network instability due to congested or problematic WAN links. The EIGRP stub routing feature also simplifies the configuration and maintenance of hub-and-spoke networks. When stub routing is enabled in dual-homed remote configurations, it is no longer necessary to configure filtering on remote devices to prevent those devices from appearing as transit paths to hub devices.

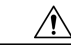

**Caution**

The EIGRP stub routing feature should be used only on stub devices. A stub device is defined as a device connected to the network core or distribution layer through which core transit traffic should not flow. A stub device should not have any EIGRP neighbors other than distribution devices. Ignoring this restriction will cause undesirable behavior.

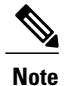

Multiaccess interfaces such as ATM, Gigabit Ethernet, Frame Relay, ISDN PRI, and X.25 are supported by the EIGRP stub routing feature only when all devices on that interface, except the hub, are configured as stub devices.

# <span id="page-81-0"></span>**How to Configure EIGRP Stub Routing**

## **Configuring the EIGRP Stub Routing Autonomous System Configuration**

#### **SUMMARY STEPS**

- **1. enable**
- **2. configure terminal**
- **3. router eigrp** *autonomous-system-number*
- **4. network** *ip-address* [**wildcard-mask**]
- **5. eigrp stub** [**receive-only**] [**leak-map** *name*] [**connected**] [**static**] [**summary**] [**redistributed**]
- **6. end**
- **7. show ip eigrp neighbors** [*interface-type* | *as-number* | **static** | **detail**]

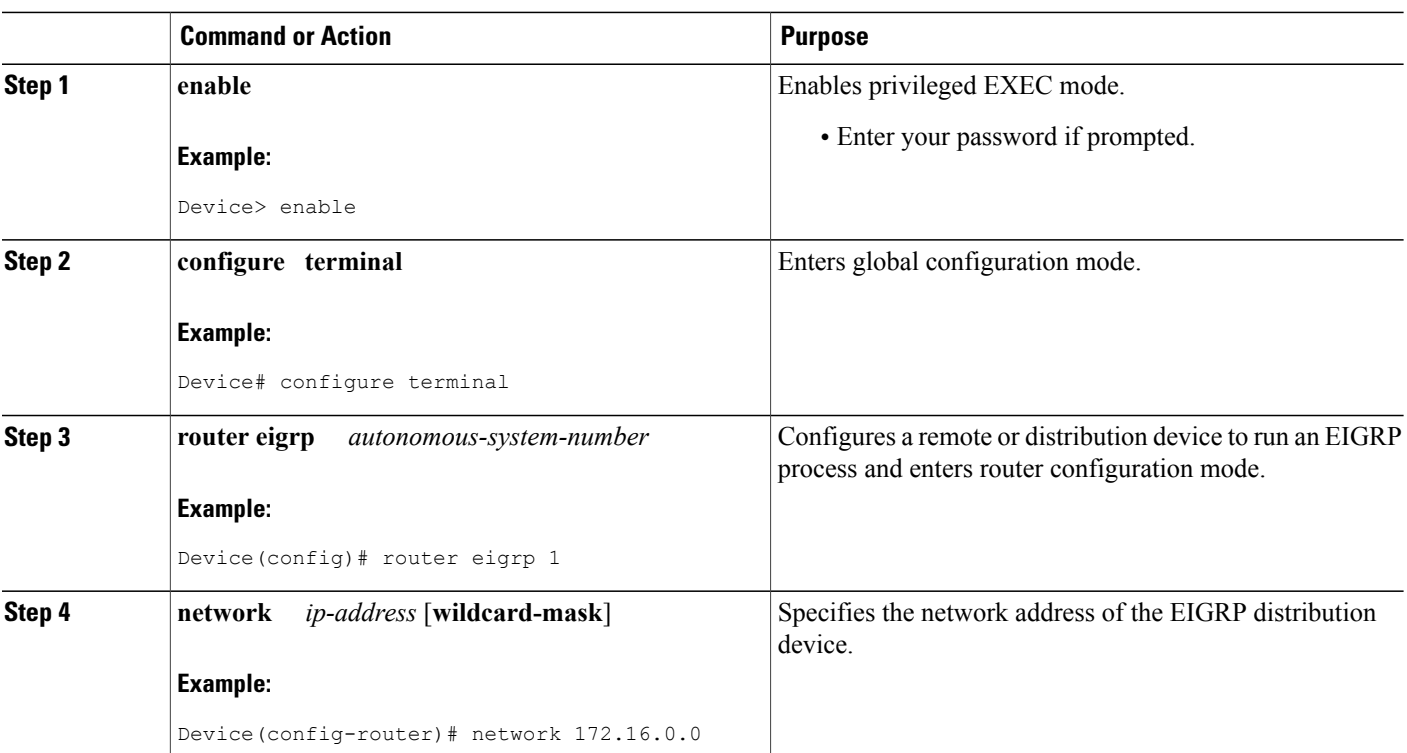

#### **DETAILED STEPS**

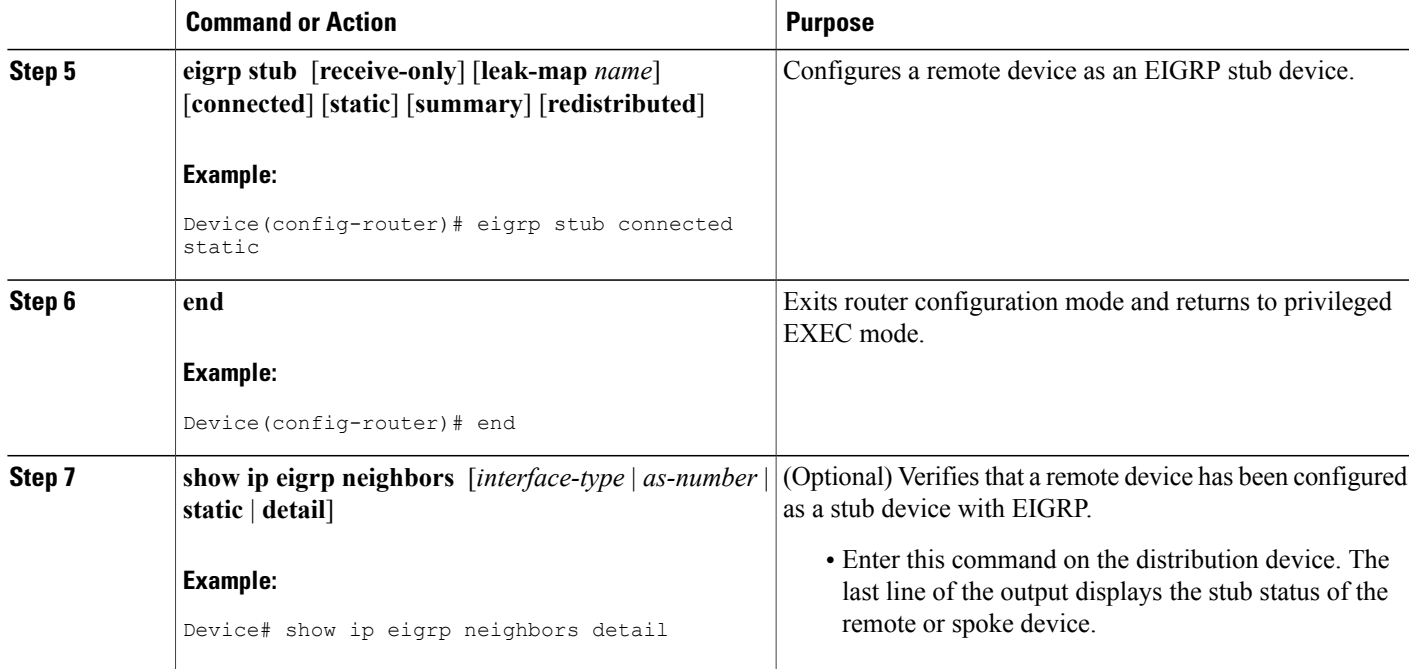

## **Configuring the EIGRP Stub Routing Named Configuration**

#### **SUMMARY STEPS**

Г

- **1. enable**
- **2. configure terminal**
- **3. router eigrp** *virtual-instance-name*
- **4.** Enter one of the following:
	- **address-family ipv4** [**multicast**] [**unicast**] [**vrf** *vrf-name*] **autonomous-system** *autonomous-system-number*
	- **address-family ipv6** [**unicast**] [**vrf** *vrf-name*] **autonomous-system** *autonomous-system-number*
- **5. network** *ip-address* [**wildcard-mask**]
- **6. eigrp stub** [**receive-only**] [**leak-map** *name*] [**connected**] [**static** ] [**summary**] [**redistributed**]
- **7. exit-address-family**
- **8. end**
- **9. show eigrp address-family** {**ipv4** | **ipv6**} [**vrf** *vrf-name*] [*autonomous-system-number*] [**multicast**] [**neighbors**] [**static**] [**detail**] [*interface-type interface-number*]

 $\mathbf I$ 

#### **DETAILED STEPS**

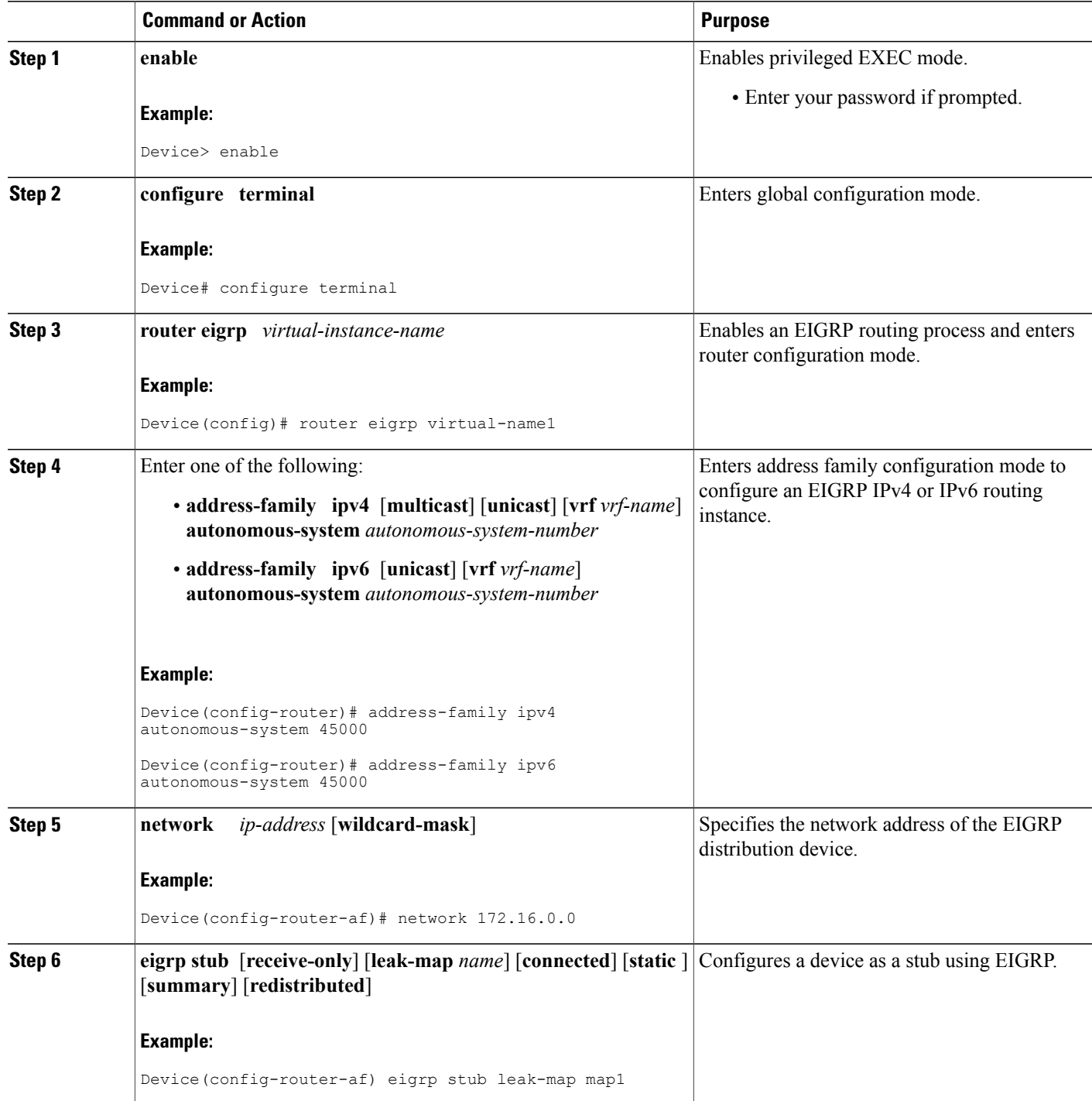

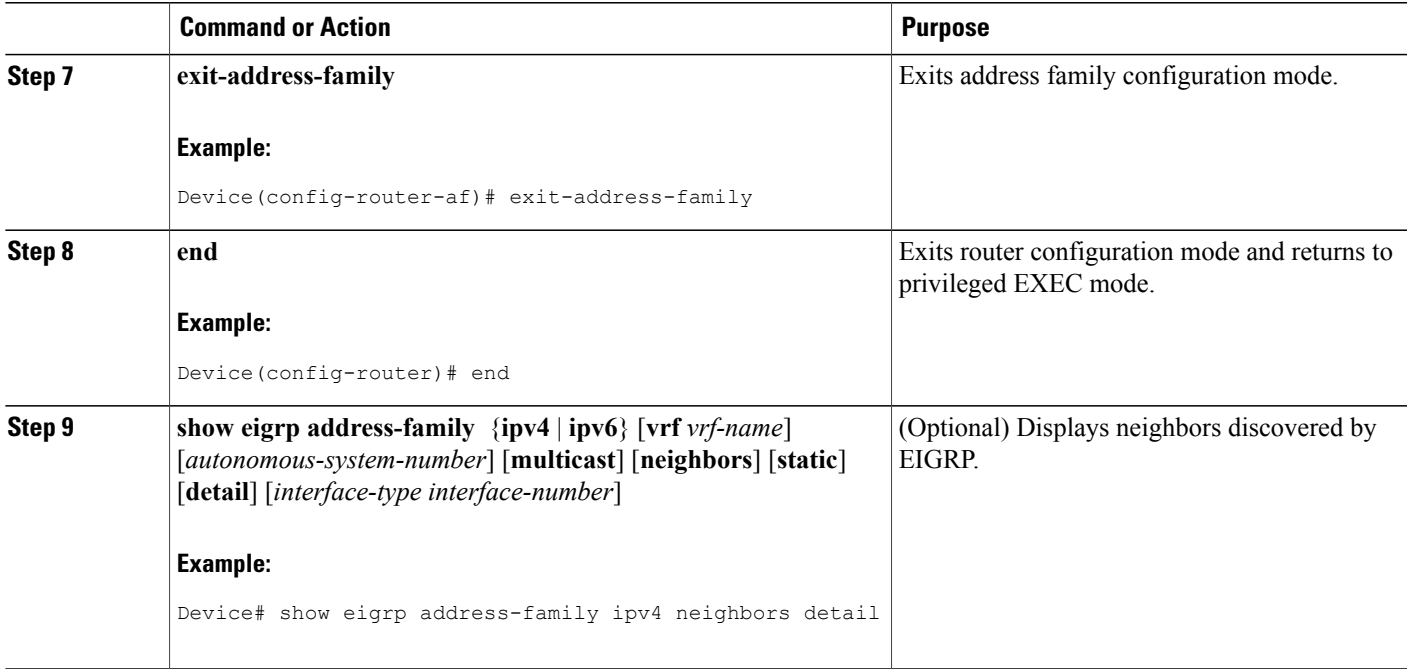

# <span id="page-84-0"></span>**Configuration Examples for EIGRP Stub Routing**

## **Example: EIGRP Stub Routing**—**Autonomous System Configuration**

A device that is configured as a stub with the **eigrp stub** command shares connected and summary routing information with all neighbor devices by default. The following six keywords can be used with the **eigrpstub** command to modify this behavior:

- **connected**
- **leak-map**
- **receive-only**
- **redistributed**
- **static**

Г

• **summary**

This section provides configuration examples for all forms of the **eigrp stub** command for an EIGRP autonomous system configuration.

**Example: eigrp stub Command**

In the following example, the **eigrp stub** command is used to configure the device as a stub that advertises connected and summary routes:

```
Device(config)# router eigrp 1
Device(config-router)# network 10.0.0.0
Device(config-router)# eigrp stub
```
### **Example: eigrp stub connected static Command**

In the following example, the **eigrpstub**command is used with the **connected**and **static** keywordsto configure the device as a stub that advertises connected and static routes (sending summary routes will not be permitted):

```
Device(config)# router eigrp 1
Device(config-router)# network 10.0.0.0
Device(config-router)# eigrp stub connected static
```
### **Example: eigrp stub leak-map Command**

In the following example, the **eigrp stub** command is issued with the **leak-map** *name* keyword-argument pair to configure the device to reference a leak map that identifies routes that would have been suppressed:

```
Device(config)# router eigrp 1
Device(config-router)# network 10.0.0.0
Device(config-router)# eigrp stub leak-map map1
```
#### **Example: eigrp stub receive-only Command**

In the following example, the **eigrp stub** command is issued with the **receive-only** keyword to configure the device as a receive-only neighbor (connected, summary, and static routes will not be sent):

```
Device(config)# router eigrp 1
Device(config-router)# network 10.0.0.0
Device(config-router)# eigrp stub receive-only
```
### **Example: eigrp stub redistributed Command**

In the following example, the **eigrp stub** command is issued with the **redistributed** keyword to configure the device to advertise other protocols and autonomous systems:

```
Device(config)# router eigrp 1
Device(config-router)# network 10.0.0.0
Device(config-router)# eigrp stub redistributed
```
## **Example: EIGRP Stub Routing**—**Named Configuration**

A device that is configured as a stub with the **eigrp stub** command shares connected and summary routing information with all neighbor devices by default. The following six keywords can be used with the **eigrpstub** command to modify this behavior:

- **connected**
- **leak-map**
- **receive-only**
- **redistributed**
- **static**
- **summary**

This section provides configuration examples for all forms of the **eigrp stub** command for an EIGRP named configuration.

#### **Example: eigrp stub Command**

In the following example, the **eigrp stub** command is used to configure the device as a stub that advertises connected and summary routes:

```
Device(config)# router eigrp virtual-name1
Device(config-router)# address-family ipv4 autonomous-system 4453
Device(config-router-af)# network 10.0.0.0
Device(config-router-af) eigrp stub
```
#### **Example: eigrp stub connected static Command**

In the following named configuration example, the **eigrp stub** command is issued with the **connected** and **static** keywords to configure the device as a stub that advertises connected and static routes (sending summary routes will not be permitted):

```
Device(config)# router eigrp virtual-name1
Device(config-router)# address-family ipv4 autonomous-system 4453
Device(config-router-af)# network 10.0.0.0
Device(config-router-af)# eigrp stub connected static
```
#### **Example: eigrp stub leak-map Command**

In the following named configuration example, the **eigrp stub** command is issued with the **leak-map** *name* keyword-argument pair to configure the device to reference a leak map that identifies routes that would normally have been suppressed:

```
Device(config)# router eigrp virtual-name1
Device(config-router)# address-family ipv4 autonomous-system 4453
Device(config-router-af)# network 10.0.0.0
Device(config-router-af)# eigrp stub leak-map map1
```
#### **Example: eigrp stub receive-only Command**

In the following named configuration example, the **eigrp stub** command is issued with the **receive-only** keyword to configure the device as a receive-only neighbor (connected, summary, and static routes will not be sent):

```
Device(config)# router eigrp virtual-name1
```

```
Device(config-router)# address-family ipv4 autonomous-system 4453
Device(config-router-af)# network 10.0.0.0
Device(config-router-af)# eigrp stub receive-only
```
### **Example: eigrp stub redistributed Command**

In the following named configuration example, the **eigrp stub** command is issued with the **redistributed** keyword to configure the device to advertise other protocols and autonomous systems:

```
Device(config)# router eigrp virtual-name1
Device(config-router)# address-family ipv4 autonomous-system 4453
Device(config-router-af)# network 10.0.0.0
Device(config-router-af) eigrp stub redistributed
```
## <span id="page-87-0"></span>**Additional References**

#### **Related Documents**

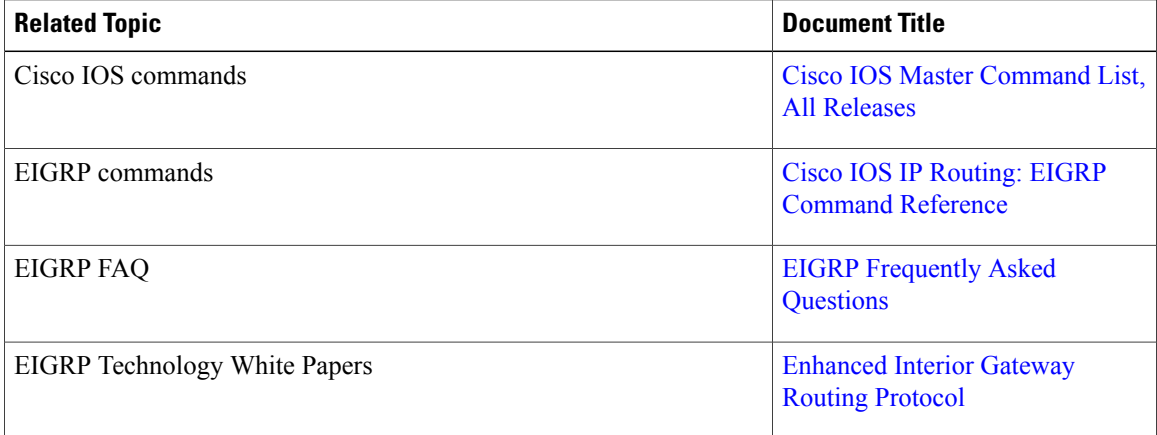

#### **Technical Assistance**

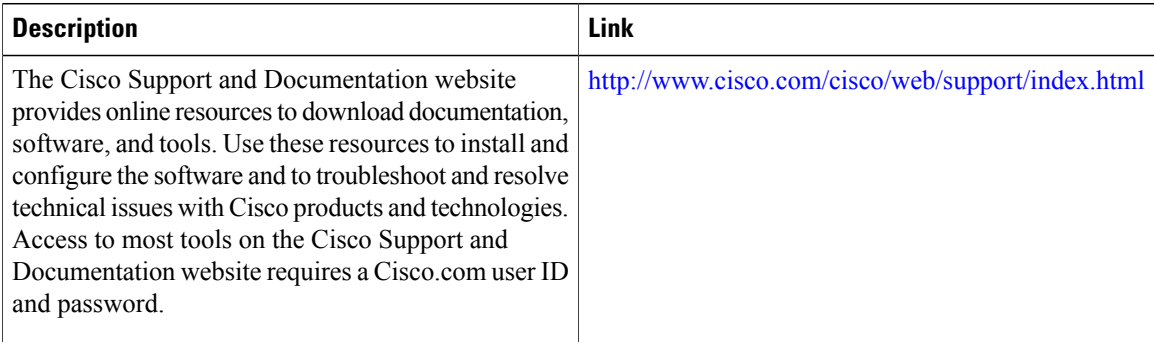

Г

# <span id="page-88-0"></span>**Feature Information for EIGRP Stub Routing**

The following table provides release information about the feature or features described in this module. This table lists only the software release that introduced support for a given feature in a given software release train. Unless noted otherwise, subsequent releases of that software release train also support that feature.

Use Cisco Feature Navigator to find information about platform support and Cisco software image support. To access Cisco Feature Navigator, go to [www.cisco.com/go/cfn.](http://www.cisco.com/go/cfn) An account on Cisco.com is not required.

| <b>Feature Name</b>       | <b>Releases</b> | <b>Feature Information</b>                                                                                                    |
|---------------------------|-----------------|----------------------------------------------------------------------------------------------------|
| <b>EIGRP Stub Routing</b> | 15.2(1)E        | The EIGRP Stub Routing feature<br>improves network stability, reduces<br>resource utilization, and simplifies stub<br>router configuration. Stub routing is<br>commonly used in a hub-and-spoke<br>network topology. In a hub-and-spoke<br>network, one or more end (stub)<br>networks are connected to a remote<br>router (the spoke) that is connected to<br>one or more distribution routers (the<br>hub). The remote router is adjacent<br>only to one or more distribution routers.<br>The following command was<br>introduced or modified: eigrp stub. |

**Table 4: Feature Information for EIGRP Stub Routing**

I

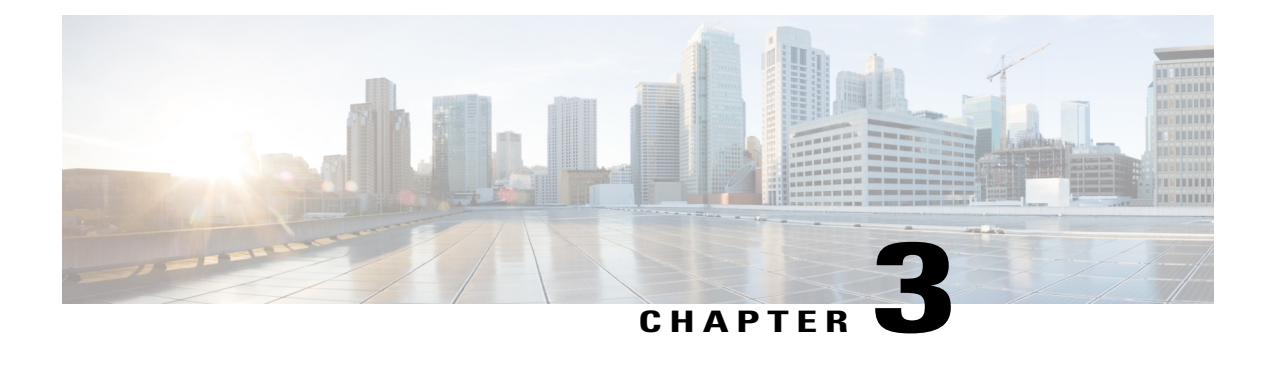

# **EIGRP IPv6 VRF-Lite**

The EIGRP IPv6 VRF-Lite feature provides EIGRP IPv6 support for multiple VRFs and simplifies the management and troubleshooting of traffic belonging to a specific VRF.

**Note** The EIGRP IPv6 VRF-Lite feature is available only in EIGRP named configurations.

- Finding Feature [Information,](#page-90-0) page 83
- [Information](#page-91-0) About EIGRP IPv6 VRF-Lite, page 84
- How to Configure EIGRP IPv6 [VRF-Lite,](#page-92-0) page 85
- [Configuration](#page-93-0) Examples for EIGRP IPv6 VRF-Lite, page 86
- Additional [References,](#page-93-1) page 86
- Feature [Information](#page-94-0) for EIGRP IPv6 VRF-Lite, page 87

## <span id="page-90-0"></span>**Finding Feature Information**

Your software release may not support all the features documented in this module. For the latest caveats and feature information, see Bug [Search](http://www.cisco.com/cisco/psn/bssprt/bss) Tool and the release notes for your platform and software release. To find information about the features documented in this module, and to see a list of the releases in which each feature is supported, see the feature information table at the end of this module.

Use Cisco Feature Navigator to find information about platform support and Cisco software image support. To access Cisco Feature Navigator, go to [www.cisco.com/go/cfn.](http://www.cisco.com/go/cfn) An account on Cisco.com is not required.

## <span id="page-91-0"></span>**Information About EIGRP IPv6 VRF-Lite**

## **VRF-Lite for EIGRP IPv6**

The EIGRP IPv6 VRF-Lite feature provides separation between routing and forwarding, which supports an additional level of security because communication between devices belonging to different VRFs is not allowed, unless explicitly configured. While the EIGRP IPv6 VRF-Lite feature supports multiple VRFs, the feature also simplifies the management and troubleshooting of traffic belonging to a specific VRF.

Virtual Private Networks (VPNs) provide a secure way for customers to share bandwidth over a service provider backbone network. A VPN is a collection of sites sharing a common routing table. A customer site is connected to the service provider network by one or more interfaces, and the service provider associates each interface with a VPN routing table. A VPN routing table is called a VPN routing/forwarding (VRF) table.

VRF-lite allows a service provider to support two or more VPNs with an overlapping IP address using one interface. VRF-lite uses input interfaces to distinguish routes for different VPNs and forms virtual packet-forwarding tables by associating one or more Layer 3 interfaces with each VRF. Interfaces in a VRF can be either physical, such as Ethernet ports, or logical, such as VLAN SVIs, but a Layer 3 interface cannot belong to more than one VRF at any time.

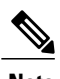

**Note** The EIGRP IPv6 VRF-Lite feature is available only in EIGRP named configurations.

## **EIGRP Named Configuration**

Configuring the **router eigrp** command with the *virtual-instance-name* argument creates an EIGRP configuration referred to as the EIGRP named configuration or EIGRP named mode. An EIGRP named configuration does not create an EIGRP routing instance by itself; it is a base configuration that is required to define address-family configurations that are used for routing.

In EIGRP named configurations, EIGRP VPNs can be configured in IPv4 and IPv6 named configurations. A VRF instance and a route distinguisher must be defined before the address family session can be created.

A single EIGRP routing process can support multiple VRFs. The number of VRFs that can be configured is limited only by the available system resources on the device, which is determined by the number running processes and available memory. However, only a single VRF can be supported by each VPN, and redistribution between different VRFs is not supported.

# <span id="page-92-0"></span>**How to Configure EIGRP IPv6 VRF-Lite**

## **Enabling the EIGRP IPv6 VRF-Lite Named Configuration**

#### **SUMMARY STEPS**

- **1. enable**
- **2. configure terminal**
- **3. router eigrp** *virtual-instance-name*
- **4. address-family ipv6 vrf** *vrf-name* **autonomous-system** *autonomous-system-number*
- **5. end**

#### **DETAILED STEPS**

Г

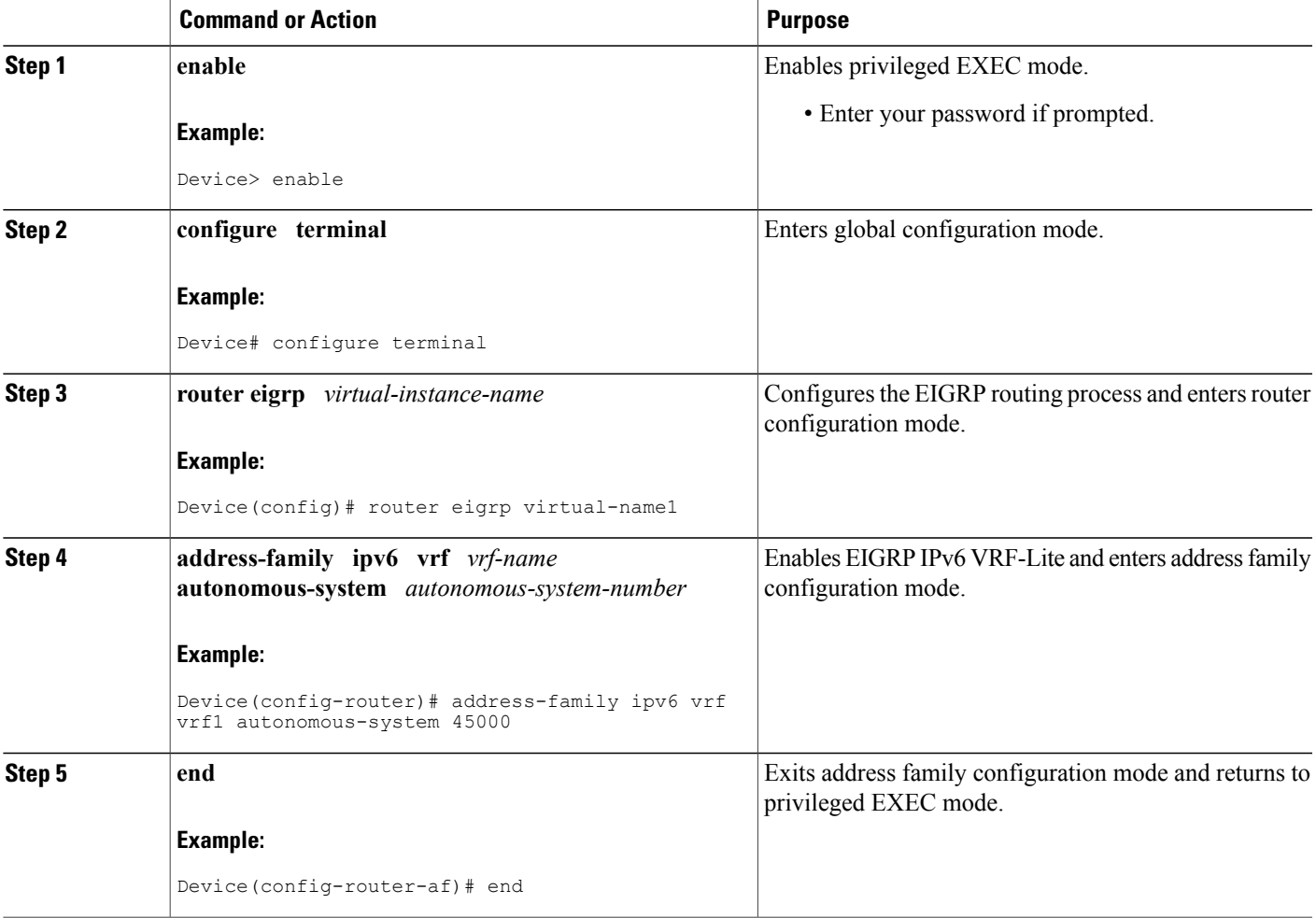

# <span id="page-93-0"></span>**Configuration Examples for EIGRP IPv6 VRF-Lite**

## **Example: Enabling EIGRP IPv6 VRF-Lite**—**Named Configuration**

The following example shows how to enable the EIGRP IPv6 VRF-lite feature:

```
Device> enable
Device# configure terminal
Device(config)# vrf definition vrf1
Device(config-vrf)# rd 100:1
Device(config-vrf)# address-family ipv6
Device(config-vrf-af)# exit
Device(config-vrf)# exit
Device(config)# router eigrp virtual-name1
Device(config-router)# address-family ipv6 vrf vrf1 autonomous-system 45000
Device(config-router-af)#
```
# <span id="page-93-1"></span>**Additional References**

#### **Related Documents**

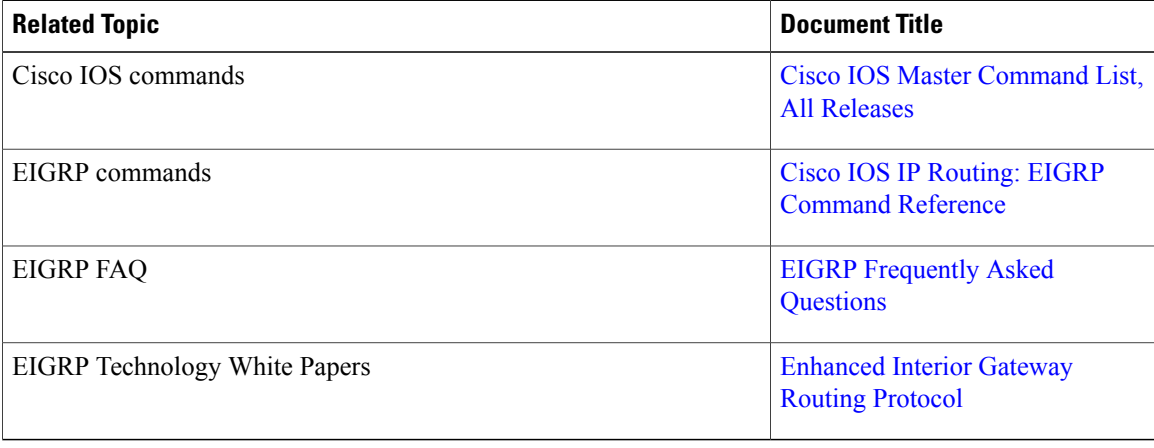

ı

#### **Technical Assistance**

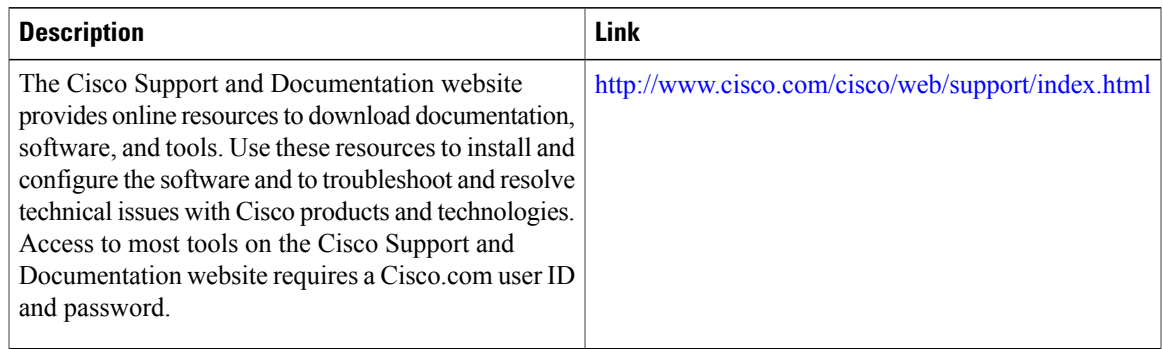

# <span id="page-94-0"></span>**Feature Information for EIGRP IPv6 VRF-Lite**

The following table provides release information about the feature or features described in this module. This table lists only the software release that introduced support for a given feature in a given software release train. Unless noted otherwise, subsequent releases of that software release train also support that feature.

Use Cisco Feature Navigator to find information about platform support and Cisco software image support. To access Cisco Feature Navigator, go to [www.cisco.com/go/cfn.](http://www.cisco.com/go/cfn) An account on Cisco.com is not required.

| <b>Feature Name</b> | <b>Releases</b> | <b>Feature Information</b>                                                                                                    |
|---------------------|-----------------|----------------------------------------------------------------------------------------------------|
| EIGRP IPv6 VRF-Lite | 15.2(1)E        | The EIGRP IPv6 VRF-Lite feature<br>provides EIGRP IPv6 support for<br>multiple VRFs and simplifies the<br>management and troubleshooting<br>of traffic belonging to a specific<br>VRF. |
|                     |                 | The EIGRP IPv6<br><b>Note</b><br>VRF-Lite feature is<br>available only in EIGRP<br>named configurations.<br>There are no new or modified<br>commands for this feature.                 |

**Table 5: Feature Information for EIGRP IPv6 VRF-Lite**

 $\mathbf l$ 

T

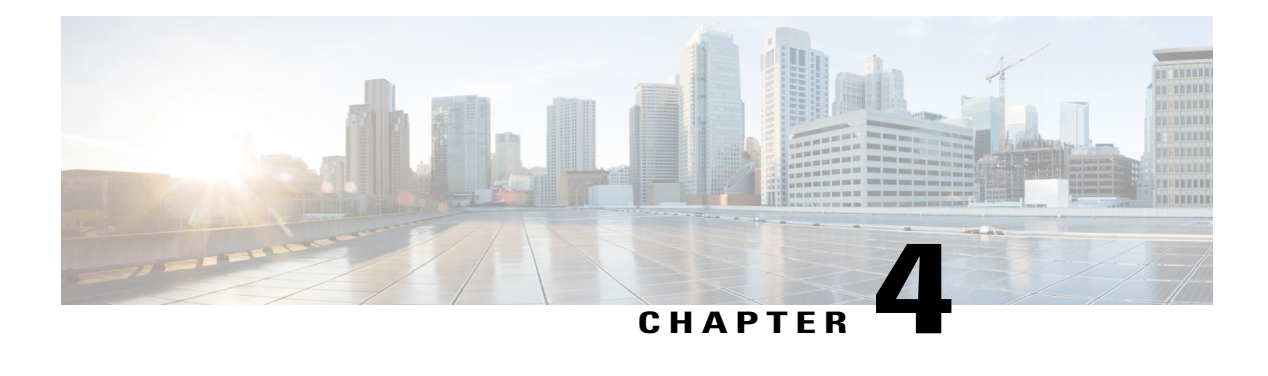

# **IP EIGRP Route Authentication**

The IP Enhanced IGRP Route Authentication feature provides MD5 authentication of routing updates from the EIGRP routing protocol. The MD5 keyed digest in each EIGRP packet prevents the introduction of unauthorized or false routing messages from unapproved sources.

- Finding Feature [Information,](#page-96-0) page 89
- Information About IP EIGRP Route [Authentication,](#page-96-1) page 89
- How to Configure IP EIGRP Route [Authentication,](#page-97-0) page 90
- Configuration Examples for IP EIGRP Route [Authentication,](#page-103-0) page 96
- Additional [References,](#page-105-0) page 98
- Feature Information for IP EIGRP Route [Authentication,](#page-106-0) page 99

## <span id="page-96-0"></span>**Finding Feature Information**

Your software release may not support all the features documented in this module. For the latest caveats and feature information, see Bug [Search](http://www.cisco.com/cisco/psn/bssprt/bss) Tool and the release notes for your platform and software release. To find information about the features documented in this module, and to see a list of the releases in which each feature is supported, see the feature information table at the end of this module.

Use Cisco Feature Navigator to find information about platform support and Cisco software image support. To access Cisco Feature Navigator, go to [www.cisco.com/go/cfn.](http://www.cisco.com/go/cfn) An account on Cisco.com is not required.

# <span id="page-96-1"></span>**Information About IP EIGRP Route Authentication**

## **EIGRP Route Authentication**

EIGRP route authentication provides MD5 authentication of routing updates from the EIGRP routing protocol. The MD5 keyed digest in each EIGRP packet prevents the introduction of unauthorized or false routing messages from unapproved sources.

Each key has its own key identifier (specified with the**key** *number* key chain configuration command), which is stored locally. The combination of the key identifier and the interface associated with the message uniquely identifies the authentication algorithm and the MD5 authentication key in use.

You can configure multiple keys with specific lifetimes. Only one authentication packet is sent, regardless of how many valid keys exist. The software examines the key numbers in the order from lowest to highest, and uses the first valid key that it encounters. Note that the device needs to know the time to configure keys with lifetimes.

## <span id="page-97-0"></span>**How to Configure IP EIGRP Route Authentication**

### **Defining an Autonomous System for EIGRP Route Authentication**

#### **Before You Begin**

Before you configure EIGRP route authentication, you must enable EIGRP. In this task, EIGRP is defined with an autonomous system number.

#### **SUMMARY STEPS**

- **1. enable**
- **2. configure terminal**
- **3. interface** *type number*
- **4. ip authentication mode eigrp** *autonomous-system* **md5**
- **5. ip authentication key-chain eigrp** *autonomous-system key-chain*
- **6. exit**
- **7. key chain** *name-of-chain*
- **8. key** *key-id*
- **9. key-string** *text*
- **10. accept-lifetime** *start-time* {**infinite** | *end-time* | **duration** *seconds*}
- **11. send-lifetime** *start-time* {**infinite** | *end-time* | **duration** *seconds*}
- **12. end**

#### **DETAILED STEPS**

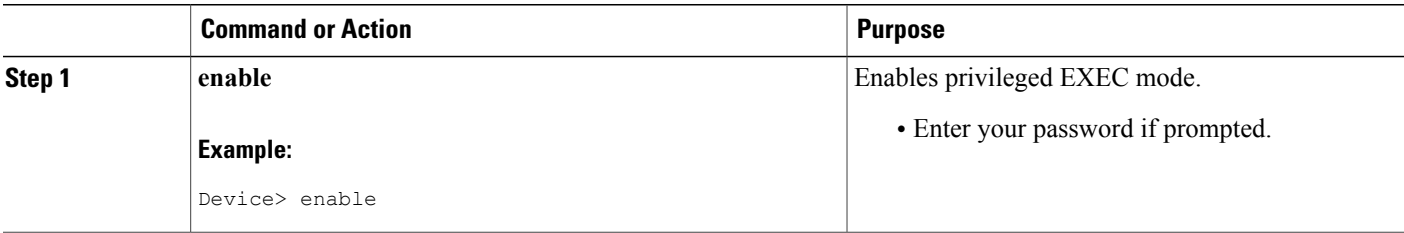

 $\mathbf I$ 

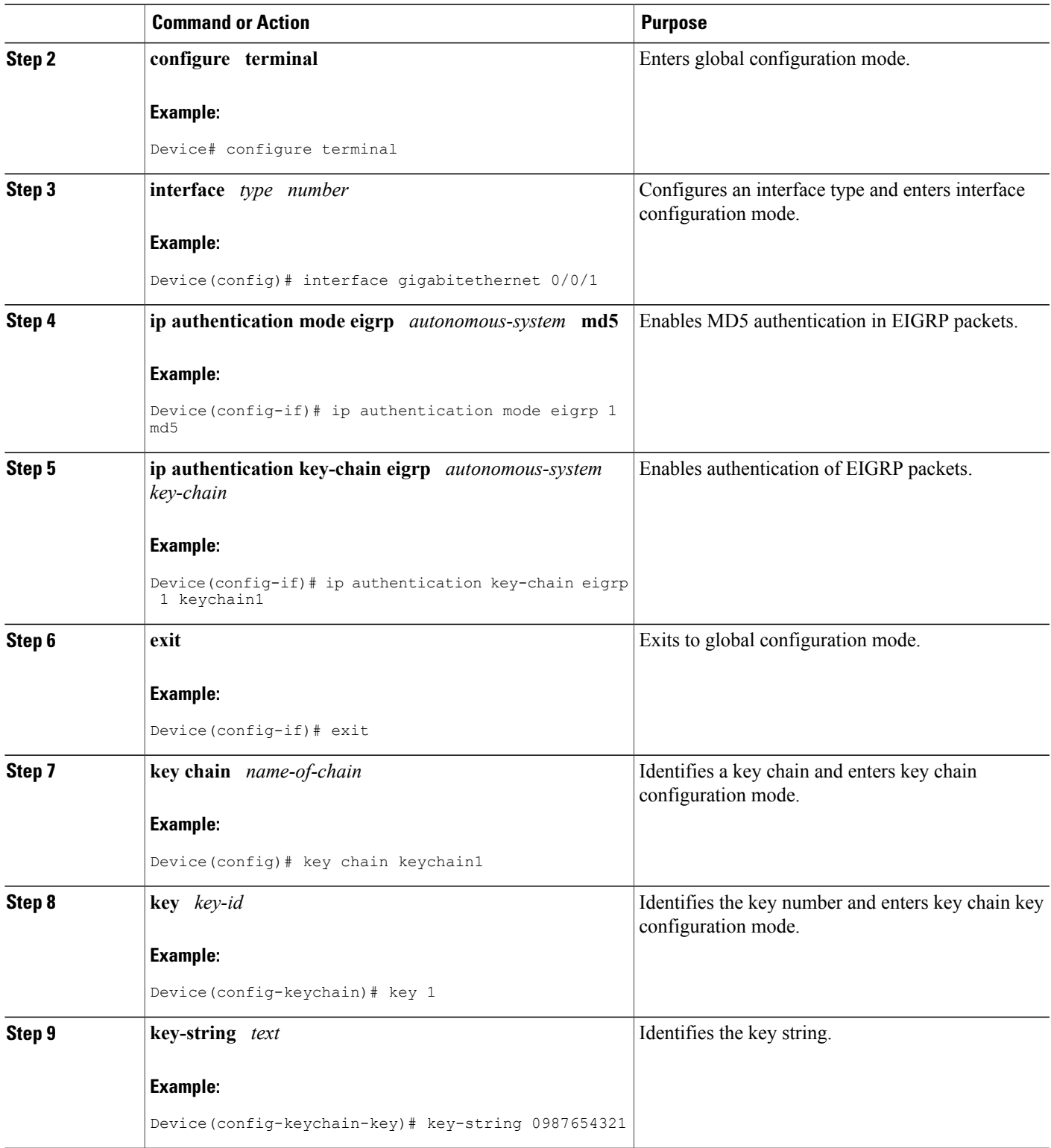

T

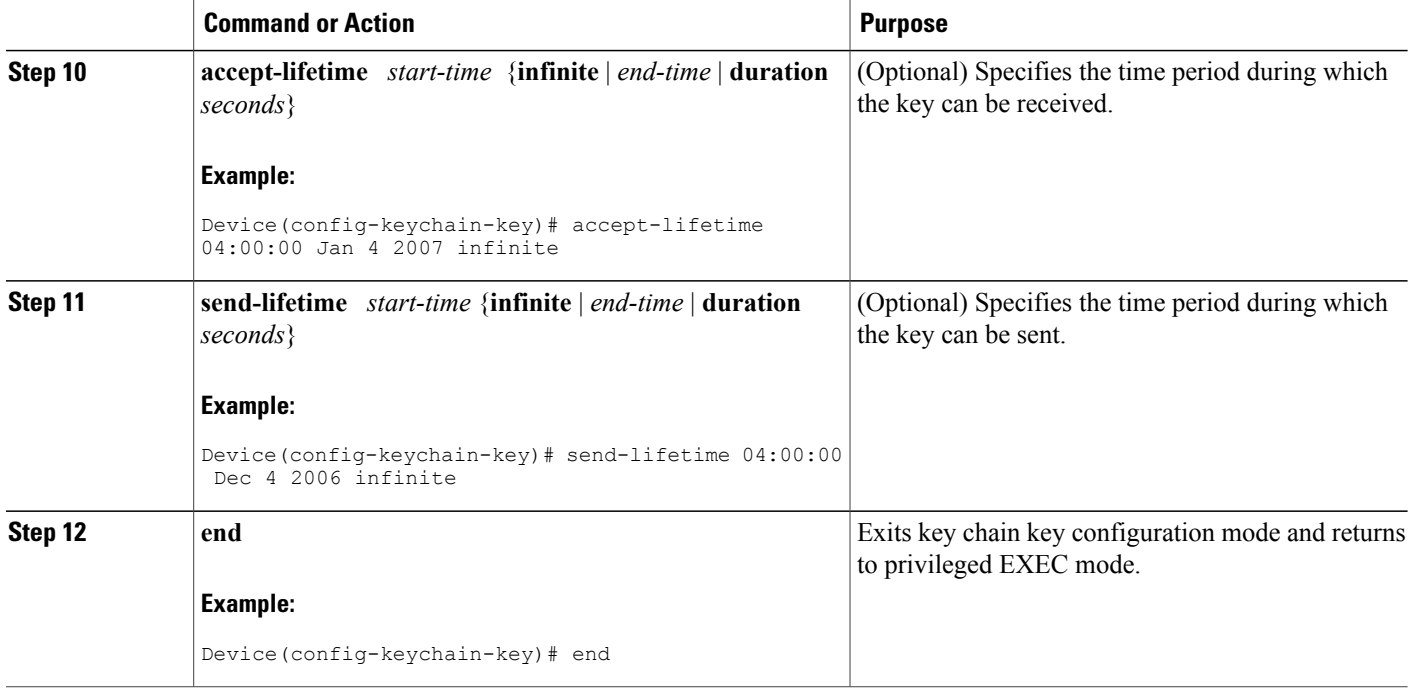

## **Defining a Named Configuration for EIGRP Route Authentication**

#### **Before You Begin**

Before you configure EIGRP route authentication, you must enable EIGRP. In this task, EIGRP is defined with a virtual instance name.

#### **SUMMARY STEPS**

- **1. enable**
- **2. configure terminal**
- **3. router eigrp** *virtual-instance-name*
- **4.** Enter one of the following:
	- **address-family ipv4** [**multicast**] [**unicast**] [**vrf** *vrf-name*] **autonomous-system** *autonomous-system-number*
	- **address-family ipv6** [**unicast**] [**vrf** *vrf-name*] **autonomous-system** *autonomous-system-number*
- **5. network** *ip-address* [*wildcard-mask*]
- **6. af-interface** {**default** | *interface-type interface-number*}
- **7. authentication key-chain** *name-of-chain*
- **8. authentication mode** {**hmac-sha-256** *encryption-type password* | **md5**}
- **9. exit-af-interface**
- **10. exit-address-family**
- **11. exit**
- **12. key chain** *name-of-chain*
- **13. key** *key-id*
- **14. key-string** *text*
- **15. accept-lifetime** *start-time* {**infinite** | *end-time* | **duration** *seconds*}
- **16. send-lifetime** *start-time* {**infinite** | *end-time* | **duration** *seconds*}
- **17. end**

#### **DETAILED STEPS**

Π

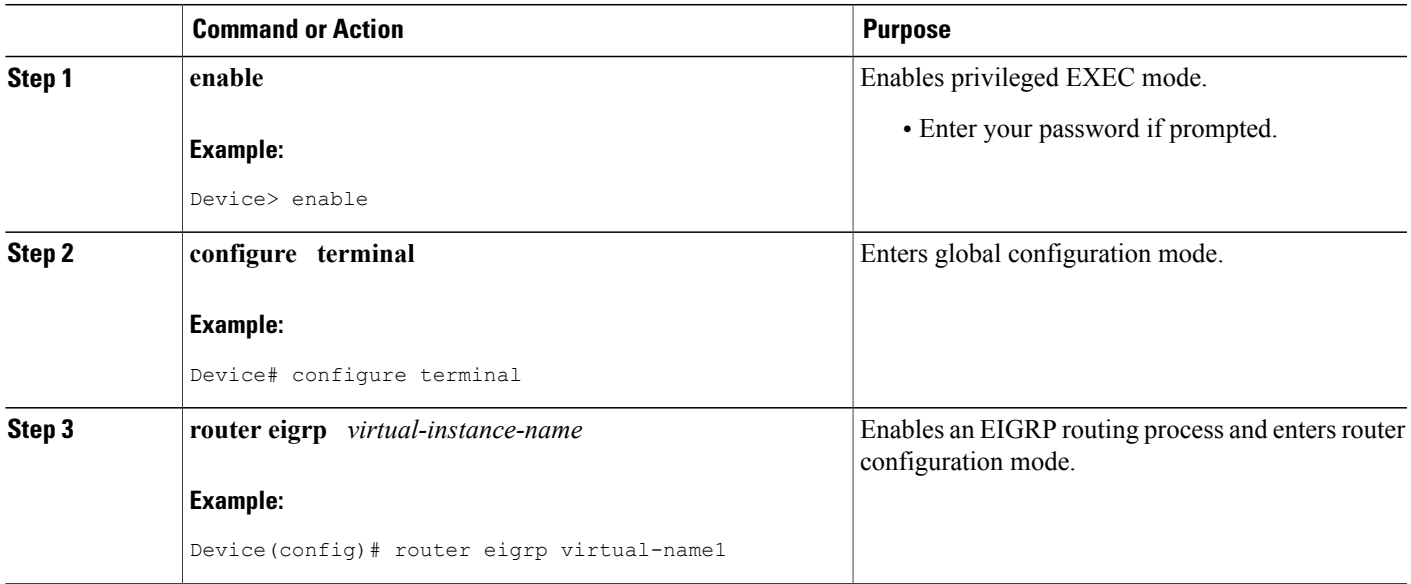

T

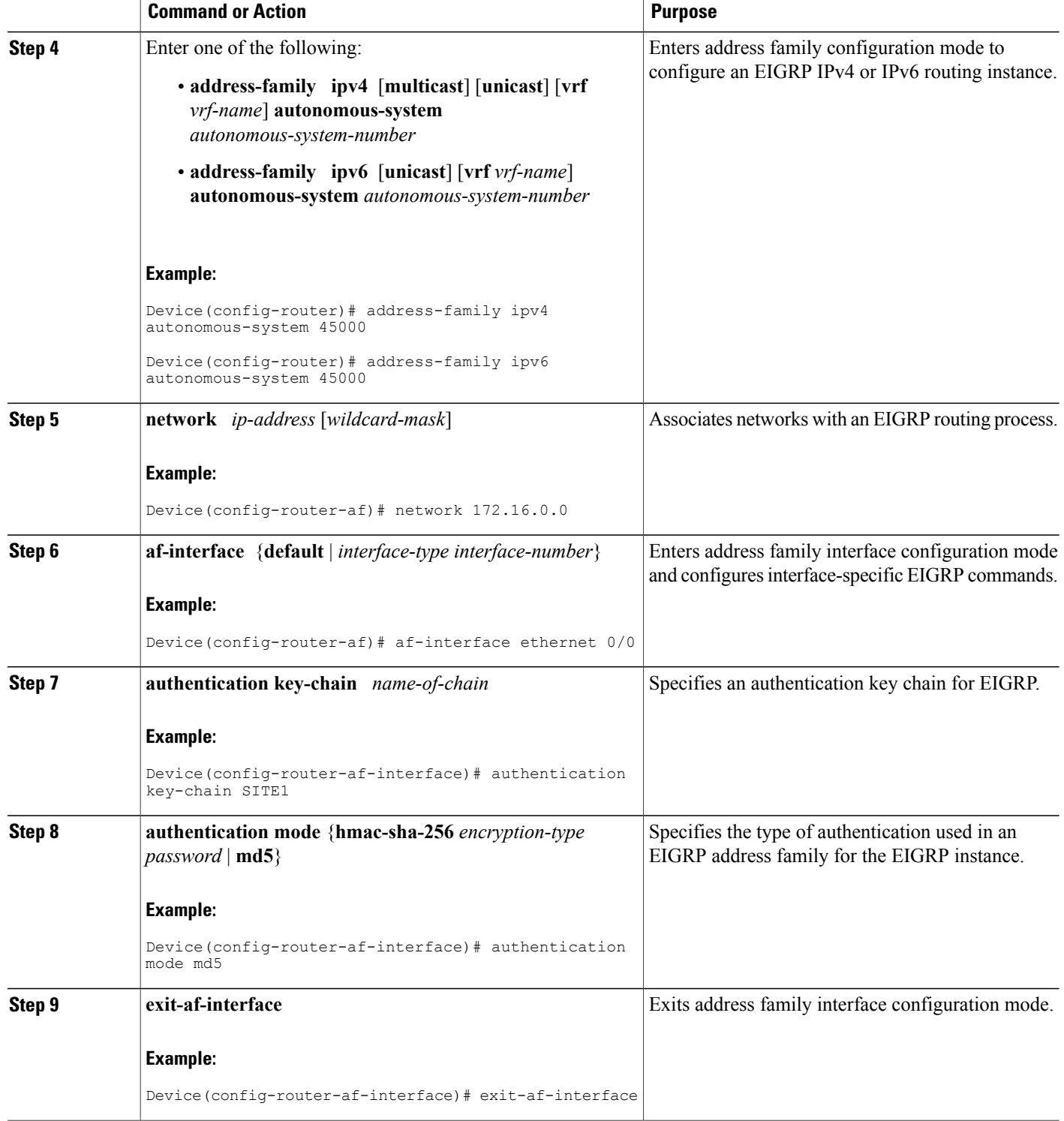

 $\mathbf I$ 

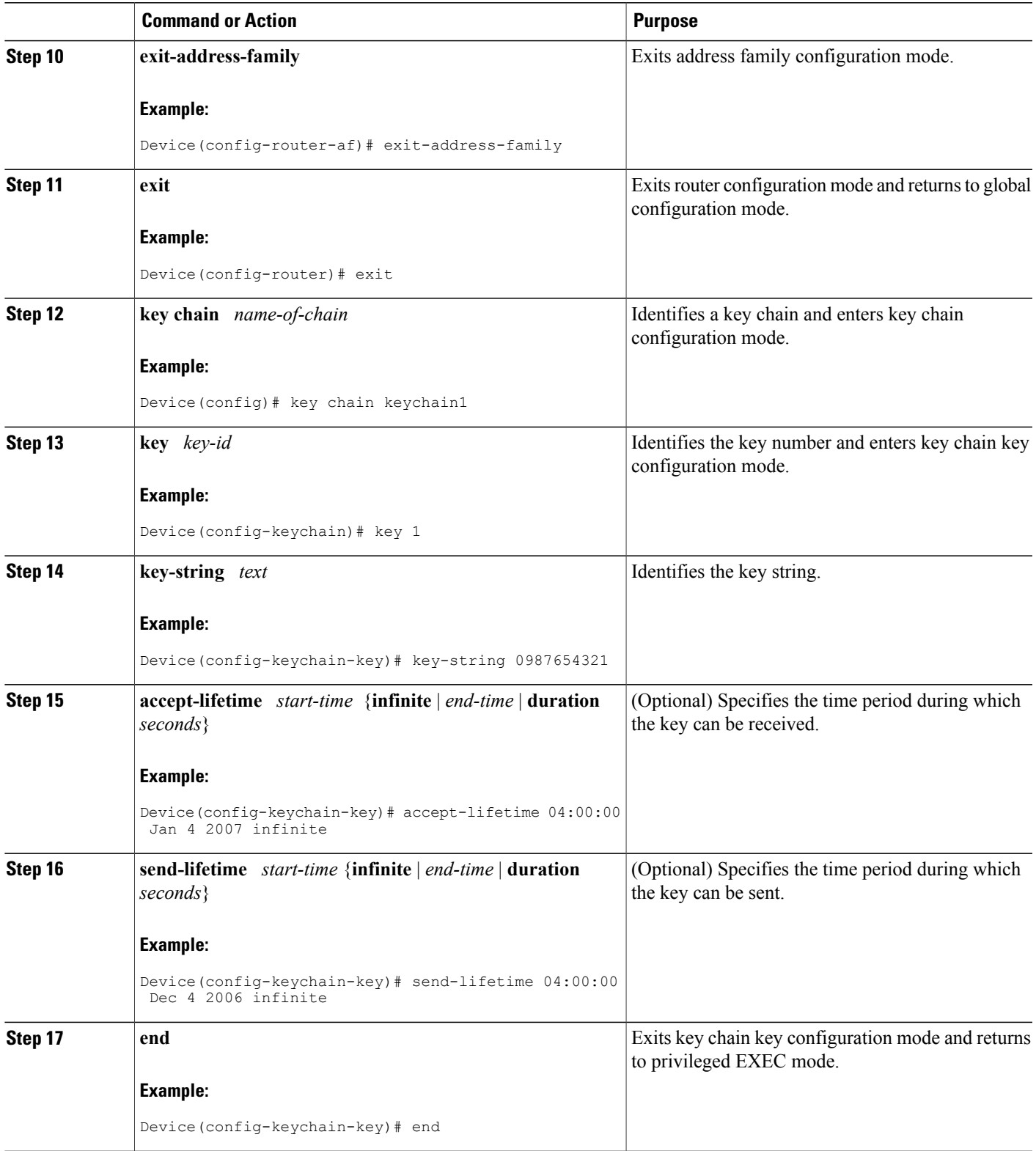

## <span id="page-103-0"></span>**Configuration Examples for IP EIGRP Route Authentication**

### **Example: EIGRP Route Authentication**—**Autonomous System Definition**

The following example shows how to enable MD5 authentication on EIGRP packets in autonomous system 1.

Router A will accept and attempt to verify the MD5 digest of any EIGRP packet with a key equal to 1. It will also accept a packet with a key equal to 2. All other MD5 packets will be dropped. Router A will send all EIGRP packets with key 2.

Router B will accept key 1 or key 2 and will use key 1 to send MD5 authentication because key 1 is the first valid key of the key chain. Key 1 is not valid after December 4, 2006. After this date, key 2 is used to send MD5 authentication, and this key is valid until January 4, 2007.

The figure below shows the scenario.

#### **Router A Configuration**

```
Device> enable
Device(config)# configure terminal
Device(config)# router eigrp 1
Device(config-router)# exit
Device(config)# interface ethernet 1/0
Device(config-if)# ip authentication mode eigrp 1 md5
Device(config-if)# ip authentication key-chain eigrp 1 key1
Device(config-if)# exit
Device(config)# key chain key1
Device(config-keychain)# key 1
Device(config-keychain-key)# key-string 0987654321
Device(config-keychain-key)# accept-lifetime 04:00:00 Dec 4 2006 infinite
Device(config-keychain-key)# send-lifetime 04:00:00 Dec 4 2006 04:48:00 Dec 4 1996
Device(config-keychain-key)# exit
Device(config-keychain)# key 2
Device(config-keychain-key)# key-string 1234567890
Device(config-keychain-key)# accept-lifetime 04:00:00 Jan 4 2007 infinite
Device(config-keychain-key)# send-lifetime 04:45:00 Jan 4 2007 infinite
```
#### **Router B Configuration**

```
Device> enable
Device(config)# configure terminal
Device(config)# router eigrp 1
Device(config-router)# exit
Device(config)# interface ethernet 1/0
Device(config-if)# ip authentication mode eigrp 1 md5
Device(config-if)# ip authentication key-chain eigrp 1 key2
Device(config-if)# exit
Device(config)# key chain key2
Device(config-keychain)# key 1
Device(config-keychain-key)# key-string 0987654321
Device(config-keychain-key)# accept-lifetime 04:00:00 Dec 4 2006 infinite
Device(config-keychain-key)# send-lifetime 04:00:00 Dec 4 2006 infinite
Device(config-keychain-key)# exit
Device(config-keychain)# key 2
```

```
Device(config-keychain-key)# key-string 1234567890
Device(config-keychain-key)# accept-lifetime 04:00:00 Jan 4 2007 infinite
Device(config-keychain-key)# send-lifetime 04:45:00 Jan 4 2007 infinite
```
### **Example: EIGRP Route Authentication**—**Named Configuration**

The following example shows how to enable MD5 authentication on EIGRP packets in a named configuration.

Router A will accept and attempt to verify the MD5 digest of any EIGRP packet with a key equal to 1. It will also accept a packet with a key equal to 2. All other MD5 packets will be dropped. Router A will send all EIGRP packets with key 2.

Router B will accept key 1 or key 2 and will use key 1 to send MD5 authentication because key 1 is the first valid key of the key chain. Key 1 is not valid after December 4, 2006. After this date, key 2 will be used to send MD5 authentication because it is valid until January 4, 2007.

#### **Router A Configuration**

```
Device> enable
Device# configure terminal
Device(config)# router eigrp virtual-name1
Device(config-router)# address-family ipv4 autonomous-system 45000
Device(config-router-af)# network 172.16.0.0
Device(config-router-af)# af-interface ethernet 0/0
Device(config-router-af-interface)# authentication key-chain SITE1
Device(config-router-af-interface)# authentication mode md5
Device(config-router-af-interface)# exit-af-interface
Device(config-router-af)# exit-address-family
Device(config-router)# exit
Device(config)# key chain SITE1
Device(config-keychain)# key 1
Device(config-keychain-key)# key-string 0987654321
Device(config-keychain-key)# accept-lifetime 04:00:00 Dec 4 2006 infinite
Device(config-keychain-key)# send-lifetime 04:00:00 Dec 4 2006 infinite
Device(config-keychain-key)# exit
Device(config-keychain)# key 2
Device(config-keychain-key)# key-string 1234567890
Device(config-keychain-key)# accept-lifetime 04:00:00 Jan 4 2007 infinite
Device(config-keychain-key)# send-lifetime 04:45:00 Jan 4 2007 infinite
```
#### **Router B Configuration**

```
Device> enable
Device# configure terminal
Device(config)# router eigrp virtual-name2
Device(config-router)# address-family ipv4 autonomous-system 45000
Device(config-router-af)# network 172.16.0.0
Device(config-router-af)# af-interface ethernet 0/0
Device(config-router-af-interface)# authentication key-chain SITE2
Device(config-router-af-interface)# authentication mode md5
Device(config-router-af-interface)# exit-af-interface
Device(config-router-af)# exit-address-family
Device(config-router)# exit
Device(config)# key chain SITE2
Device(config-keychain)# key 1
Device(config-keychain-key)# key-string 0987654321
Device(config-keychain-key)# accept-lifetime 04:00:00 Jan 4 2007 infinite
Device(config-keychain-key)# send-lifetime 04:00:00 Dec 4 2006 infinite
```
The following example shows how to configure advanced SHA authentication with password password1 and several key strings that will be rotated as time passes:

```
!
key chain chain1
 key 1
 key-string securetraffic
  accept-lifetime 04:00:00 Dec 4 2006 infinite
  send-lifetime 04:00:00 Dec 4 2010 04:48:00 Dec 4 2008
 !
 key 2
 key-string newertraffic
  accept-lifetime 01:00:00 Dec 4 2010 infinite
  send-lifetime 03:00:00 Dec 4 2010 infinite
exit
!
router eigrp virtual-name
  address-family ipv6 autonomous-system 4453
    af-interface ethernet 0
       authentication mode hmac-sha-256 0 password1
       authentication key-chain key1
  !
!
```
# <span id="page-105-0"></span>**Additional References**

#### **Related Documents**

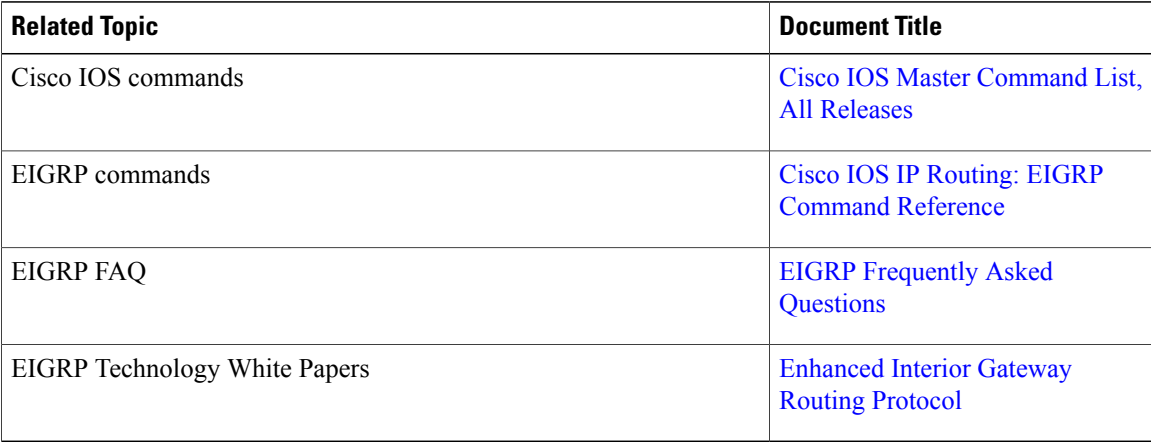

#### **Technical Assistance**

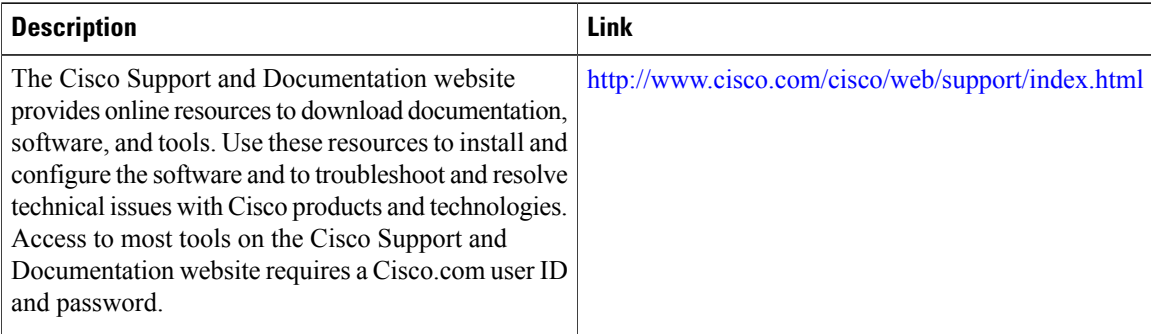

Π

## <span id="page-106-0"></span>**Feature Information for IP EIGRP Route Authentication**

The following table provides release information about the feature or features described in this module. This table lists only the software release that introduced support for a given feature in a given software release train. Unless noted otherwise, subsequent releases of that software release train also support that feature.

Use Cisco Feature Navigator to find information about platform support and Cisco software image support. To access Cisco Feature Navigator, go to [www.cisco.com/go/cfn.](http://www.cisco.com/go/cfn) An account on Cisco.com is not required.

| <b>Feature Name</b>                             | <b>Releases</b> | <b>Feature Information</b>                                                                                                    |
|-------------------------------------------------|-----------------|----------------------------------------------------------------------------------------------------|
| <b>IP Enhanced IGRP Route</b><br>Authentication |                 | EIGRP route authentication<br>provides MD5 authentication of<br>routing updates from the EIGRP<br>routing protocol. The MD5 keyed<br>digest in each EIGRP packet<br>prevents the introduction of<br>unauthorized or false routing<br>messages from unapproved sources. |
|                                                 |                 | The following commands were<br>introduced or modified:                                                                                                    |
|                                                 |                 | ip authentication key-chain eigrp,<br>ip authentication mode eigrp,<br>show ip eigrp interfaces.                                                                                                    |

**Table 6: Feature Information for IP EIGRP Route Authentication**

T
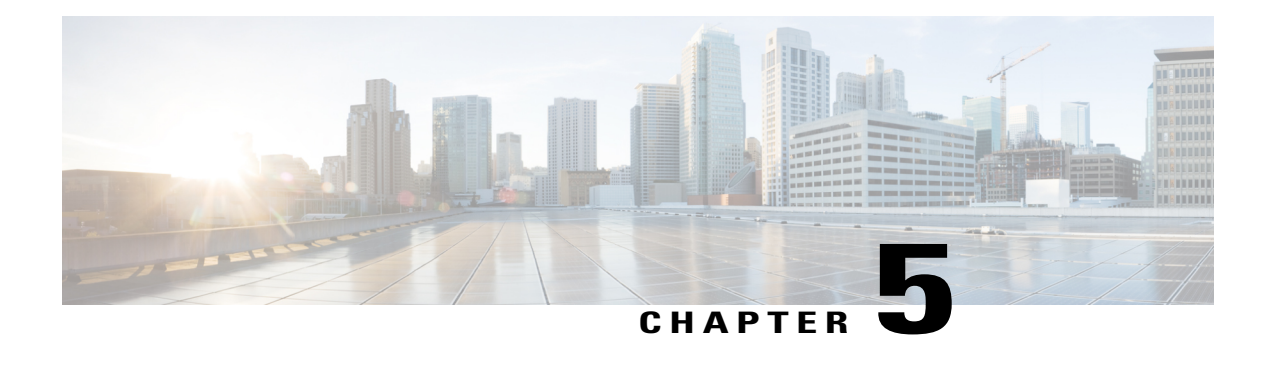

# **EIGRP Nonstop Forwarding**

EIGRP nonstop forwarding (NSF) capabilities are exchanged by EIGRP peers in hello packets. NSF works with the SSO feature in Cisco software to minimize the amount of time that a network is unavailable to its users following a switchover. The main objective of NSF is to continue forwarding IP packets following a Route Processor (RP) switchover.

**Note**

Throughout this document, the term Route Processor (RP) is used to describe the route processing engine on all networking devices, regardless of the platform designation, unless otherwise noted.

- Finding Feature [Information,](#page-108-0) page 101
- [Prerequisites](#page-109-0) for EIGRP Nonstop Forwarding, page 102
- Restrictions for EIGRP Nonstop [Forwarding,](#page-109-1) page 102
- Information About EIGRP Nonstop [Forwarding,](#page-109-2) page 102
- How to Configure EIGRP Nonstop [Forwarding,](#page-111-0) page 104
- [Configuration](#page-114-0) Examples for EIGRP Nonstop Forwarding, page 107
- Additional [References,](#page-115-0) page 108
- Feature Information for EIGRP Nonstop [Forwarding,](#page-116-0) page 109

# <span id="page-108-0"></span>**Finding Feature Information**

Your software release may not support all the features documented in this module. For the latest caveats and feature information, see Bug [Search](http://www.cisco.com/cisco/psn/bssprt/bss) Tool and the release notes for your platform and software release. To find information about the features documented in this module, and to see a list of the releases in which each feature is supported, see the feature information table at the end of this module.

Use Cisco Feature Navigator to find information about platform support and Cisco software image support. To access Cisco Feature Navigator, go to [www.cisco.com/go/cfn.](http://www.cisco.com/go/cfn) An account on Cisco.com is not required.

# <span id="page-109-0"></span>**Prerequisites for EIGRP Nonstop Forwarding**

- The networking device that is to be configured for NSF must first be configured for SSO. For more information, see the "Configuring Stateful Switchover" chapter in the *High Availability Configuration Guide*.
- All neighboring devices must be NSF-capable or NSF-aware.
- An NSF-aware device must be completely converged with the network before it can assist an NSF-capable device in an NSF restart operation.
- On platforms that support the Route Switch Processor (RSP), and where the Cisco Express Forwarding (CEF) switching mode is configurable, configure distributed CEF (dCEF) switching mode using the **ip cef distributed** command.

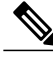

Distributed platforms that run a supporting version of Cisco software can support full NSF capabilities. These devices can perform a restart operation and can support other NSF capable peers. **Note**

# <span id="page-109-1"></span>**Restrictions for EIGRP Nonstop Forwarding**

- An NSF-aware device cannot support two NSF-capable peers that are performing an NSF restart operation at the same time. However, both neighbors will reestablish peering sessions after the NSFrestart operation is complete.
- Single processor platforms that run a supporting version of Cisco software support only NSF awareness. These devices maintain adjacency and hold known routes for the NSF-capable neighbor until it signals that it is ready for the NSF-aware device to send its topology table or until the route-hold timer expires.

# <span id="page-109-2"></span>**Information About EIGRP Nonstop Forwarding**

## **Nonstop Forwarding**

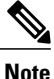

In the following content, the term Route Processor (RP) is used to describe the route processing engine on all networking devices, regardless of the platform designation, unless otherwise noted.

NSF works with the SSO feature in Cisco software to minimize the amount of time a network is unavailable to its users following a switchover. The main objective of NSF is to continue forwarding IP packets following an RP switchover.

Usually, when a networking device restarts, all routing peers of that device detect that the device went down and then came back up. This transition results in what is called a routing flap, which could spread across multiple routing domains. Routing flaps caused by routing restarts create routing instabilities, which are

detrimental to the overall network performance. NSF helps to suppress routing flaps in SSO-enabled devices, thus reducing network instability.

NSF allows for the forwarding of data packets to continue along known routes while the routing protocol information is being restored following a switchover. With NSF, peer networking devices do not experience routing flaps. Data traffic is forwarded through intelligent line cards or dual forwarding processors (FPs) while the standby RP assumes control from the failed active RP during a switchover. The ability of line cards and FPs to remain up through a switchover and to be kept current with the Forwarding Information Base (FIB) on the active RP is key to NSF operation.

The NSF feature provides the following benefits:

- Improved network availability—NSF continues forwarding network traffic and application state information so that user session information is maintained after a switchover.
- Overall network stability—Network stability may be improved with the reduction in the number of route flaps that had been created when devices in the network failed and lost their routing tables.
- Neighboring devices do not detect link flapping—Because the interfaces remain up across a switchover, neighboring devices do not detect a link flap (that is, the link does not go down and come back up).
- Prevention of routing flaps—Because SSO continues forwarding network traffic in the event of a switchover, routing flaps are avoided.
- No loss of user sessions—User sessions established prior to the switchover are maintained.

NSF always runs together with SSO. SSO supported protocols and applications must be high-availability (HA)-aware. A feature or protocol is HA-aware if it maintains, either partially or completely, undisturbed operation during an RP switchover. For some HA-aware protocols and applications, state information is synchronized from the active to the standby processor.

## **EIGRP NSF Operations**

Cisco NSF is supported by the EIGRP protocol for routing and by CEF for forwarding. EIGRP depends on CEF to continue forwarding packets during switchover while the routing protocols rebuild the Routing Information Base (RIB) tables. Once the routing protocols have converged, CEF updates the FIB table and removes stale route entries. CEF, in turn, updates the line cards with the new FIB information.

EIGRP nonstop forwarding (NSF) capabilities are exchanged by EIGRP peers in hello packets. The NSF-capable device notifies its neighbors that an NSF restart operation has started by setting the restart (RS) bit in a hello packet. When an NSF-aware device receives notification from an NSF-capable neighbor that an NSF-restart operation isin progress, the NSF-capable and NSF-aware devicesimmediately exchange their topology tables. The NSF-aware device sends an end-of-table (EOT) update packet when the transmission of its topology table is complete. The NSF-aware device then performs the following actions to assist the NSF-capable device:

- The EIGRP hello hold timer is expired to reduce the time interval set for hello packet generation and transmission. This allows the NSF-aware device to reply to the NSF-capable device more quickly reducing the amount of time required for the NSF-capable device to rediscover neighbors and rebuild the topology table.
- The route-hold timer is started. This timer is used to set the period of time that the NSF-aware device will hold known routes for the NSF-capable neighbor.
- The NSF-aware device notes in the peer list that the NSF-capable neighbor is restarting, maintains adjacency, and holds known routes for the NSF-capable neighbor until the neighbor signals that it is

ready for the NSF-aware device to send itstopology table or the route-hold timer expires. If the route-hold timer expires on the NSF-aware device, the NSF-aware device will discard held routes and treat the NSF-capable device as a new device joining the network and reestablishing adjacency accordingly.

• The NSF-aware device will continue to send queries to the NSF-capable device that is still converging after switchover, effectively extending the time before a stuck-in-active (SIA) condition can occur.

When the switchover operation is complete, the NSF-capable device notifies its neighbors that it has reconverged and has received all of their topology tables by sending an EOT update packet to the assisting devices. The NSF-capable device then returns to normal operation. The NSF-aware device will look for alternate paths (go active) for any routes that are not refreshed by the NSF-capable (restarting device). The NSF-aware device will then return to normal operation. If all paths are refreshed by the NSF-capable device, the NSF-aware device will immediately return to normal operation.

NSF-aware devices are completely compatible with non-NSF-aware or non-NSF-capable neighbors in an EIGRP network. A non-NSF-aware neighbor will ignore NSF capabilities and reset adjacencies and otherwise maintain the peering sessions normally.

# <span id="page-111-0"></span>**How to Configure EIGRP Nonstop Forwarding**

# **Configuring and Verifying EIGRP NSF**

Repeat this task on each peer device.

### **SUMMARY STEPS**

- **1. enable**
- **2. configure terminal**
- **3. router eigrp** *as-number*
- **4. nsf**
- **5. timers nsf converge** *seconds*
- **6. timers nsf signal** *seconds*
- **7. timers graceful-restart purge-time** *seconds*
- **8. end**
- **9. show ip protocols**

#### **DETAILED STEPS**

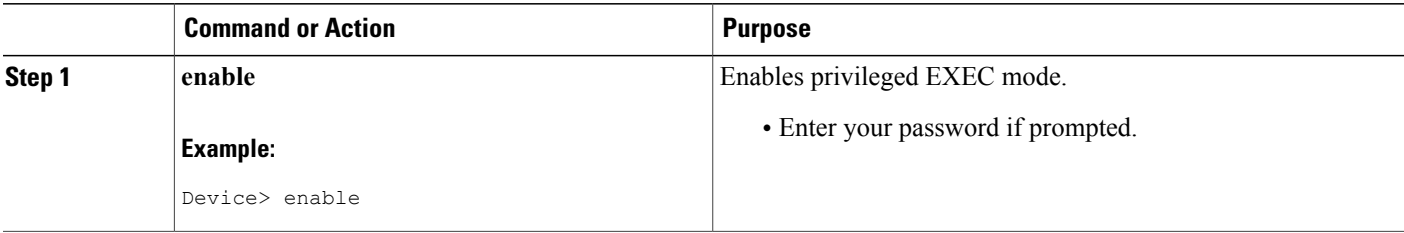

 $\mathbf I$ 

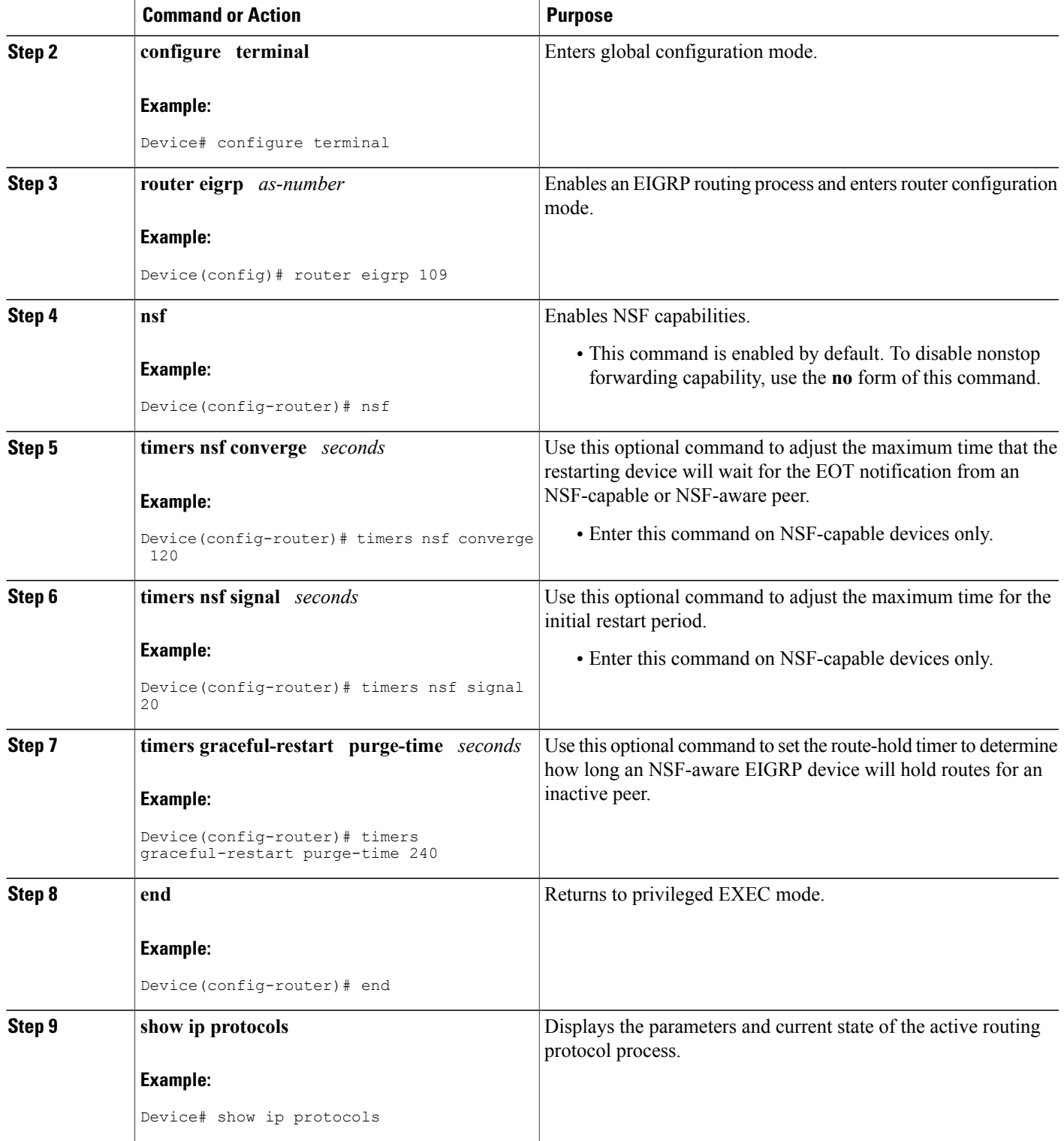

## **Troubleshooting EIGRP Nonstop Forwarding**

Use the following commands in any order to troubleshoot issues with nonstop forwarding using the EIGRP protocol.

#### **SUMMARY STEPS**

- **1. enable**
- **2. debug eigrp nsf**
- **3. debug ip eigrp notifications**
- **4. show cef nsf**
- **5. show cef state**
- **6. show ip cef**
- **7. show ip eigrp neighbors detail**

#### **DETAILED STEPS**

### **Step 1 enable**

#### **Example:**

Device> enable

Enables privileged EXEC mode.

• Enter your password if prompted.

#### **Step 2 debug eigrp nsf**

#### **Example:**

Device# debug eigrp nsf

Displays notifications and information about NSF events for an EIGRP routing process.

#### **Step 3 debug ip eigrp notifications**

#### **Example:**

Device# debug ip eigrp notifications

Displays information and notifications for an EIGRP routing process. This output includes NSF notifications and events.

#### **Step 4 show cef nsf**

#### **Example:**

Device# show cef nsf

Displays the current NSF state of CEF on both the active and standby RPs.

#### **Step 5 show cef state**

#### **Example:**

Device# show cef state Displays the CEF state on a networking device.

#### **Step 6 show ip cef**

#### **Example:**

Device# show ip cef Displays entries in the FIB that are unresolved or displays a FIB summary.

```
Step 7 show ip eigrp neighbors detail
```
#### **Example:**

Device# show ip eigrp neighbors detail

Displays detailed information about neighbors discovered by EIGRP.

# <span id="page-114-0"></span>**Configuration Examples for EIGRP Nonstop Forwarding**

### **Example: EIGRP NSF**

The following sample output shows that EIGRP NSF support is present in the installed software image.

- "EIGRP NSF-aware route hold timer is . . ." is displayed in the output for either NSF-aware or NSF-capable devices, and the default or user-defined value for the route-hold timer is displayed.
- "EIGRP NSF enabled" or "EIGRP NSF disabled" appears in the output only when the NSF capability is supported by the device.

```
Device# show ip protocols
```

```
Routing Protocol is "eigrp 100"
  Outgoing update filter list for all interfaces is not set
  Incoming update filter list for all interfaces is not set
  Default networks flagged in outgoing updates
 Default networks accepted from incoming updates
  EIGRP metric weight K1=1, K2=0, K3=1, K4=0, K5=0
  EIGRP maximum hopcount 100
 EIGRP maximum metric variance 1
 Redistributing: eigrp 100
  EIGRP NSF-aware route hold timer is 240s
  EIGRP NSF enabled
     NSF signal timer is 20s
    NSF converge timer is 120s
  Automatic network summarization is in effect
 Maximum path: 4
  Routing for Networks:
    10.4.9.0/24
  Routing Information Sources:
```
Τ

Gateway Distance Last Update Distance: internal 90 external 170

# <span id="page-115-0"></span>**Additional References**

#### **Related Documents**

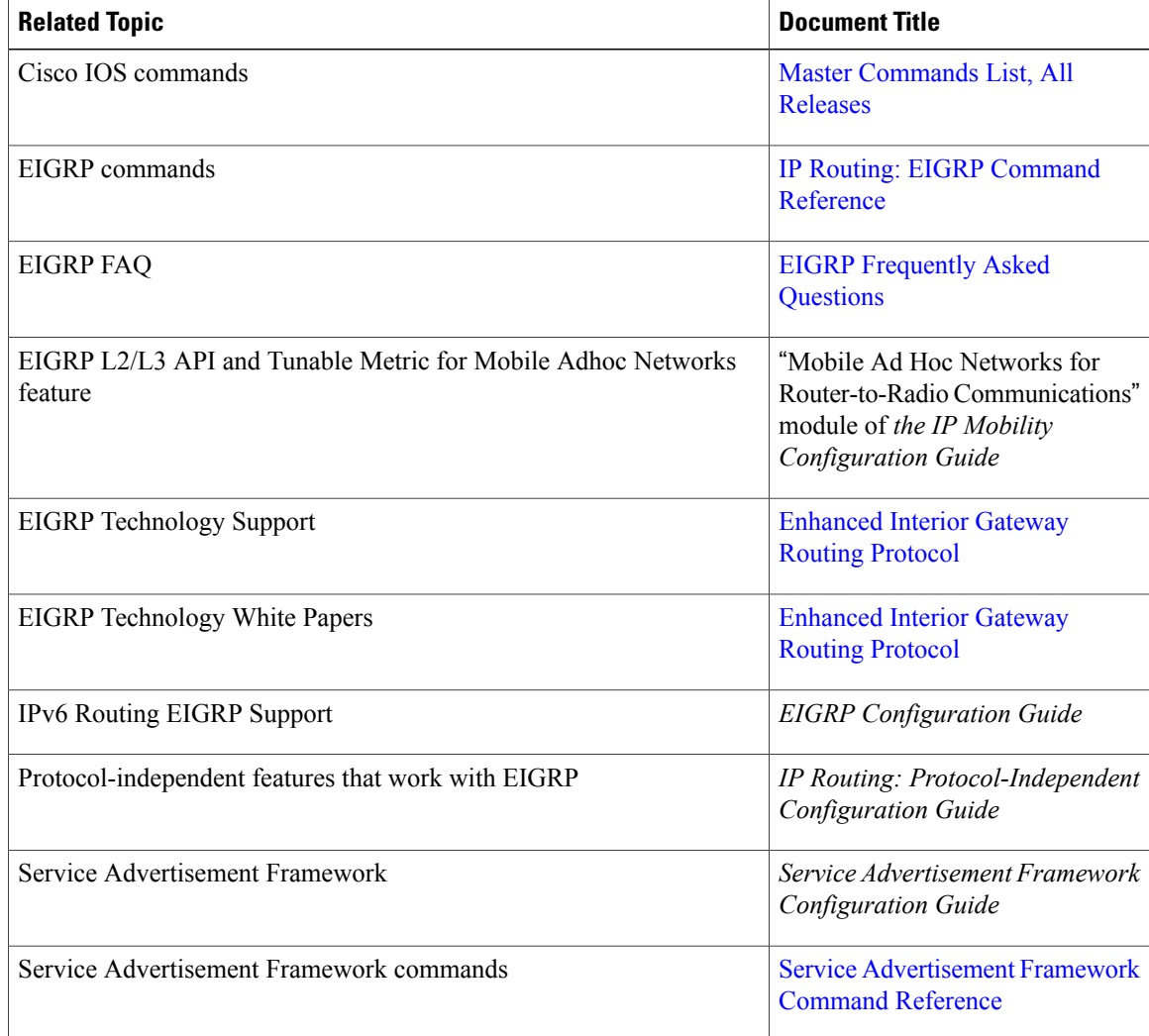

### **Standards and RFCs**

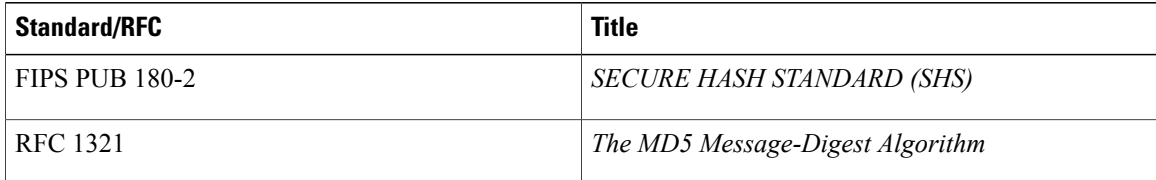

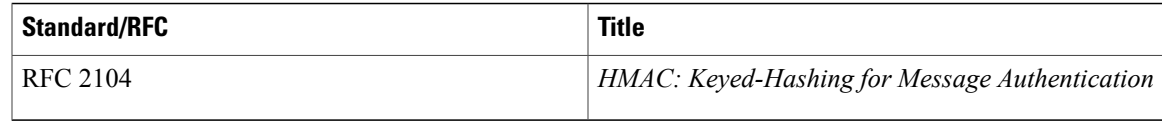

#### **Technical Assistance**

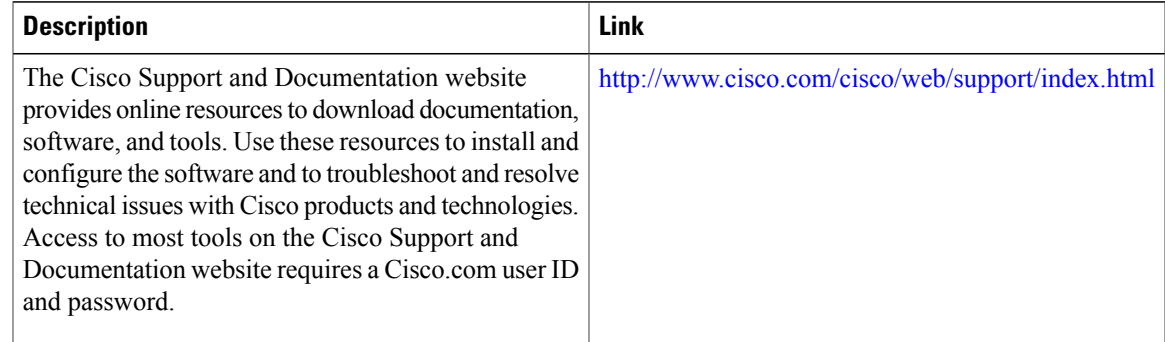

# <span id="page-116-0"></span>**Feature Information for EIGRP Nonstop Forwarding**

The following table provides release information about the feature or features described in this module. This table lists only the software release that introduced support for a given feature in a given software release train. Unless noted otherwise, subsequent releases of that software release train also support that feature.

Use Cisco Feature Navigator to find information about platform support and Cisco software image support. To access Cisco Feature Navigator, go to [www.cisco.com/go/cfn.](http://www.cisco.com/go/cfn) An account on Cisco.com is not required.

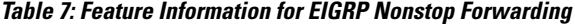

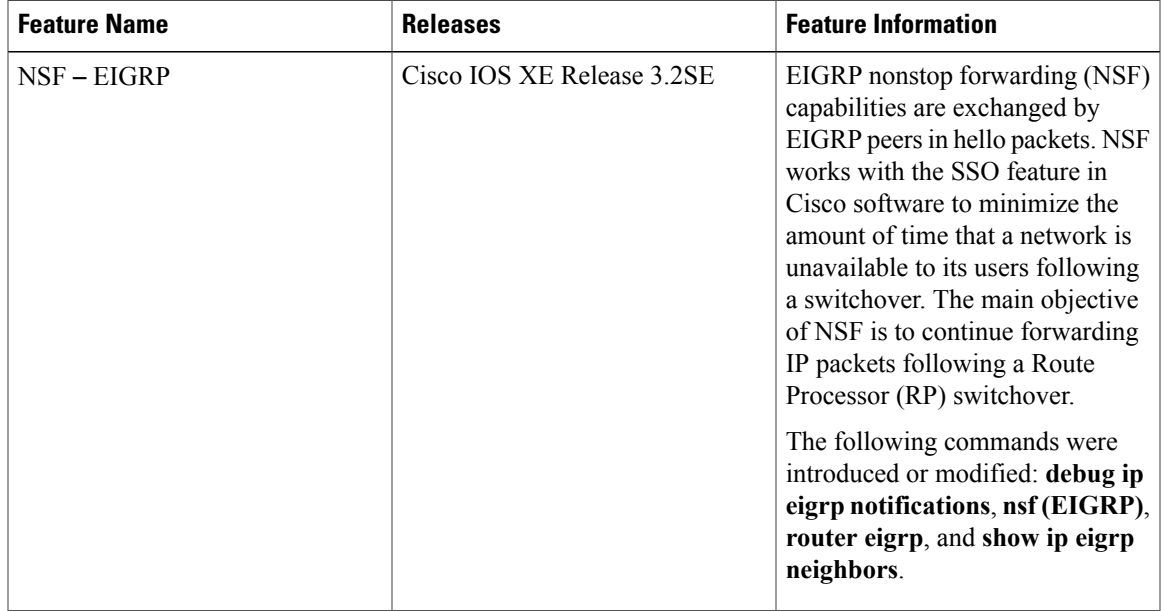

T

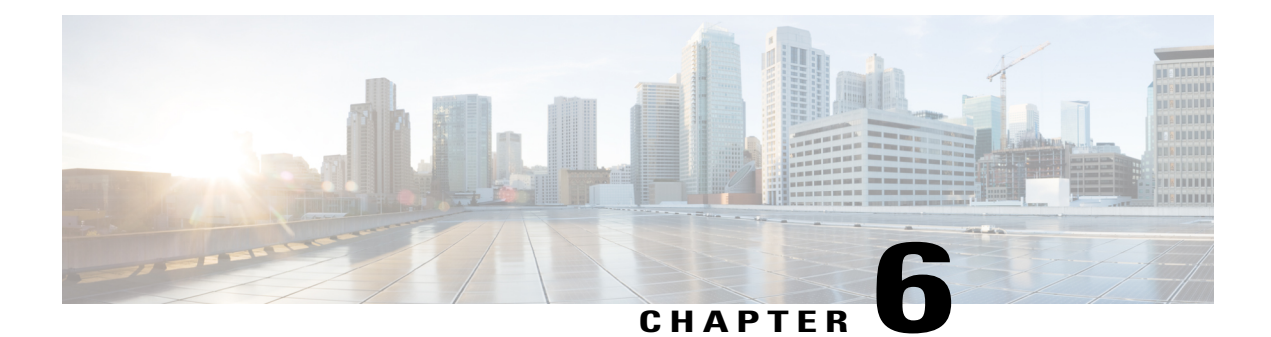

# **EIGRP Nonstop Forwarding Awareness**

Nonstop Forwarding (NSF) awareness allows an NSF-aware router to assist NSF-capable and NSF-aware neighbors to continue forwarding packets during a switchover operation or during a well-known failure condition. The EIGRP Nonstop Forwarding Awareness feature allows an NSF-aware router that is running Enhanced Interior Gateway Routing Protocol (EIGRP) to forward packets along routes that are already known for a router that is performing a switchover operation or is in a well-known failure mode. This capability allows the EIGRP peers of the failing router to retain the routing information that is advertised by the failing router and continue to use this information until the failed router has returned to normal operating behavior and is able to exchange routing information. The peering session is maintained throughout the entire NSF operation.

- Finding Feature [Information,](#page-118-0) page 111
- [Prerequisites](#page-119-0) for EIGRP Nonstop Forwarding Awareness, page 112
- [Restrictions](#page-119-1) for EIGRP Nonstop Forwarding Awareness, page 112
- [Information](#page-119-2) About EIGRP Nonstop Forwarding Awareness, page 112
- How to Configure EIGRP Nonstop [Forwarding](#page-122-0) Awareness, page 115
- [Configuration](#page-127-0) Examples for EIGRP Nonstop Forwarding Awareness, page 120
- Additional References for EIGRP Nonstop [Forwarding](#page-128-0) Awareness, page 121
- Feature [Information](#page-129-0) for EIGRP Nonstop Forwarding Awareness, page 122

# <span id="page-118-0"></span>**Finding Feature Information**

Your software release may not support all the features documented in this module. For the latest caveats and feature information, see Bug [Search](http://www.cisco.com/cisco/psn/bssprt/bss) Tool and the release notes for your platform and software release. To find information about the features documented in this module, and to see a list of the releases in which each feature is supported, see the feature information table at the end of this module.

Use Cisco Feature Navigator to find information about platform support and Cisco software image support. To access Cisco Feature Navigator, go to [www.cisco.com/go/cfn.](http://www.cisco.com/go/cfn) An account on Cisco.com is not required.

# <span id="page-119-0"></span>**Prerequisites for EIGRP Nonstop Forwarding Awareness**

This module assumes that your network is configured to run EIGRP. The following tasks must also be completed before you can configure this feature:

- An NSF-aware router must be up and completely converged with the network before it can assist an NSF-capable router in an NSF restart operation.
- A version of Cisco software that supports NSF awareness or NSF capabilities must be installed.

# <span id="page-119-1"></span>**Restrictions for EIGRP Nonstop Forwarding Awareness**

- All neighboring devices that are participating in EIGRP NSF must be NSF-capable or NSF-aware.
- EIGRP NSF awareness does not support two neighbors that are performing an NSF restart operation at the same time. However, both neighbors will still re-establish peering sessions after the NSF restart operation is complete.

# <span id="page-119-2"></span>**Information About EIGRP Nonstop Forwarding Awareness**

# **Cisco NSF Routing and Forwarding Operation**

Cisco NSF is supported by the BGP, EIGRP, OSPF, and IS-IS protocols for routing and by Cisco Express Forwarding (CEF) for forwarding. Of the routing protocols, BGP, EIGRP, OSPF, and IS-IS have been enhanced with NSF-capability and awareness, which means that routers running these protocols can detect a switchover and take the necessary actions to continue forwarding network traffic and to recover route information from the peer devices. The IS-IS protocol can be configured to use state information that has been synchronized between the active and the standby RP to recover route information following a switchover instead of information received from peer devices.

In this document, a networking device is said to be NSF-aware if it is running NSF-compatible software. A device is said to be NSF-capable if it has been configured to support NSF; therefore, it would rebuild routing information from NSF-aware or NSF-capable neighbors.

Each protocol depends on CEF to continue forwarding packets during switchover while the routing protocols rebuild the Routing Information Base (RIB) tables. Once the routing protocols have converged, CEF updates theFIB table and removesstale route entries. CEF, in turn, updatesthe line cards with the new FIB information.

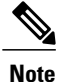

NSF supports IPv4 in classic mode and named mode. NSF supports IPv6 in named mode. For more information about EIGRP IPv6 NSF, see the "EIGRP IPv6 NSF/GR" module in the *IP Routing: EIGRP Configuration Guide*.

## **Cisco Express Forwarding**

A key element of NSF is packet forwarding. In a Cisco networking device, packet forwarding is provided by CEF. CEF maintains the FIB, and uses the FIB information that was current at the time of the switchover to continue forwarding packets during a switchover. This feature reduces traffic interruption during the switchover.

During normal NSF operation, CEF on the active RP synchronizes its current FIB and adjacency databases with the FIB and adjacency databases on the standby RP. Upon switchover of the active RP, the standby RP initially has FIB and adjacency databases that are mirror images of those that were current on the active RP. For platforms with intelligent line cards, the line cards will maintain the current forwarding information over a switchover; for platforms with forwarding engines, CEF will keep the forwarding engine on the standby RP current with changes that are sent to it by CEF on the active RP. In this way, the line cards or forwarding engines will be able to continue forwarding after a switchover as soon as the interfaces and a data path are available.

As the routing protocols start to repopulate the RIB on a prefix-by-prefix basis, the updates in turn cause prefix-by-prefix updates for CEF, which it uses to update the FIB and adjacency databases. Existing and new entries will receive the new version ("epoch") number, indicating that they have been refreshed. The forwarding information is updated on the line cards or forwarding engine during convergence. The RP signals when the RIB has converged. The software removes all FIB and adjacency entries that have an epoch older than the current switchover epoch. The FIB now represents the newest routing protocol forwarding information.

The routing protocols run only on the active RP, and they receive routing updates from their neighbor routers. Routing protocols do not run on the standby RP. Following a switchover, the routing protocols request that the NSF-aware neighbor devices send state information to help rebuild the routing tables.

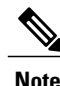

For NSF operation, the routing protocols depend on CEF to continue forwarding packets while the routing protocols rebuild the routing information.

## **EIGRP Nonstop Forwarding Awareness**

NSF awareness allows a router that is running EIGRP to assist NSF-capable neighbors to continue forwarding packets during a switchover operation or well-known failure condition. The EIGRP Nonstop Forwarding Awareness feature provides EIGRP with the capability to detect a neighbor that is undergoing an NSF restart event (route processor [RP] switchover operation) or well-known failure condition, to maintain the peering session with this neighbor, to retain known routes, and to continue to forward packets for these routes. The deployment of EIGRP NSF awareness can minimize the effects of the following:

- Well-known failure conditions (for example, a stuck-in-active event).
- Unexpected events (for example, an RP switchover operation).
- Scheduled events (for example, a hitless software upgrade).

EIGRP NSF awareness is enabled by default, and its operation is transparent to the network operator and EIGRP peers that do not support NSF capabilities.

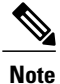

An NSF-aware router must be up and completely converged with the network before it can assist an NSF-capable router in an NSF restart operation.

## **EIGRP NSF-Capable and NSF-Aware Interoperation**

EIGRP NSF capabilities are exchanged by EIGRP peers in hello packets. The NSF-capable router notifies its neighbors that an NSF restart operation has started by setting the restart (RS) bit in a hello packet. When an NSF-aware router receives notification from an NSF-capable neighbor that an NSF-restart operation is in progress, the NSF-capable and NSF-aware routersimmediately exchange their topology tables. The NSF-aware router sends an end-of-table (EOT) update packet when the transmission of its topology table is complete. The NSF-aware router then performs the following actions to assist the NSF-capable router:

- The router expires the EIGRP hello hold timer to reduce the time interval set for hello packet generation and transmission. This allows the NSF-aware router to reply to the NSF-capable router more quickly and reduces the amount of time required for the NSF-capable router to rediscover neighbors and rebuild the topology table.
- The router starts the graceful-restart purge-time timer. This timer is used to set the period of time that the NSF-aware router will hold known routes for the NSF-capable neighbor. This timer is configured with the **timers graceful-restart purge-time** command. The default time period is 240 seconds.
- The router notes in the peer list that the NSF-capable neighbor is restarting, maintains adjacency, and holds known routes for the NSF-capable neighbor until the neighbor signals that it is ready for the NSF-aware router to send its topology table or the graceful-restart purge-time timer expires. If the graceful-restart purge-time timer expires on the NSF-aware router, the NSF-aware router will discard held routes and treat the NSF-capable router as a new router joining the network and reestablishing adjacency accordingly.

When the switchover operation is complete, the NSF-capable router notifies its neighbors that it has reconverged and has received all of their topology tables by sending an EOT update packet to the assisting routers. The NSF-capable then returns to normal operation. The NSF-aware router will look for alternate paths (go active) for any routes that are not refreshed by the NSF-capable (restarting router). The NSF-aware router will then return to normal operation. If all paths are refreshed by the NSF-capable router, the NSF-aware router will immediately return to normal operation.

## **Non-NSF Aware EIGRP Neighbors**

NSF-aware routers are completely compatible with non-NSF aware or capable neighbors in an EIGRP network. A non-NSF aware neighbor will ignore NSF capabilities and reset the adjacency when they are received.

The NSF-capable router will drop any queries that are received while converging to minimize the number of transient routes that are sent to neighbors. But the NSF-capable router will still acknowledge these queries to prevent these neighbors from resetting adjacency.

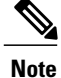

NSF-aware router will continue to send queries to the NSF-capable router which is still in the process of converging after switchover, effectively extending the time before a stuck-in-active (SIA) condition can occur.

### **EIGRP NSF Timers**

NSF/GR supports three types of timers: namely, signal timer, converge timer, and graceful-restart purge-time timer.

The signal timer can be configured to adjust the maximum time of the initial restart period where the restarting router sends hello packets with the restart(RS)-bit set. When the timer expires, if the restarting router has not learnt about any neighbor, or has not learnt about any NSF-aware neighbor, or has not received all the updates from the neighbors, the routing information base is notified for convergence. The default value for the signal timer is 20 seconds. The **timers nsf signal** command is used to configure the signal timer.

The converge timer can be configured to adjust the maximum time the restarting router waitsfor the end-of-table (EOT) indications from all the neighbors. The default value for the converge timer is 120 seconds. The **timers nsf converge** command is used to configure the converge timer.

The graceful-restart purge-time timer can be configured to adjust the maximum waiting time to receive the convergent signal from the restarting router. The graceful-restart purge-timer is used when the NSF-aware peer does not receive the EOT indication from the restarting neighbor. When the graceful-restart purge-timer expires, the EIGRP peer scans the topology table for the stale routes from the restarting neighbor and changes the stale routes to active, thereby allowing EIGRP peers to find alternate routes instead of waiting during a long switchover operation. The default value for the graceful-restart purge-time timer is 240 seconds. The **timers graceful-restart purge-time** command is used to configure the graceful-restart purge-timer. The **timers graceful-restart purge-time** command is accepted under router configuration mode for IPv4 EIGRP classic mode and under address-family configuration mode for EIGRP named mode.

# <span id="page-122-0"></span>**How to Configure EIGRP Nonstop Forwarding Awareness**

## **Enabling EIGRP Nonstop Forwarding Awareness**

### **SUMMARY STEPS**

- **1. enable**
- **2. configure terminal**
- **3. router eigrp** *virtual-instance-name*
- **4. address-family ipv4 autonomous-system** *number*
- **5. nsf**
- **6. end**

T

### **DETAILED STEPS**

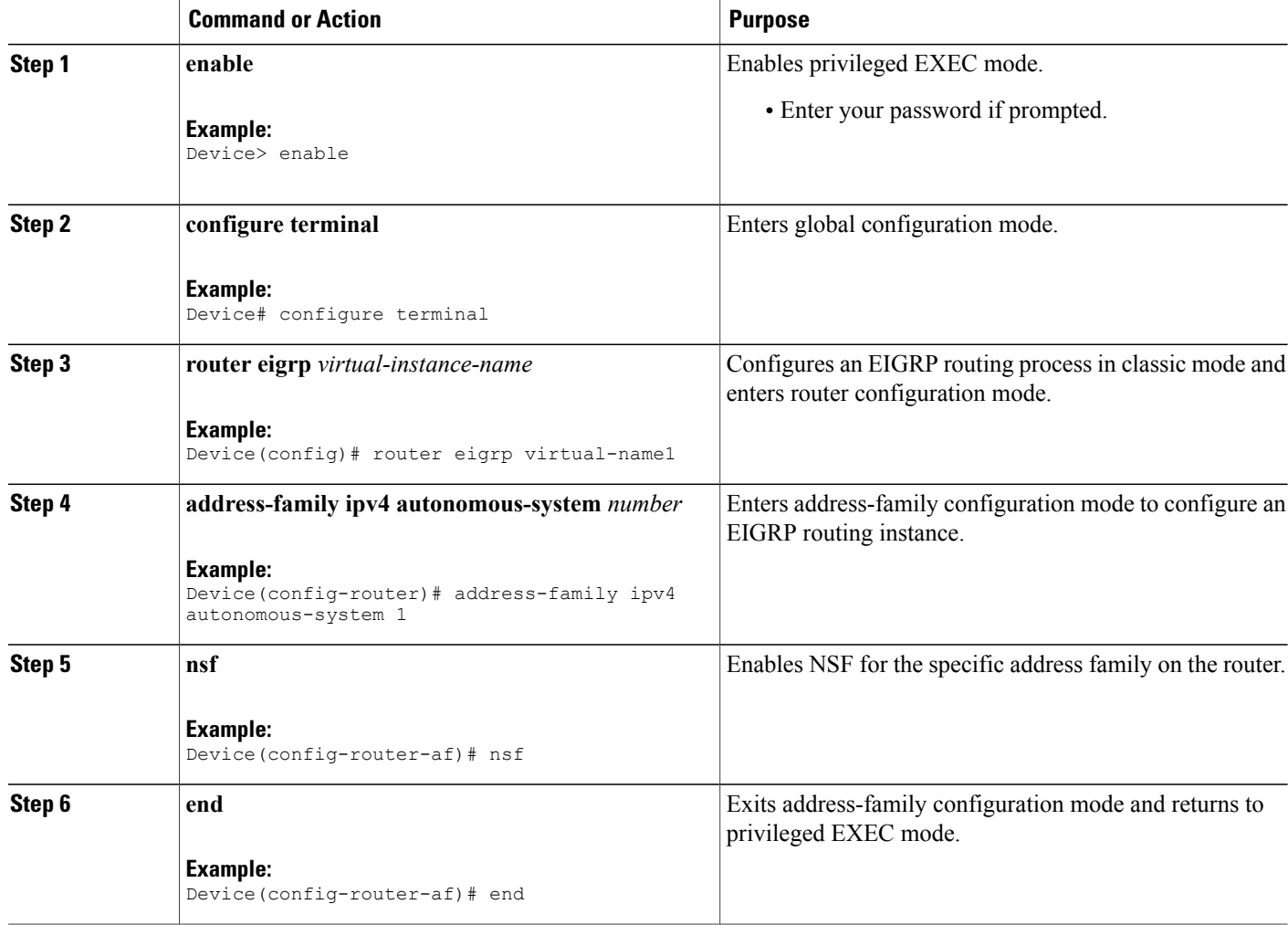

# **Modifying EIGRP Nonstop Forwarding Awareness Timers**

Perform this task to modify EIGRP NSF timers. This task is optional.

#### **SUMMARY STEPS**

- **1. enable**
- **2. configure terminal**
- **3. router eigrp** *name*
- **4. address-family ipv4 autonomous-system** *number*
- **5. timers nsf signal** *seconds*
- **6. timers nsf converge** *seconds*
- **7. timers graceful-restart purge-time** *seconds*
- **8. end**

### **DETAILED STEPS**

 $\mathbf I$ 

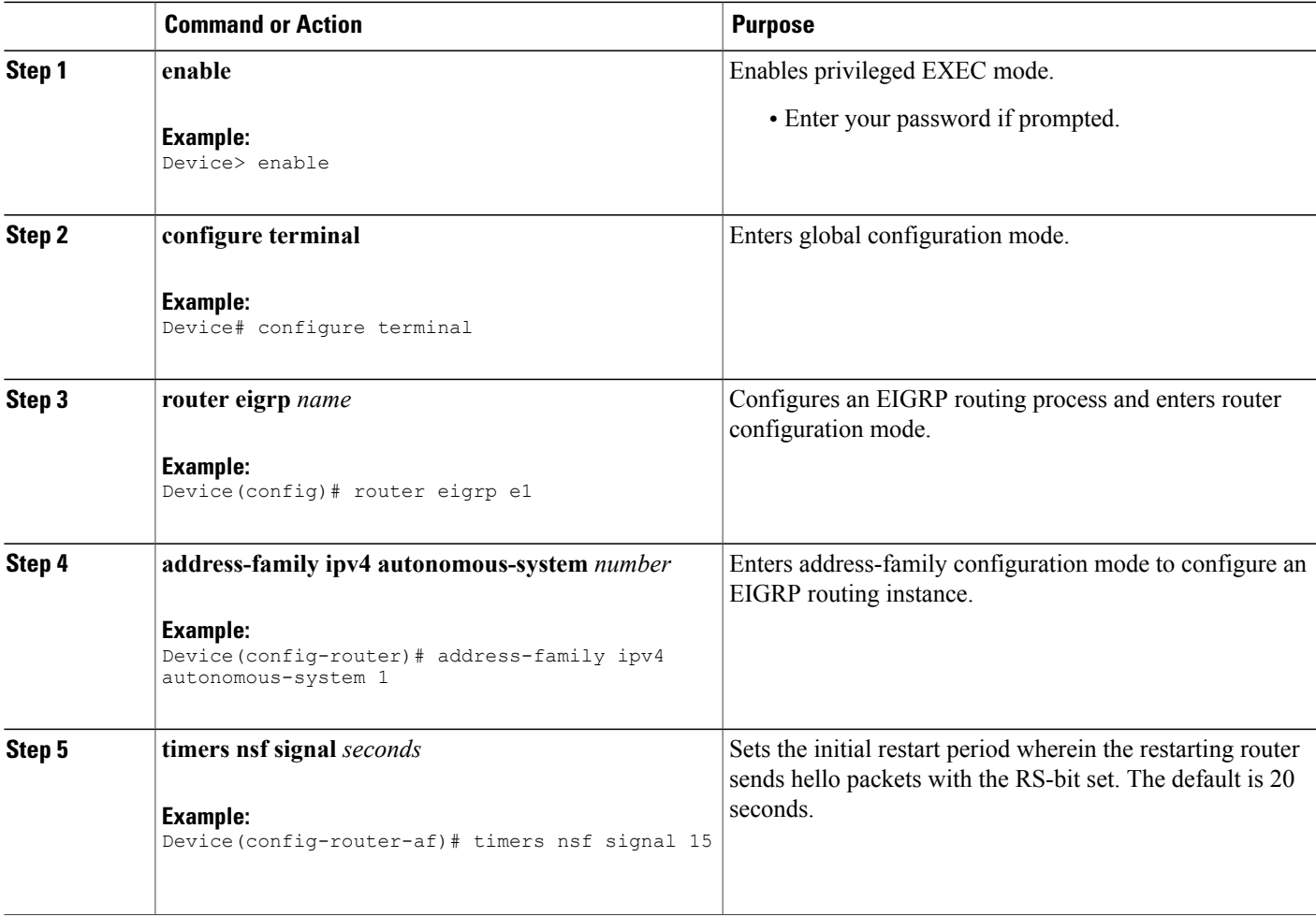

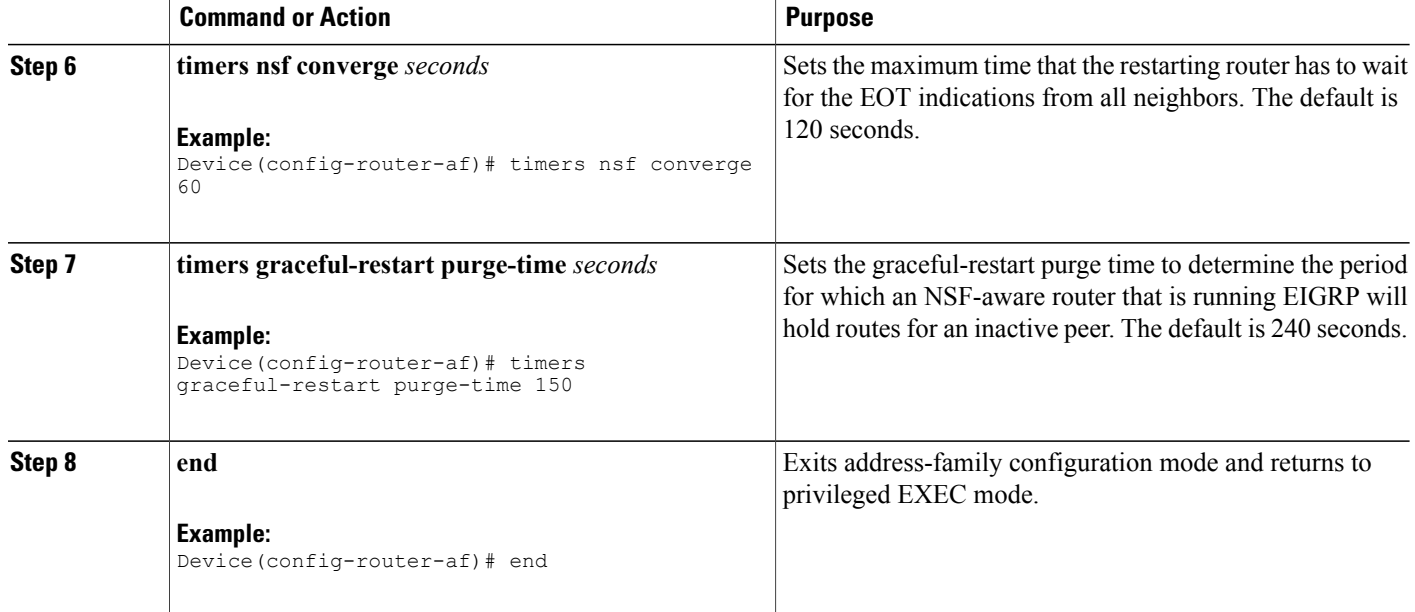

### **Troubleshooting Tips**

If the maximum-prefix limit has been exceeded for redistribution the same number of times as the default or user-defined restart-count value, the **clear ip route \*** or **clear ip eigrp neighbors** command will need to be entered before normal redistribution will occur.

## **Monitoring EIGRP NSF Debug Events and Notifications**

Use the following steps to monitor EIGRP NSF debug events and notifications on an NSF-aware router.

The **debug eigrp nsf** and **debug ip eigrp notifications** commands do not need to be issued together or even in the same session because there are differences in the information that is provided. These commands are provided together for example purposes.

The output of**debug** commands can be very verbose. These commandsshould not be deployed in a production network unless you are troubleshooting a problem.

#### **SUMMARY STEPS**

- **1. enable**
- **2. debug eigrp nsf**
- **3. debug ip eigrp notifications**
- **4. debug eigrp address-family ipv4 notifications**

### **DETAILED STEPS**

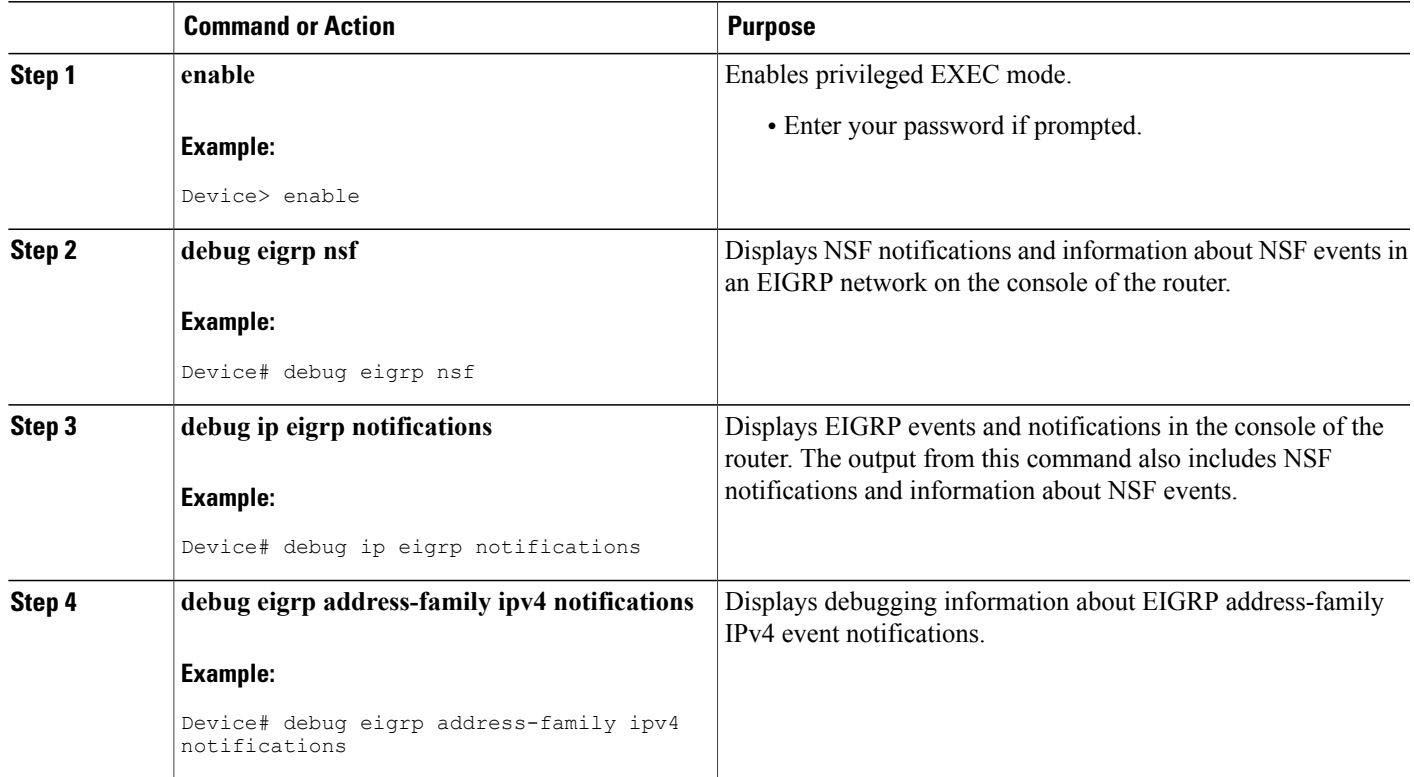

# **Verifying the Local Configuration of EIGRP NSF Awareness**

Use the following steps to verify the local configuration of NSF-awareness on a router that is running EIGRP:

### **SUMMARY STEPS**

- **1. enable**
- **2. show ip protocols**

### **DETAILED STEPS**

Г

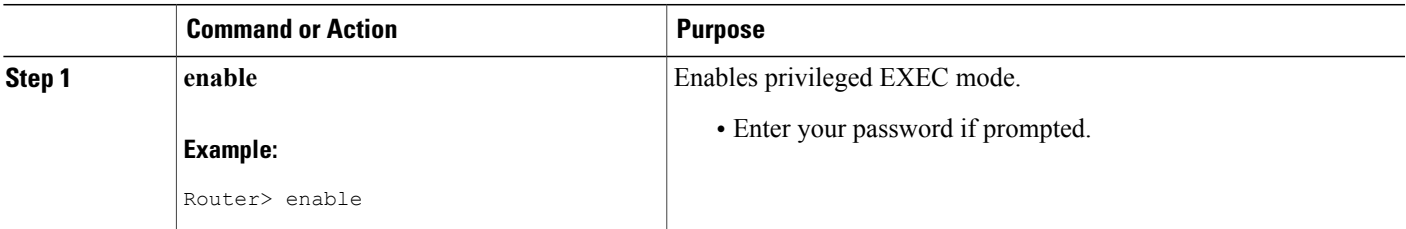

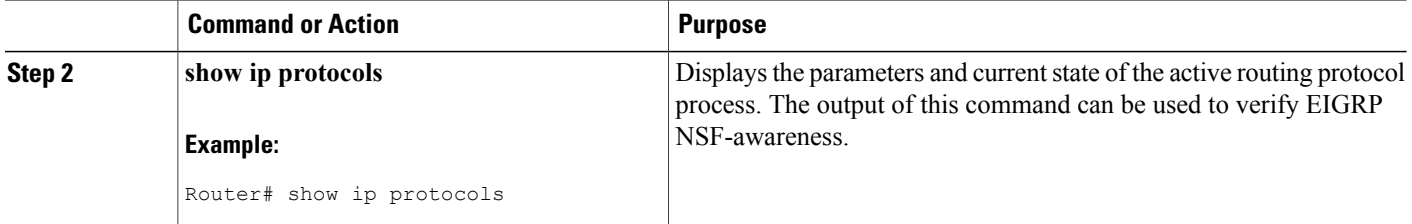

# <span id="page-127-0"></span>**Configuration Examples for EIGRP Nonstop Forwarding Awareness**

## **Example: EIGRP Graceful-Restart Purge-Time Timer Configuration**

The following example shows how to set the graceful-restart purge-time timer to 2 minutes:

Router(config-router)# **timers graceful-restart purge-time 120**

## **Example: Monitoring EIGRP NSF Debug Events and Notifications Configuration**

The following example output shows that an NSF-aware router has received a restart notification. The NSF-aware router waits for EOT to be sent from the restarting (NSF-capable) neighbor.

Router# **debug ip eigrp notifications**

```
*Oct 4 11:39:18.092:EIGRP:NSF:AS2. Rec RS update from 10.100.10.1,
00:00:00. Wait for EOT.
*Oct 4 11:39:18.092:%DUAL-5-NBRCHANGE:IP-EIGRP(0) 2:Neighbor
10.100.10.1 (POS3/0) is up:peer NSF restarted
*Sep 23 18:49:07.578: %DUAL-5-NBRCHANGE: EIGRP-IPv4 100: Neighbor 1.1.2.1
(GigabitEthernet1/0/0) is resync: peer graceful-restart
```
## **Example: Verifying Local Configuration of EIGRP NSF Awareness**

The following is example output from the **show ip protocols** command. The output from this command can be used to verify the local configuration of the EIGRP NSF awareness. The output below shows that the router is NSF-aware and that the graceful-restart purge-time timer is set to 240 seconds, which is the default value.

```
Router# show ip protocols
*** IP Routing is NSF aware ***
Routing Protocol is "eigrp 101"
  Outgoing update filter list for all interfaces is not set
  Incoming update filter list for all interfaces is not set
  Default networks flagged in outgoing updates
  Default networks accepted from incoming updates
  EIGRP metric weight K1=1, K2=0, K3=1, K4=0, K5=0
  EIGRP maximum hopcount 100
```

```
EIGRP maximum metric variance 1
Redistributing: eigrp 101
EIGRP NSF-aware route hold timer is 240s
Automatic network summarization is in effect
Maximum path: 4
Routing for Networks:
 10.4.9.0/24
Routing Information Sources:
  Gateway Distance Last Update
Distance: internal 90 external 170
```
# <span id="page-128-0"></span>**Additional References for EIGRP Nonstop Forwarding Awareness**

#### **Related Documents**

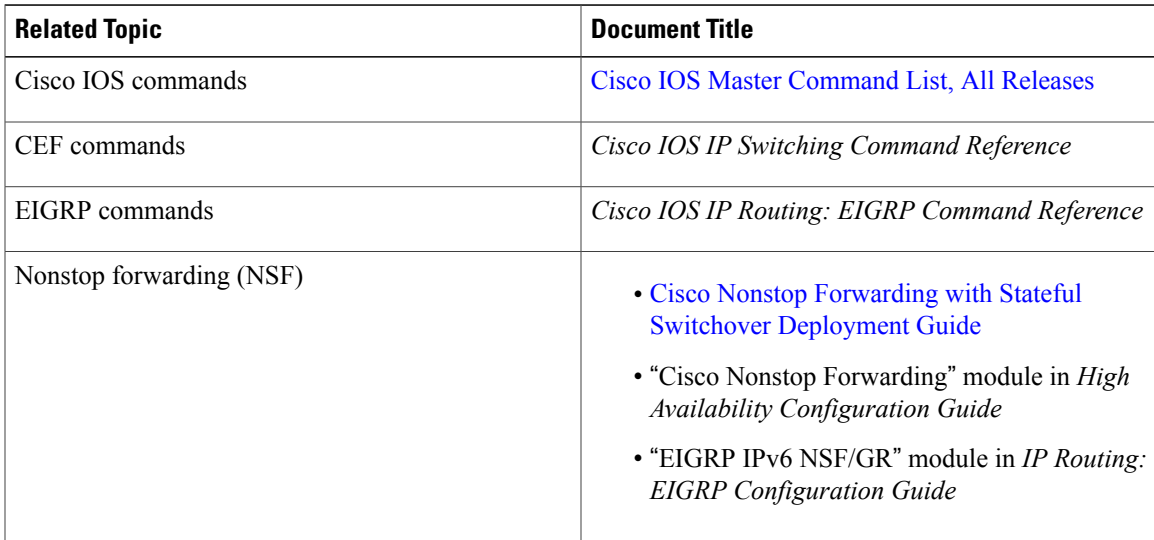

#### **Technical Assistance**

Г

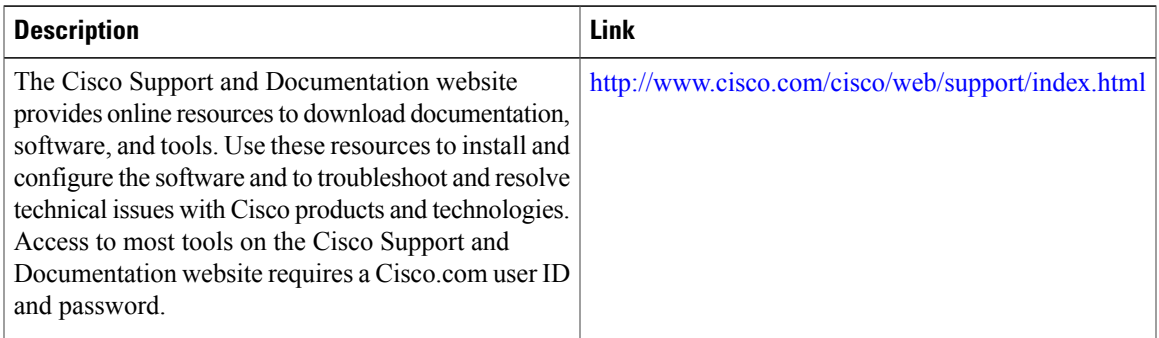

# <span id="page-129-0"></span>**Feature Information for EIGRP Nonstop Forwarding Awareness**

The following table provides release information about the feature or features described in this module. This table lists only the software release that introduced support for a given feature in a given software release train. Unless noted otherwise, subsequent releases of that software release train also support that feature.

Use Cisco Feature Navigator to find information about platform support and Cisco software image support. To access Cisco Feature Navigator, go to [www.cisco.com/go/cfn.](http://www.cisco.com/go/cfn) An account on Cisco.com is not required.

| <b>Feature Name</b>                         | <b>Releases</b>                                        | <b>Feature Information</b>                                                                                                    |
|---------------------------------------------|--------------------------------------------------------|----------------------------------------------------------------------------------------------------|
| EIGRP Nonstop Forwarding (NSF)<br>Awareness | Cisco IOS XE Release 2.1<br>Cisco IOS XE Release 3.2SE | The EIGRP Nonstop Forwarding<br>Awareness feature allows an<br>NSF-aware router that is running<br>EIGRP to forward packets along<br>routes that are already known for<br>a router that is performing a<br>switchover operation or is in a<br>well-known failure mode.<br>The following commands were<br>introduced or modified: debug<br>eigrp nsf, debug ip eigrp<br>notifications, show ip eigrp<br>neighbors, show ip protocols,<br>timers graceful-restart<br>purge-time, timers nsf<br>route-hold. |

**Table 8: Feature Information for EIGRP Nonstop Forwarding Awareness**